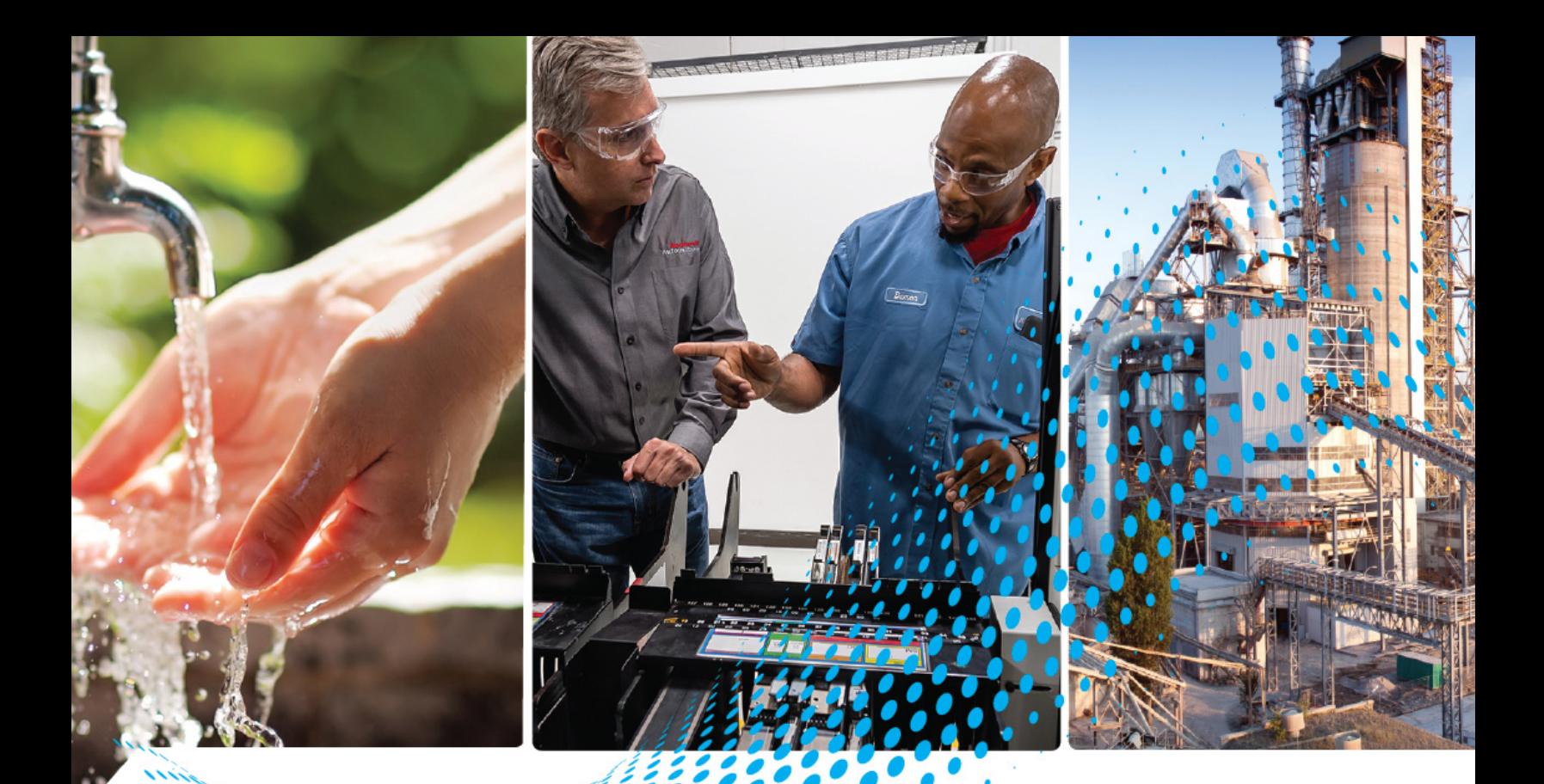

# **Kinetix 5700 Safe Monitor Functions**

Catalog Numbers 2198-D006-ERS3, 2198-D012-ERS3, 2198-D020-ERS3, 2198-D032-ERS3, 2198-D057-ERS3, 2198-S086-ERS3, 2198-S130-ERS3, 2198-S160-ERS3, 2198-D006-ERS4, 2198-D012-ERS4, 2198-D020-ERS4, 2198-D032-ERS4, 2198-D057-ERS4, 2198-S086-ERS4, 2198-S130-ERS4, 2198-S160-ERS4, 2198-S263-ERS3, 2198-S263-ERS4, 2198-S312-ERS3, 2198-S312-ERS4

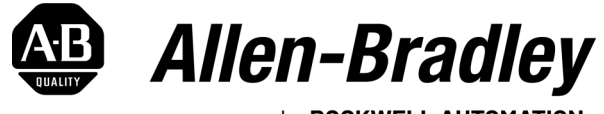

by ROCKWELL AUTOMATION

**Safety Reference Constructions Constructions** 

### **Important User Information**

Read this document and the documents listed in the additional resources section about installation, configuration, and operation of this equipment before you install, configure, operate, or maintain this product. Users are required to familiarize themselves with installation and wiring instructions in addition to requirements of all applicable codes, laws, and standards.

Activities including installation, adjustments, putting into service, use, assembly, disassembly, and maintenance are required to be carried out by suitably trained personnel in accordance with applicable code of practice.

If this equipment is used in a manner not specified by the manufacturer, the protection provided by the equipment may be impaired.

In no event will Rockwell Automation, Inc. be responsible or liable for indirect or consequential damages resulting from the use or application of this equipment.

The examples and diagrams in this manual are included solely for illustrative purposes. Because of the many variables and requirements associated with any particular installation, Rockwell Automation, Inc. cannot assume responsibility or liability for actual use based on the examples and diagrams.

No patent liability is assumed by Rockwell Automation, Inc. with respect to use of information, circuits, equipment, or software described in this manual.

Reproduction of the contents of this manual, in whole or in part, without written permission of Rockwell Automation, Inc., is prohibited.

Throughout this manual, when necessary, we use notes to make you aware of safety considerations.

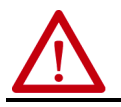

**WARNING:** Identifies information about practices or circumstances that can cause an explosion in a hazardous environment, which may lead to personal injury or death, property damage, or economic loss.

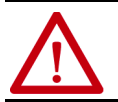

**ATTENTION:** Identifies information about practices or circumstances that can lead to personal injury or death, property<br>damage, or economic loss. Attentions help you identify a hazard, avoid a hazard, and recognize the co

**IMPORTANT** Identifies information that is critical for successful application and understanding of the product.

Labels may also be on or inside the equipment to provide specific precautions.

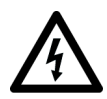

**SHOCK HAZARD:** Labels may be on or inside the equipment, for example, a drive or motor, to alert people that dangerous voltage may be present.

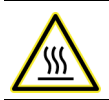

**BURN HAZARD:** Labels may be on or inside the equipment, for example, a drive or motor, to alert people that surfaces may reach dangerous temperatures.

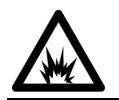

**ARC FLASH HAZARD:** Labels may be on or inside the equipment, for example, a motor control center, to alert people to potential<br>Arc Flash. Arc Flash will cause severe injury or death. Wear proper Personal Protective Equipm

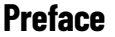

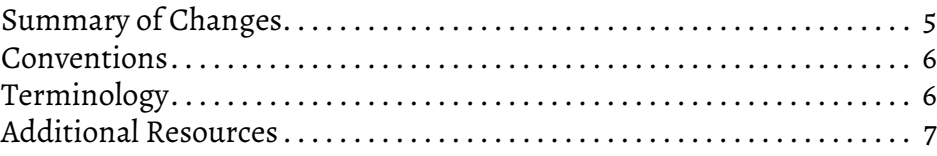

**[About Safe Stop and Safe Monitor](#page-8-1)  Functions**

**[Safe Stop Functions](#page-22-1)** 

## **[Chapter 1](#page-8-0)**

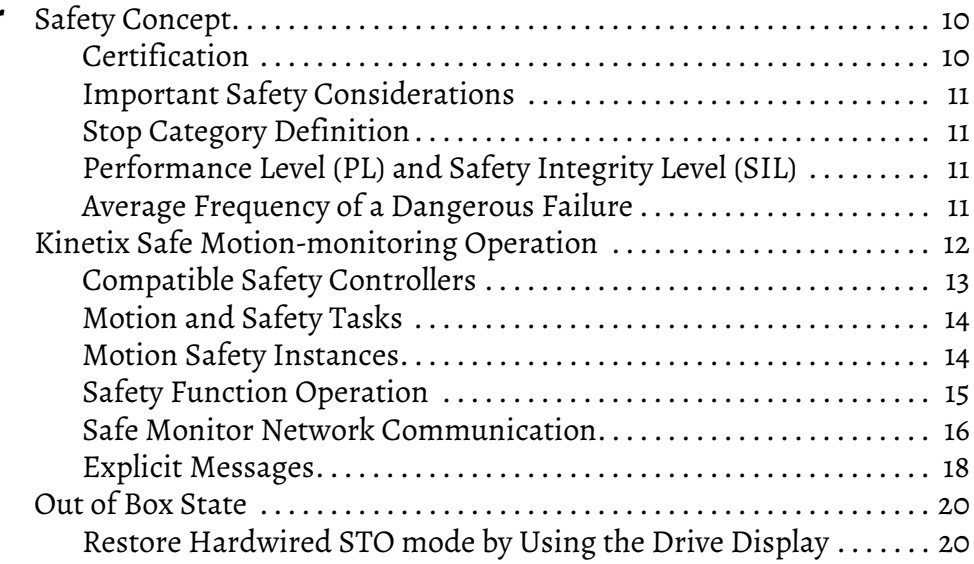

## **[Chapter 2](#page-22-0)**

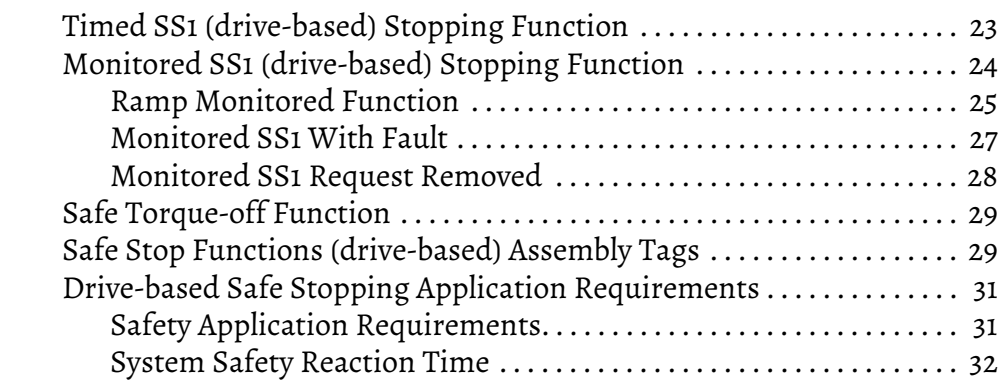

## **[Chapter 3](#page-32-0)**

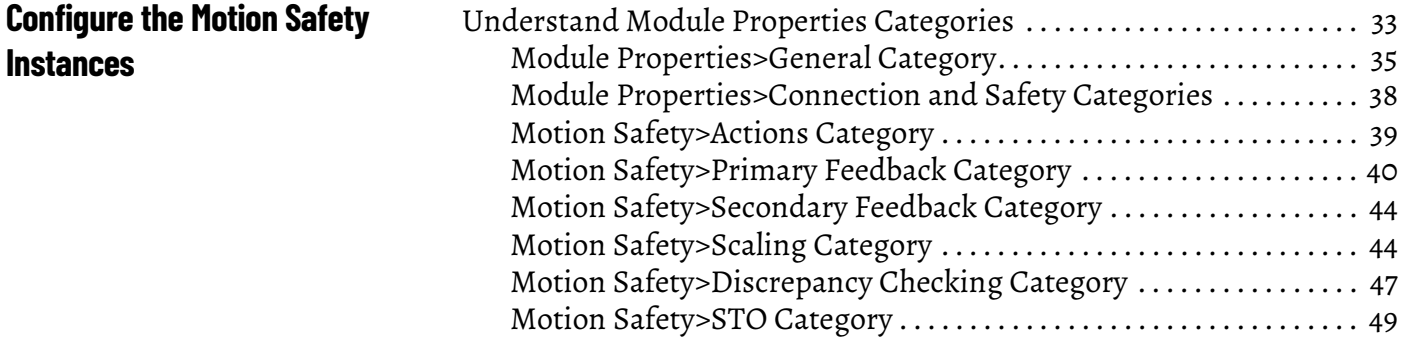

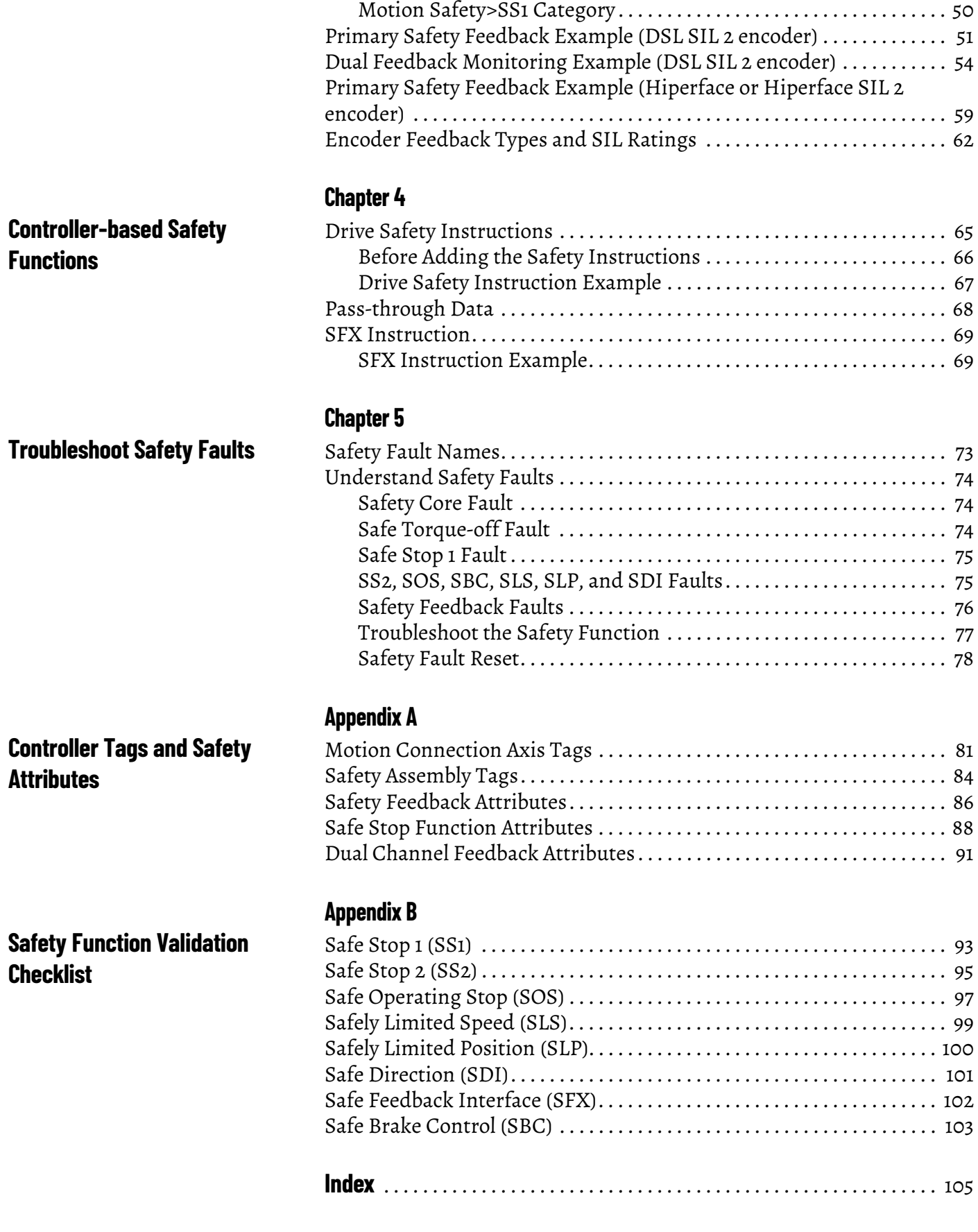

<span id="page-4-0"></span>This publication explains how the Kinetix® 5700 drives can be used in up to Safety Integrity Level (SIL 3), Performance Level (PLe) applications. It describes the safety requirements, including PFH values and application verification information, and provides information to configure and troubleshoot the Kinetix 5700 drives with safe-stopping and safe-monitoring functions.

Use this publication if you are responsible for designing, configuring, or troubleshooting safety applications that use the Kinetix 5700 drives. You must have a basic understanding of electrical circuitry and familiarity with Kinetix 5700 drives.

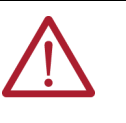

**ATTENTION:** Personnel responsible for the application of safety-related programmable electronic systems (PES) shall be aware of the safety requirements in the application of the system and shall be trained in using the system.

To install, configure, startup, and troubleshoot your Kinetix 5700 servo drive system, refer to the Kinetix 5700 Servo Drives User Manual, publication [2198-UM002.](https://literature.rockwellautomation.com/idc/groups/literature/documents/um/2198-um002_-en-p.pdf) For Kinetix 5700 drive specifications, see the Kinetix 5700, 5500, 5300, and 5100 Servo Drives Specifications Technical Data, publication [KNX-TD003.](https://literature.rockwellautomation.com/idc/groups/literature/documents/td/knx-td003_-en-p.pdf)

<span id="page-4-1"></span>**Summary of Changes** This publication contains the following new or updated information. This list includes substantive updates only and is not intended to reflect all changes.

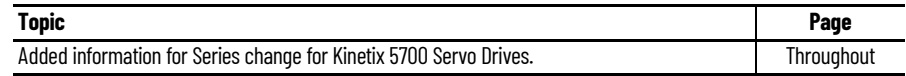

<span id="page-5-0"></span>**Conventions** These conventions are used throughout this publication:

- Bulleted lists such as this one provide information, not procedural steps
- Numbered lists provide sequential steps or hierarchical information
- When the phrase 'GuardLogix® controller' is used in this publication, it refers to either of the following controller families:
	- GuardLogix 5580
	- Compact GuardLogix 5380
- When the phrase 'Logix 5000™ controller' is used in this publication, it refers to any of the following controller families:
	- ControlLogix® 5570, CompactLogix™ 5370, or GuardLogix 5570
	- ControlLogix 5580 or GuardLogix 5580
	- CompactLogix 5380 or Compact GuardLogix 5380
- When catalog number 2198-xxxx-ERS3 appears in this publication without series designation, the topic applies to all drive series

<span id="page-5-1"></span>**Terminology** This table defines the abbreviations that are used in this manual.

П

**Table 1 - Abbreviations and Definitions** 

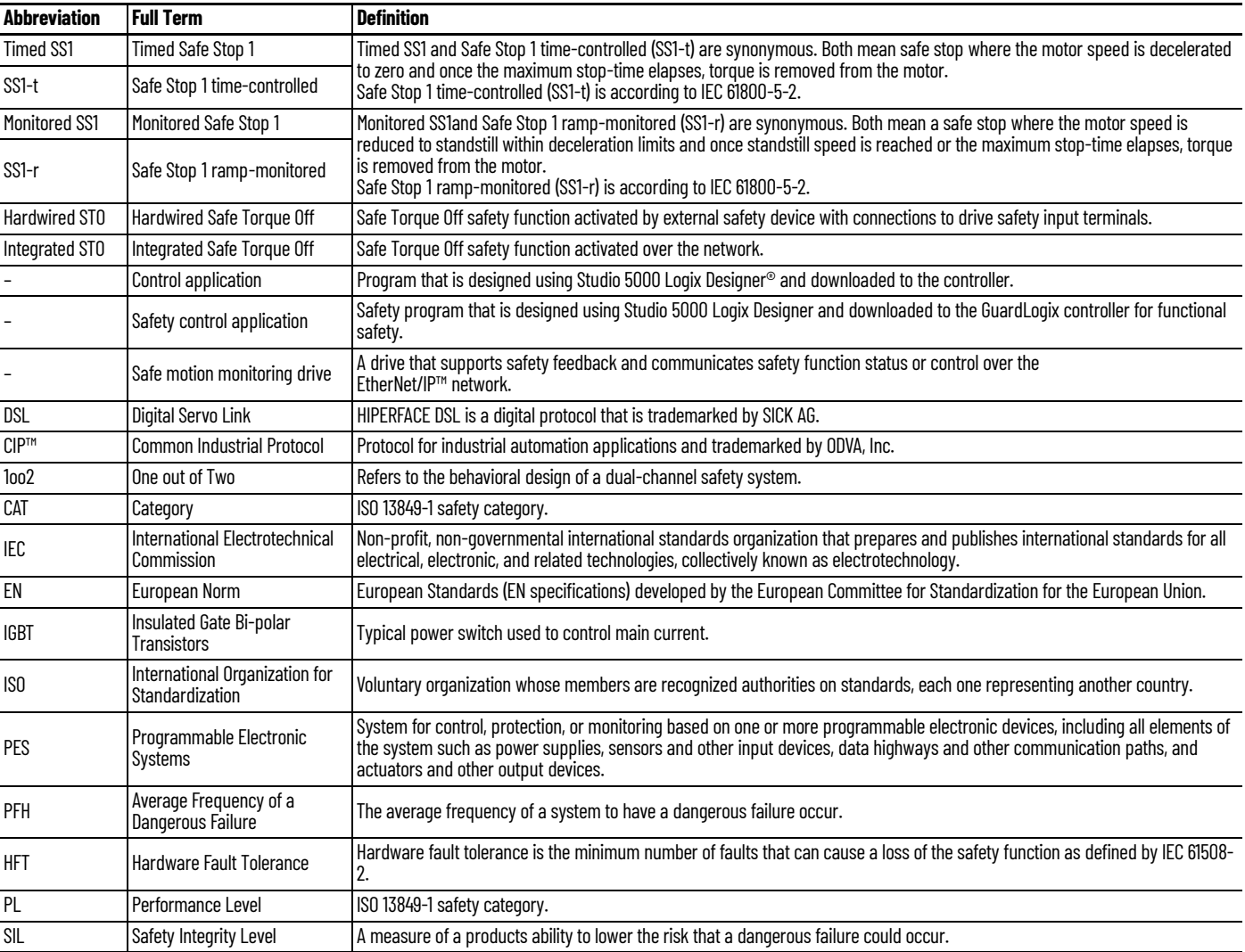

<span id="page-6-1"></span><span id="page-6-0"></span>**Additional Resources** These documents contain additional information concerning related products from Rockwell Automation.

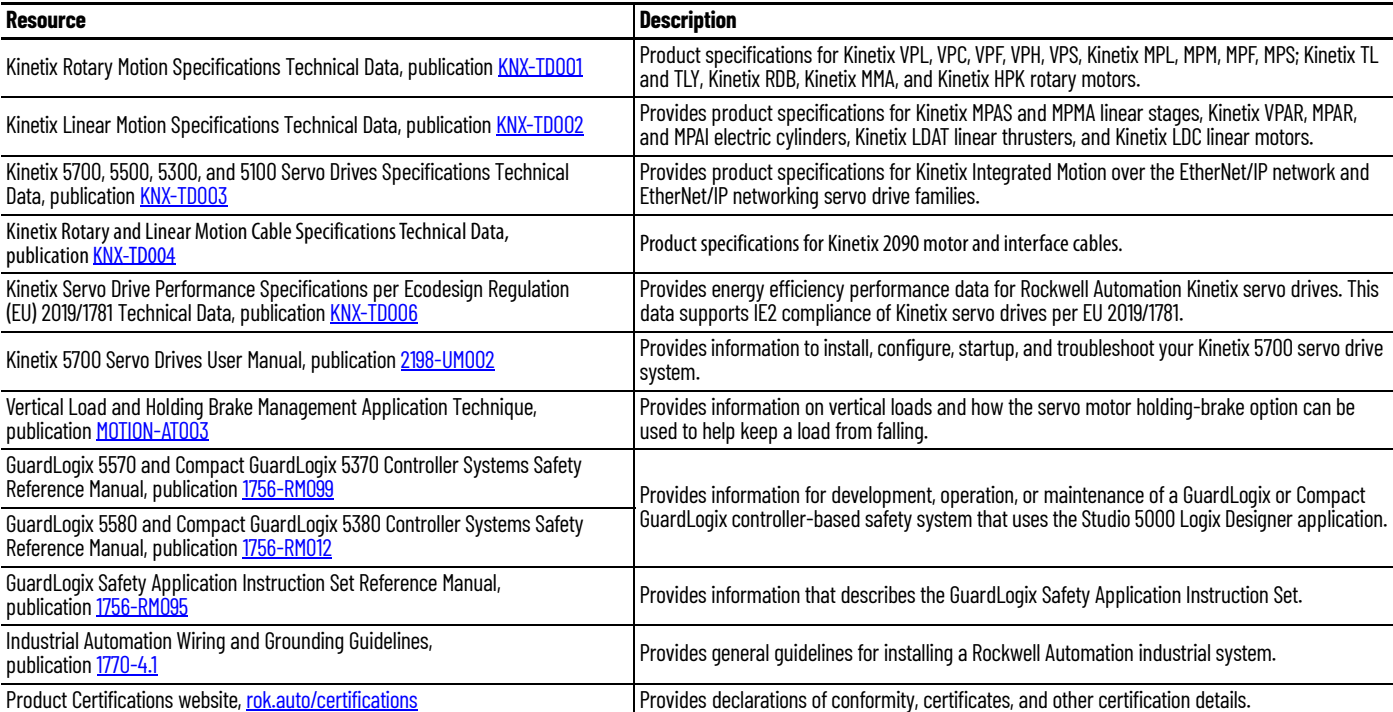

You can view or download publications at [rok.auto/literature.](https://rok.auto/literature)

### **Notes:**

## <span id="page-8-1"></span><span id="page-8-0"></span>**About Safe Stop and Safe Monitor Functions**

Use this chapter to become familiar with the safe stop and safe monitor functions that are built into Kinetix® 5700 dual-axis and single-axis inverters.

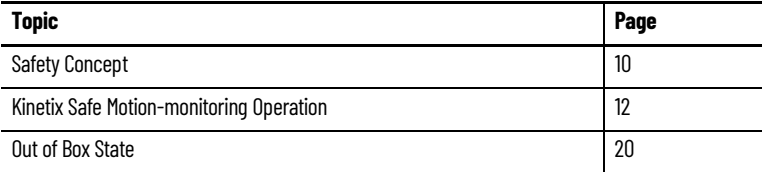

The Kinetix 5700 dual-axis and single-axis inverters are equipped for integrated (drive-based) Monitored SS1 and Timed SS1 stopping functions over the EtherNet/IP™ network. Drive-based safety functions operate in the drive and are activated through the network safety connection.

The Kinetix 5700 inverters also support controller-based monitoring functions. Controller-based safety functions operate in the GuardLogix® 5580 or Compact GuardLogix 5380 controllers and use the EtherNet/IP network to communicate with the safety I/O. This includes the safety functions provided by the Drive Safety tab of your Studio 5000 Logix Designer® project.

- The drive-based (Monitored SS1 and Timed SS1) stopping functions and controller-based monitoring functions apply to the 2198-*xxxx*-ERS4 drives
- The drive-based Timed SS1 stopping function and STO with configurable delay applies to the 2198-*xxxx*-ERS3 (series B or later) drives
- When catalog number 2198-*xxxx*-ERS3 appears in this publication without series designation, the topic applies to all drive series

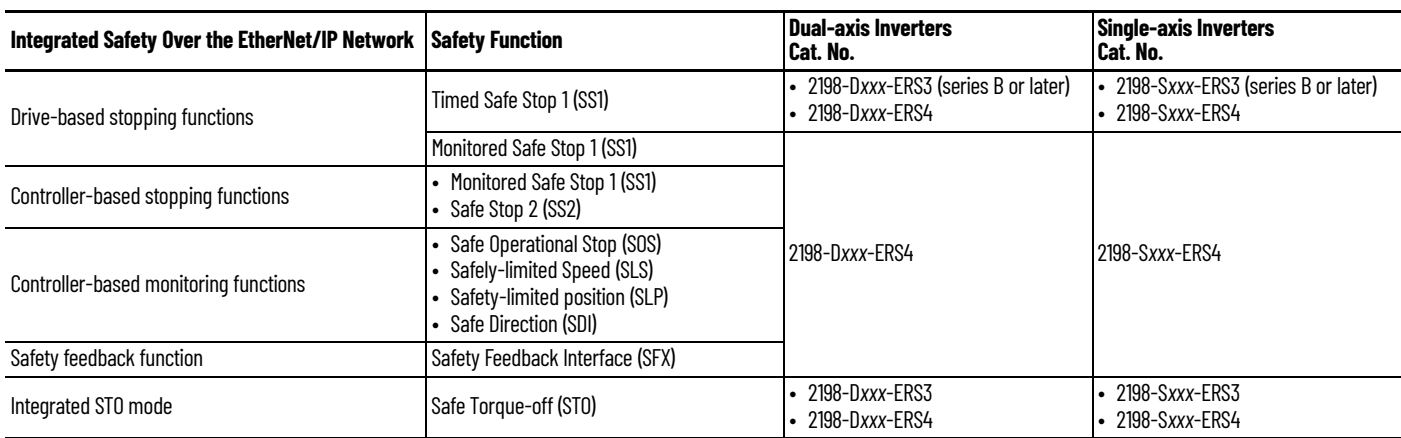

**Table 2 - Integrated Functional Safety Support**

The 2198-*xxxx*-ERS4 drives also support the safety feedback (SFX) instruction that provides safety position and velocity data to a GuardLogix safety controller for use in controller-based monitoring functions.

The Kinetix 5700 dual-axis and single-axis inverters are also equipped for hardwired and integrated Safe Torque Off (STO). These STO modes apply to 2198-*xxxx*-ERS3 and 2198-*xxxx*-ERS4 dual-axis and single-axis inverters. For Safe Torque Off (STO) operation, see the Kinetix 5700 Servo Drives User Manual, publication [2198-UM002](http://literature.rockwellautomation.com/idc/groups/literature/documents/um/2198-um002_-en-p.pdf).

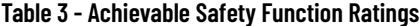

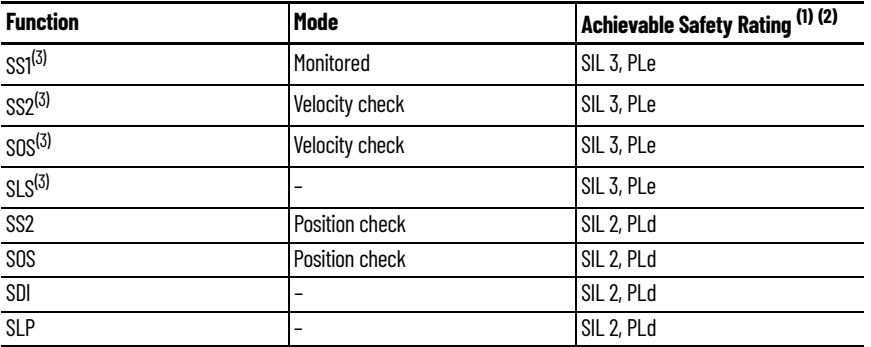

(1) Achievable safety rating depends on each system component. Performance level (PL) per ISO 13849-1 and safety integrity level (SIL) per IEC 61508, IEC 61800-5-2, and IEC 62061.

(2) The SLP and SDI safety functions use position checking. SS2 and SOS can also be configured for position checking. The 2198-xxxx-ERS4 does not perform position discrepancy checking in the drive, limiting position safety functions to SIL 2 (PL d). Position checking safety functions requiring SIL 3 (PLe) require dual-channel position discrepancy checking in the GuardLogix controller with user defined safety logic.

<span id="page-9-2"></span>(3) SIL 3, PLe rating requires the use of two encoders.

The safe motion-monitoring drives can be configured for single feedback or dual feedback per axis to achieve the following safety rating:

- Single feedback configurations provide up to SIL 2 (PLd) capability.
- Dual feedback configurations provide up to SIL 3 (PLe) capability using velocity discrepancy checking. Safety functions that use position check with dual feedback have up to SIL 2 (PLd) capability.

<span id="page-9-0"></span>**Safety Concept** This section introduces you to the functional safety specifications and how the Kinetix 5700 drives meet those requirements.

### <span id="page-9-1"></span>**Certification**

The TÜV Rheinland group has approved the 2198-D*xxx*-ERS4 and 2198-S*xxx*-ERS4 inverters with support for Monitored SS1 and Timed SS1 safety functions in addition to the STO safety function. These safety functions are for use in safety-related applications up to ISO 13849-1 Performance Level e (PLe) SIL CL 3 per IEC 61508, IEC 61800-5-2, and IEC 62061. Removing the motion producing power is considered to be the safe state.

**IMPORTANT** Hardwired STO mode is the default setting. Integrated STO mode and the Safe Stop 1 functions (Monitored SS1 and Timed SS1) must be configured from the Studio 5000 Logix Designer application.

TÜV Rheinland 2198-*xxxx*-ERS4 certification applies to only STO, drive-based Monitored SS1, and drive-based Timed SS1 safety functions.

See the GuardLogix Safety Application Instruction Set Reference Manual, publication [1756-RM095,](http://literature.rockwellautomation.com/idc/groups/literature/documents/rm/1756-rm095_-en-p.pdf) for more information on safe motion-monitoring instructions.

For product certifications currently available from Rockwell Automation, go to [rok.auto/certifications](https://www.rockwellautomation.com/global/certification/overview.page).

### <span id="page-10-0"></span>**Important Safety Considerations**

The system user is responsible for the following:

- Validation of any sensors or actuators that are connected to the system
- Completing a machine-level risk assessment
- Certification of the machine to the desired ISO 13849 Performance Level or IEC 62061 SIL level
- Project management and proof testing in accordance with ISO 13849

### <span id="page-10-6"></span><span id="page-10-1"></span>**Stop Category Definition**

You must use a risk assessment to determine the selection of a stop category for each stop function.

- Stop Category 0, as defined in IEC 60204, or Safe Torque-off as defined by IEC 61800-5-2, is achieved with immediate removal of power to the actuator, which results in an uncontrolled coast-to-stop.
- Stop Category 1, as defined in IEC 60204, or Safe Stop 1 (Monitored SS1 and Timed SS1), as defined by IEC 61800-5-2, is achieved with power available to the machine actuators to achieve the stop. Power is removed from the actuators when the configured stop is achieved.

### <span id="page-10-2"></span>**Performance Level (PL) and Safety Integrity Level (SIL)**

For safety-related control systems, Performance Level (PL), according to ISO 13849-1, and SIL levels, according to IEC 61800-5-2, IEC 61508, and IEC 62061, include a rating of the systems ability to perform its safety-related functions. All safety-related components of the control system must be included in both a risk assessment and the determination of the achieved levels.

See the ISO 13849-1, IEC 61508, and IEC 62061 standards for complete information on requirements for PL and SIL determination.

### <span id="page-10-7"></span><span id="page-10-3"></span>**Average Frequency of a Dangerous Failure**

Safety-related systems are classified as operating in a High-demand/ continuous mode. The SIL value for a High-demand/continuous mode safetyrelated system is directly related to the average frequency of a dangerous failure per hour (PFH). PFH calculation is based on the equations from IEC 61508 and show worst-case values. [Table 4](#page-10-5) demonstrates the worst-case effect of various configuration changes on the data.

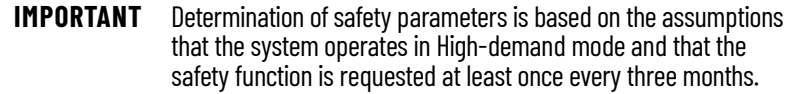

#### <span id="page-10-5"></span>**Table 4 - PFH for 20-year Proof Test Interval**

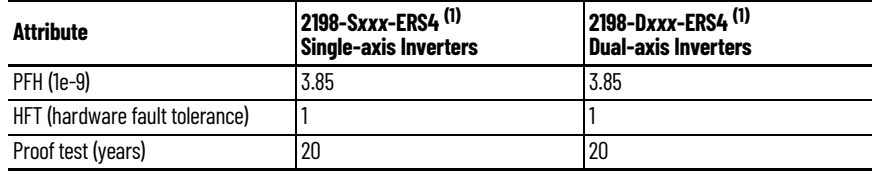

<span id="page-10-4"></span>(1) Values apply to only the drive-based functions.

### <span id="page-11-0"></span>**Kinetix Safe Motionmonitoring Operation**

In safe motion-monitoring applications, the 2198-D*xxx*-ERS4 dual-axis inverters 2198-S*xxx*-ERS4 single-axis inverters provide safety position and velocity information over the EtherNet/IP network.

The following components are included in typical safe motion-monitoring drive systems.

#### <span id="page-11-2"></span>**Table 5 - Safe Motion-monitoring System Components**

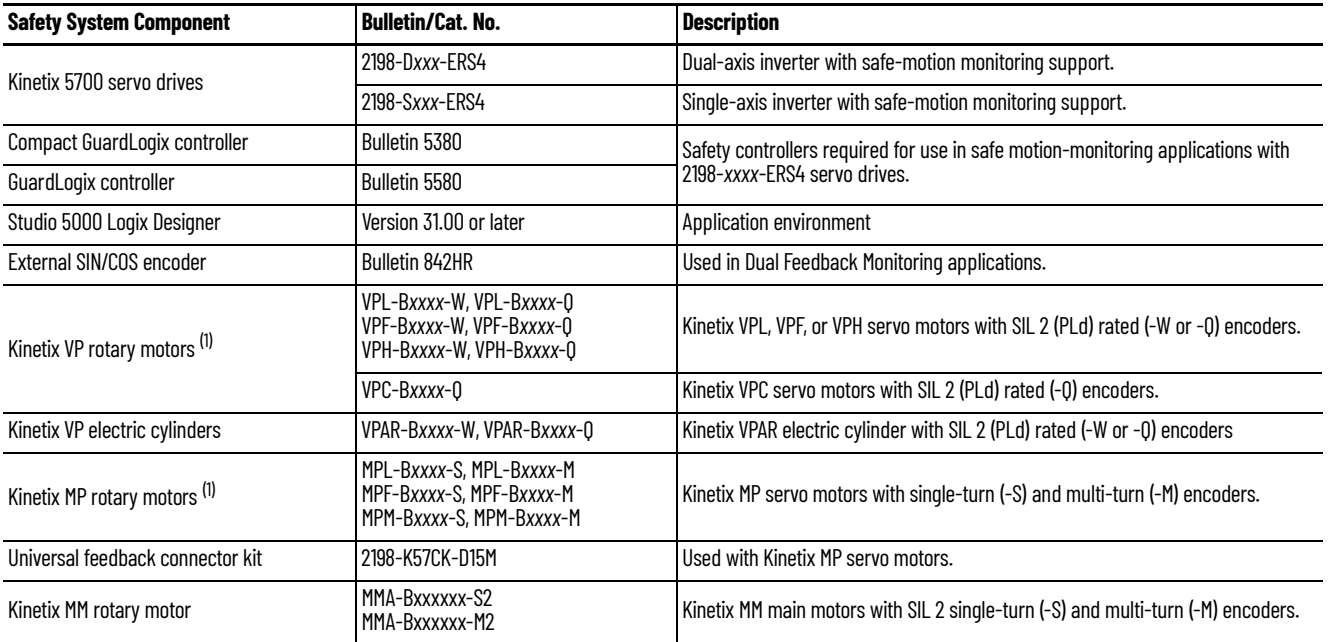

<span id="page-11-1"></span>(1) SIL and PL rating is dependent on the motor encoder, the external encoder (if present), and how they are used in the safety application.

In this example, the components that are described in [Table 5](#page-11-2) are used in a motion and safety control system with dual-feedback monitoring.

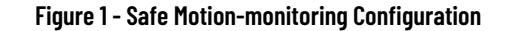

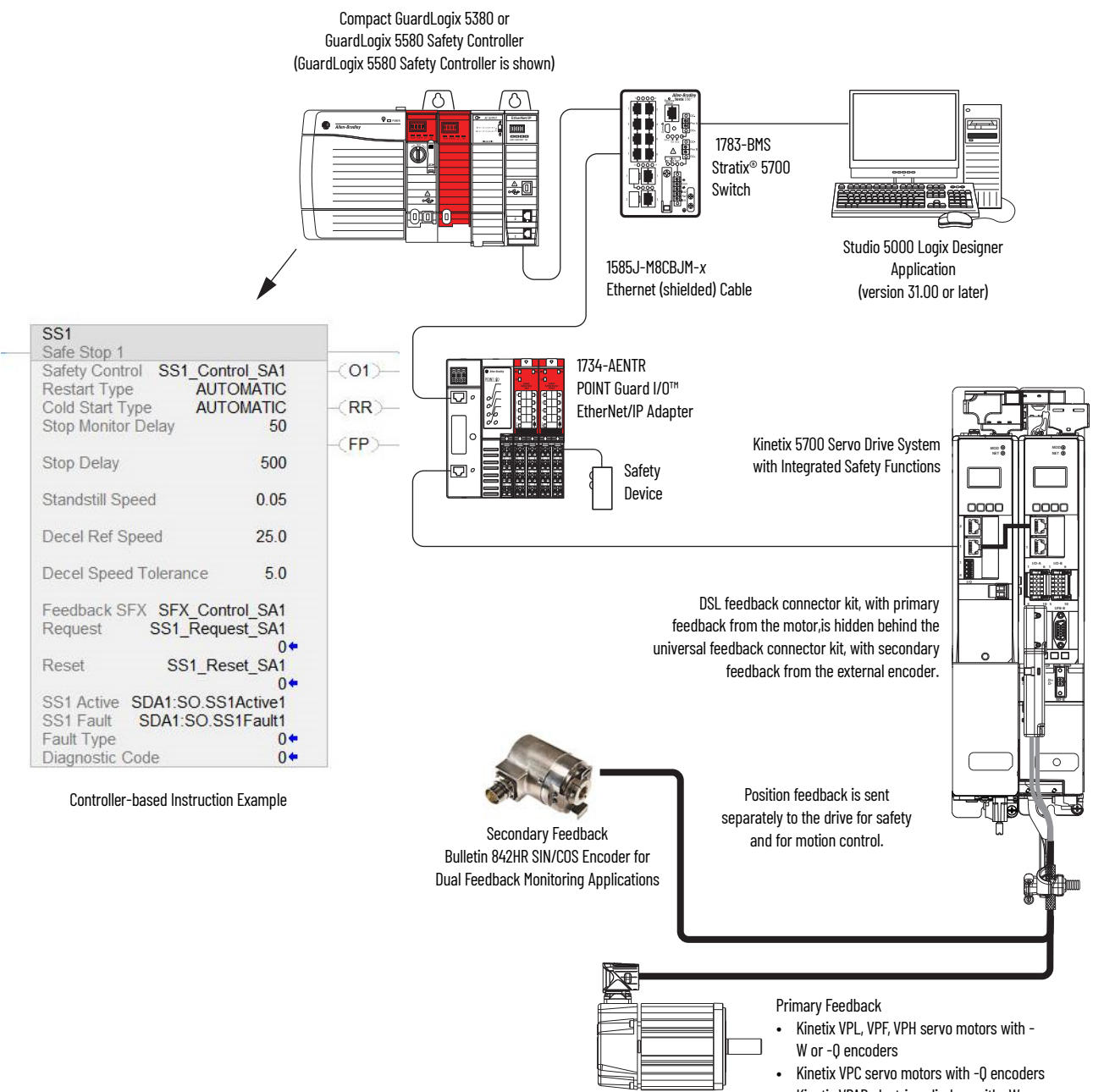

#### • Kinetix VPAR electric cylinders with -W or - Q encoders

### <span id="page-12-0"></span>**Compatible Safety Controllers**

A GuardLogix 5580 or Compact GuardLogix 5380 safety controller is required for integrated safety control of the Kinetix 5700 stopping and monitoring functions.

The Studio 5000 Logix Designer application, version 31.00 or later, supports programming, commissioning, and maintaining GuardLogix safety controllers with Kinetix 5700 drive systems.

The safety connection can originate from either of these GuardLogix controllers:

- A GuardLogix 5580 or Compact GuardLogix 5380 safety controller that provides both safety and motion control
- A GuardLogix 5580 or Compact GuardLogix 5380 safety controller that controls only the safety connection, while a separate ControlLogix® 5570, ControlLogix 5580, CompactLogix™ 5370, or CompactLogix 5380 controller that controls the motion connection

### <span id="page-13-0"></span>**Motion and Safety Tasks**

Motion systems that are built using Rockwell Automation® Integrated Architecture® components have separate motion and safety functions. In a typical control application with motion and safety connections, motion and safety tasks run in the following Logix 5000™ controllers:

- Motion functions operate in a motion task of any ControlLogix or CompactLogix (Logix 5000) controller
- Safety functions operate in a safety task of only GuardLogix 5580 or Compact GuardLogix 5380 controllers

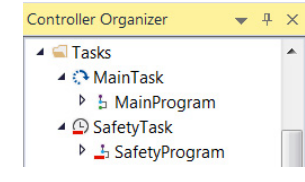

- Motion tasks and safety tasks can operate in the same GuardLogix controller or in separate controllers
- The safety task, operating in a GuardLogix controller, communicates with the drive module with a safety connection over the EtherNet/IP network. See Safety Task in **Figure 3** on [page 16](#page-15-1).
- The motion task, operating in any of these controllers, communicates with the drive module Associated Axes with a motion connection over the EtherNet/IP network. See Motion Task in [Figure 3](#page-15-1) on [page 16.](#page-15-1)
- The Kinetix 5700 (2198-*xxxx*-ERS4) drives contain one or two inverters for the control of one or two motors, each associated with an axis controlled by the motion task.
- Feedback from position encoders, supplied to the motion tasks, is also associated with the axis.

### <span id="page-13-1"></span>**Motion Safety Instances**

The Kinetix 5700 (2198-*xxxx*-ERS4) drives also contain one or two motion safety instances to provide integrated safety functions. The safety instances operate independently of the inverters and feedback that is used for motion. The drive module safety instances receive encoder safety feedback for use with the integrated safety functions. The safety feedback is also supplied to the controller safety task over the safety connection, for use with controller-based safety functions that may operate in the controller.

A motion and safety system can be configured so that a safety function operates in the controller. This type of configuration is referred to as a controller-based safety function. The system can also be configured so that the safety function operates in the drive module, with the initiation and monitoring of the function in the safety task. This type of safety function is referred to as drivebased safety. A motion system can have both controllerbased and drive-based safety functions.

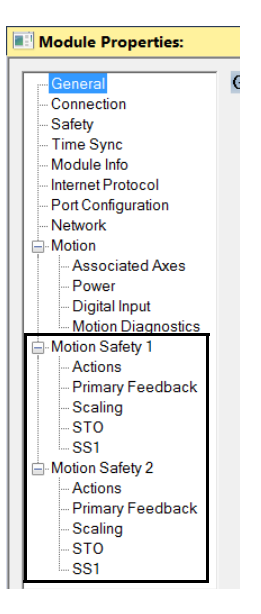

### <span id="page-14-0"></span>**Safety Function Operation**

In this example, we describe how a motion and safety control system operates and how motion and safety tasks are coordinated. In typical motion and safety system applications, an E-stop switch is used to stop the system. In the following example, the switch is used to initiate the process that brings the axis to a controlled stop before removing power. This type of stop is called Stop Category 1. The motion task and drive inverter are responsible for bringing the axis to a Category 1 stop. Simultaneously, to make sure that the Stop Category 1 is correctly executed by the motion system, the safety task initiates a Monitored SS1 safety function. The SS1 safety function can be configured to use the drive-based SS1 function or it can be configured to use the controllerbased SS1 function.

This sequence of events represents the steps that are required for a Monitored SS1 drive-based safety function.

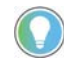

The words *module*, *instance*, and *axis* (italic) in these steps represent the module, instance, and axis name assigned in the Logix Designer application.

- 1. The safety task reads the E-stop input and detects the switch actuation.
- 2. The safety task communicates an SS1 request by setting the bit: *module*:SO.SS1Request[*instance*] tag of the drive (inverter) motion-safety instance.
- 3. The motion-safety instance in the drive communicates to the drive motion core of the Axis Safety Status.
- 4. The motion core communicates with the motion controller running the motion task by updating the motion axis tag *axis*.SS1ActiveStatus.
- 5. The motion task controls the axis to bring the motor to a stop within the Monitored SS1 limits for speed and time.
- 6. While the axis is stopping, the SS1 function (in the motion-safety instance) monitors the axis speed to make sure it remains below the speed limit and maximum stopping time.
- 7. When the axis reaches standstill speed, the motion-safety core activates the Safe Torque-off function.

This sequence of events represents the steps that are required for a Monitored SS1 controller-based safety function.

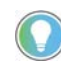

The words *module*, *instance*, and *axis* (italic) in these steps represent the module, instance, and axis name assigned in the Logix Designer application.

- 1. The safety task reads the E-stop input and detects the switch actuation.
- 2. The safety task activates the SS1 safety instruction running in the safety task.
- 3. The SS1 instruction communicates an SS1 active by setting the bit: *module*:SO.SS1Active[*instance*] tag of the drive (inverter) motion-safety instance.
- 4. The motion-safety instance in the drive communicates to the drive motion core of the Axis Safety Status.
- 5. The motion core communicates with the motion controller running the motion task, by updating the motion axis tag *axis*.SS1ActiveStatus.
- 6. The motion task controls the axis to bring the motor to a stop within the Monitored SS1 limits for speed and time.
- 7. While all events are occurring, the motion-safety instance updates the Feedback Velocity tag, *module*:SI.FeedbackVelocity[*instance*], in the safety controller. The SS1 function running in the safety task receives the speed that is scaled by the SFX safety instruction and makes sure that the axis remains below the speed limit and maximum stopping time.
- 8. When the axis reaches standstill speed the SS1 safety instruction outputs SS1 complete.
- 9. The safety task communicates to the drive motion safety instance to activate STO by clearing the bit: *module*:SO.STOOutput[*instance*] tag of the drive motion-safety instance.

This figure shows how the safety task and motion tasks communicate with the drive.

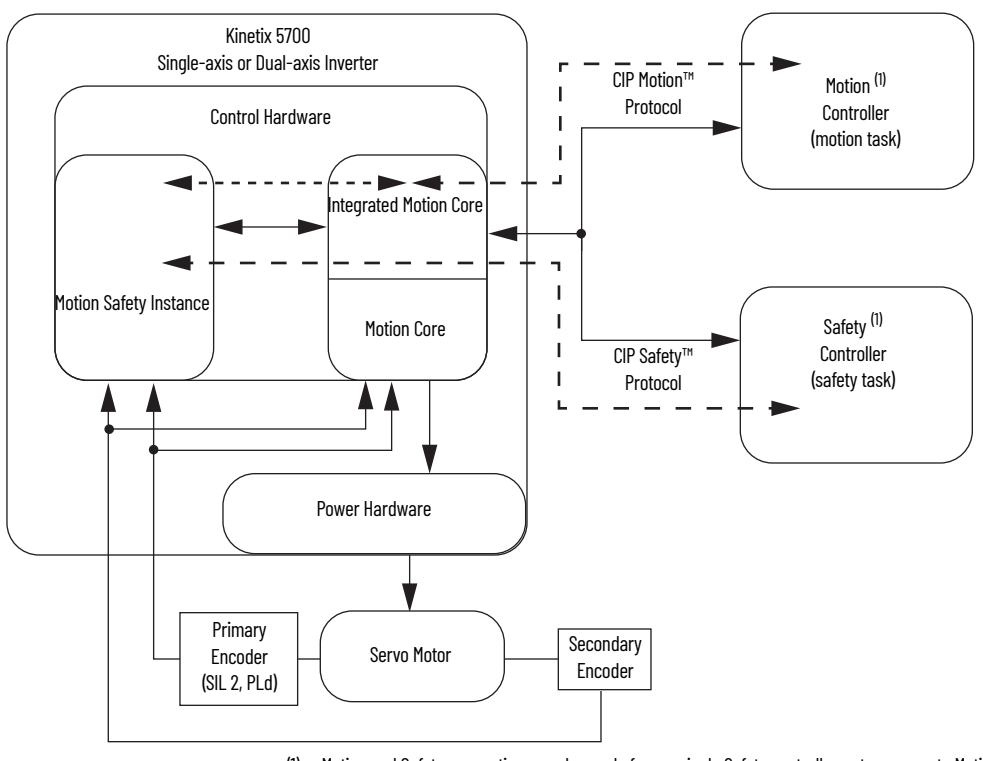

**Figure 2 - Safe Monitor System Communication**

(1) Motion and Safety connections can be made from a single Safety controller or two separate Motion and Safety controllers.

The secondary encoder is required to meet a SIL 3 system rating.

### <span id="page-15-0"></span>**Safe Monitor Network Communication**

The safe monitor network executes motion and safety tasks by using CIP™ protocol.

#### <span id="page-15-1"></span>**Figure 3 - Motion and Safety Connections**

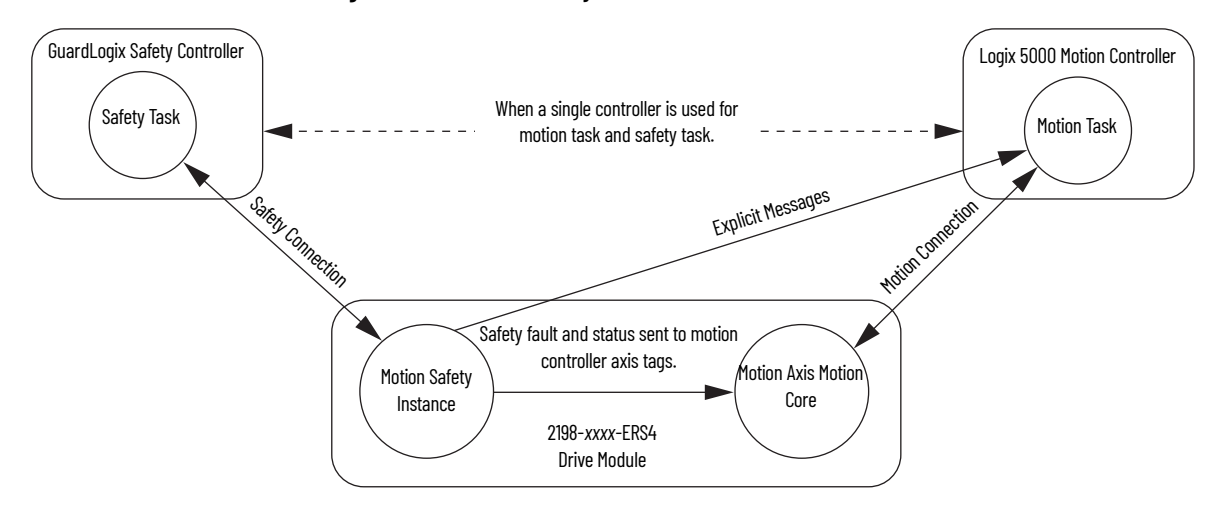

### *Motion Connection*

The motion connection communicates drive motion and safety status to the motion task. The motion connection also receives motion commands from the motion task in the motion controller. Data is exchanged at a periodic rate over the connection. To configure the drive-module motion connection Axis Properties in the Logix Designer application, see the Kinetix 5700 Servo Drives User Manual, publication [2198-UM002.](http://literature.rockwellautomation.com/idc/groups/literature/documents/um/2198-um002_-en-p.pdf)

Some of the axis tags are updated from fault and safety status provided by the safety instance in the drive module. The safety instance sends this status to the motion core and then on to the motion controller. Axis tags show the updated status. See [Motion and Safety Connections](#page-15-1) figure on [page 16](#page-15-1) for an illustration on how status is sent to the motion controller.

**IMPORTANT** Axis tags are for status only and are not used by the safety function.

#### **Table 6 - Motion Connection Axis Tags**

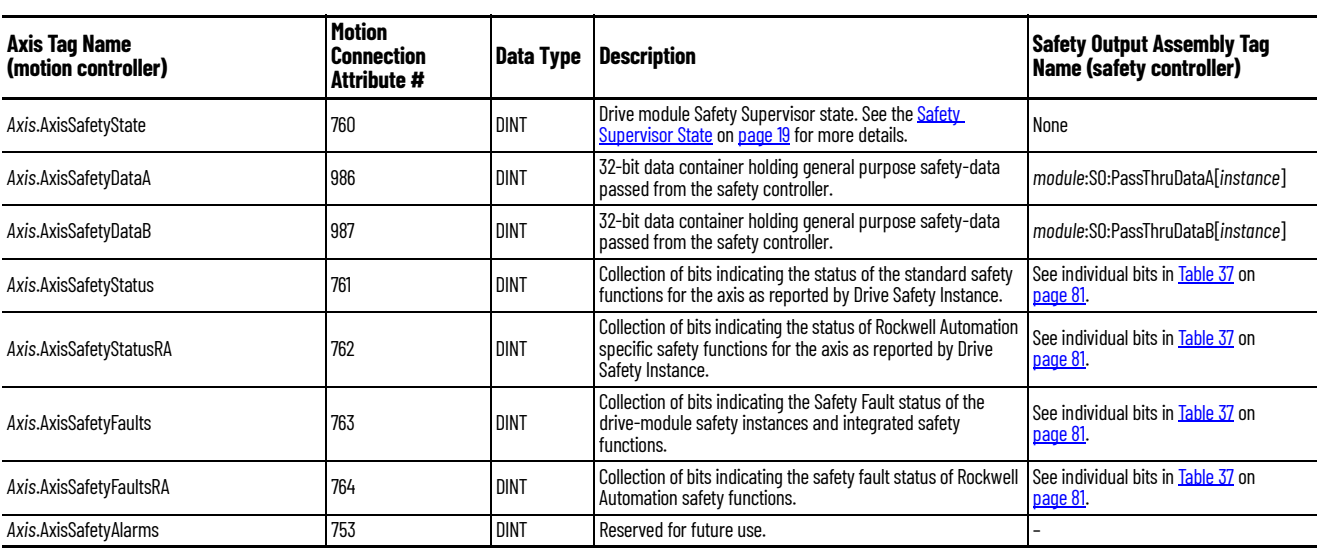

### *Pass-through Data*

Some of the Motion Connection axis tags are updated from information received from the Safety Connection. This data originates in the safety controller as Safety Output assembly tags and are passed through the drive and on to the motion controller where the corresponding axis tag is updated. These data are called pass-through data. The pass-through data includes items such as status and faults for controller-based safety functions. Two general purpose 32-bit words are provided in the output assembly from the safety controller and appear as AxisSafetyDataA and Axis SafetyDataB in the motion controller associated axis. Safety Data A and B are provided for the safety and motion application for additional safety program status. A typical use of Safety Data A and Safety Data B can be to indicate the value of a safety limit that is currently in effect for the motion application to accordingly control the motion.

#### **IMPORTANT** Axis tags are for status only and are not used by the safety function. For more information on pass-through data, see [Pass-through Data](#page-67-1) on [page 68.](#page-67-1)

### *Safety Connection*

The safety controller communicates with the safety instances in the drive module over the safety connection. Cyclic data are passed in each direction over the safety connection that appears in Safety Controller tag structures called input and output assemblies. The safety connection cyclic rate is configured in the Logix Designer application. The Safety Input Assembly tag structure is data from the drive module safety instances to the safety controller. The Safety Output Assembly tag structure is data from the safety controller to the drive module safety instances. There is only one safety assembly per drive, so a different assembly structure is used for single-axis and dual-axis inverters.

#### **Table 7 - Safety Input Assembly Tags**

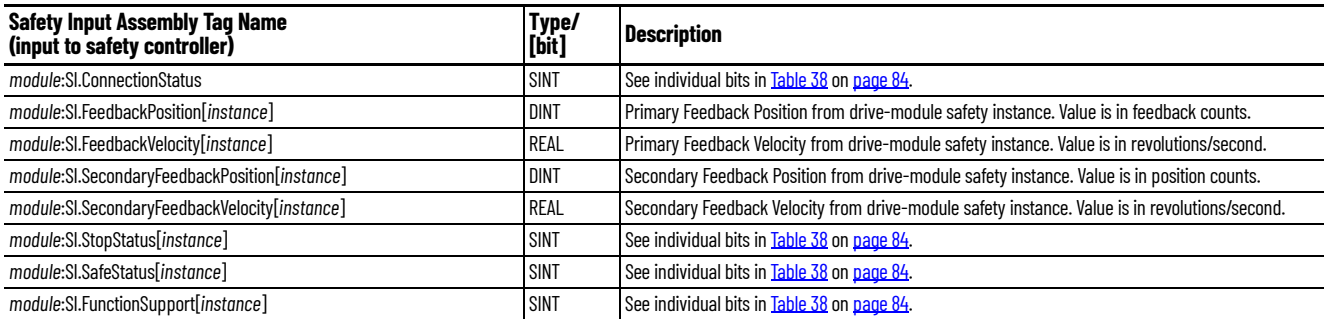

#### **Table 8 - Safety Output Assembly Tags**

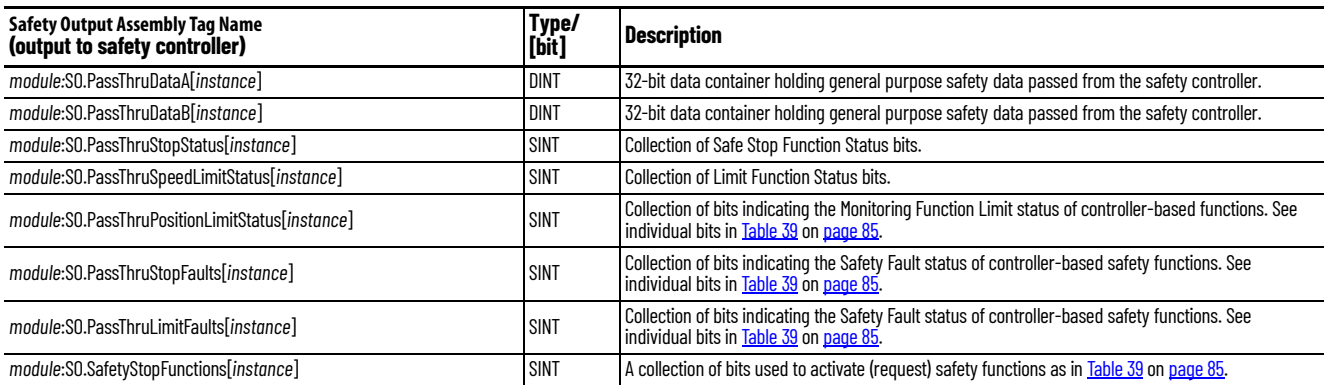

### <span id="page-17-0"></span>**Explicit Messages**

Use explicit messages to communicate with a drive and obtain additional fault, status, or configuration information that is not be available in the Safety I/O Tag structure. Attribute data is useful for additional diagnostic information. An explicit message can be sent by any controller on the network and used to read any drive module attribute. See [Motion Connection Axis Tags](#page-80-4) on [page 81](#page-80-4) for the drive-module safety attribute names, and numbers to read the attribute values by using an MSG instruction. Refer to **[Figure 3](#page-15-1) on [page 16](#page-15-1)** to see how explicit messages are part of motion and safety communication.

When an explicit message is used, a class ID must be specified. The class ID identifies the safety object type in the drive module that is accessed.

#### **Table 9 - Object Classes Available in Motion Safety Instances**

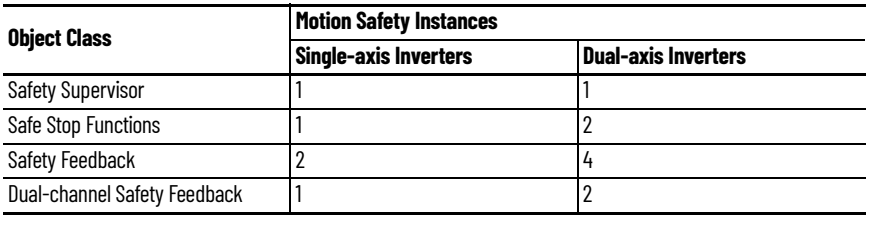

**IMPORTANT** Explicit messages must not be used for any safety related function.

### <span id="page-18-0"></span>*Safety Supervisor State*

In the drive module, the connection to the safety instance or instances is controlled by a safety supervisor. The supervisor status can be read by the motion controller through the motion connection and the safety controller through the Safety Input Assembly or by an explicit message.

The safety supervisor state provides information on the state of the integrated safety connection and the mode of operation. There is only one safety supervisor object per drive module. Therefore, for dual-axis inverters, the safety supervisor is the same on both axes.

#### **Table 10 - Safety Supervisor State: MSG**

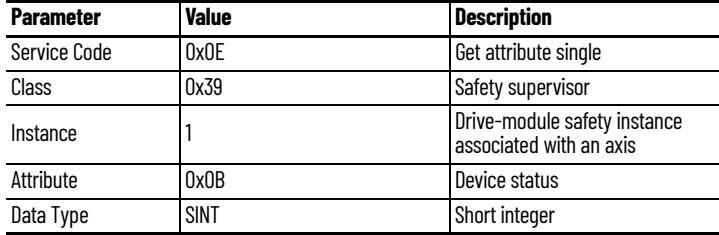

### **Table 11 - Safety Supervisor States**

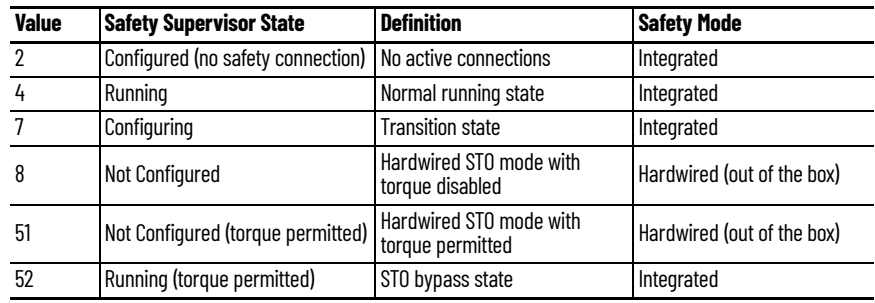

#### **Figure 4 - Explicit Message Example**

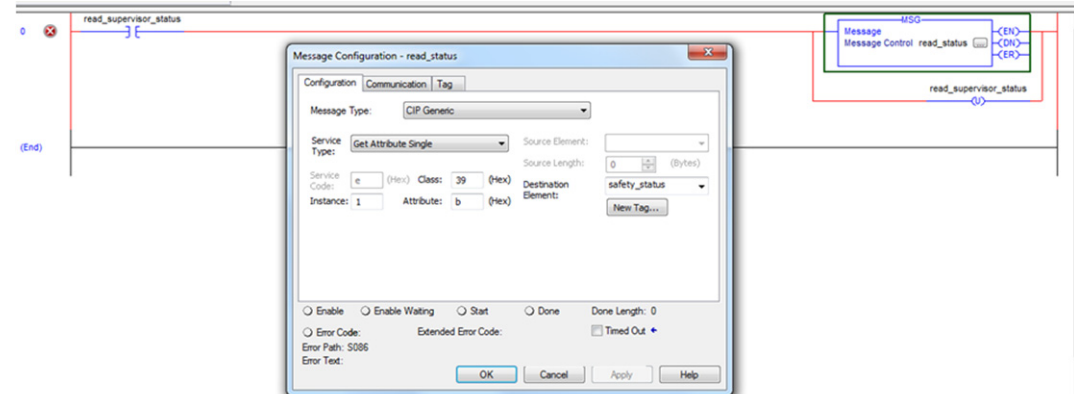

### *Safe Torque-off Mode*

You can use the attribute STO Mode to check if the Kinetix 5700 inverter is in STO Bypass mode. STO Bypass mode is used to allow motion while commissioning or troubleshooting a system when Motion Direct Commands (MDC) are needed. See the Kinetix 5700 Servo Drives User Manual, publication [2198-UM002,](http://literature.rockwellautomation.com/idc/groups/literature/documents/um/2198-um002_-en-p.pdf) for more about Safety Bypass and MDC commands.

#### **Table 12 - Safe Torque-off Mode: MSG**

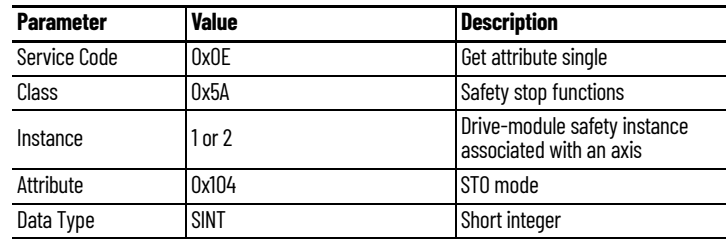

#### **Table 13 - Safe Torque-off Mode: Values**

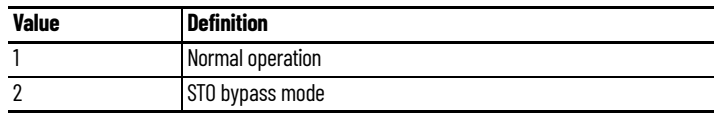

<span id="page-19-0"></span>**Out of Box State** Kinetix 5700 servo drives are capable of safe torque-off (STO) functionality in Hardwired STO mode or Integrated STO mode. Out of the box, the Kinetix 5700 servo drives are in Hardwired STO mode, which means they are ready for hardwired connections to the safety (STO) connector. To enable motion, jumper wires must be installed in the STO connector. Refer to the Kinetix 5700 Servo Drives User Manual, publication [2198-UM002](http://literature.rockwellautomation.com/idc/groups/literature/documents/um/2198-um002_-en-p.pdf) for a wiring example.

> Alternatively, you can establish a connection to a safety controller and the safety task must enable torque by setting the STO output bit in the SO tag for the drive module.

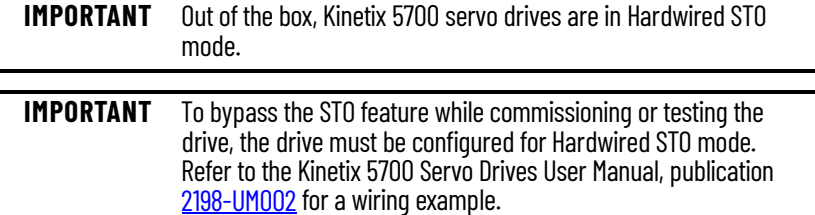

Out of the box, you can use Kinetix 5700 servo drives in Integrated STO mode only after a Motion and Safety or Safety-only connection has been established at least once in the Logix Designer application.

### <span id="page-19-1"></span>**Restore Hardwired STO mode by Using the Drive Display**

After the integrated safety connection configuration is applied to the Kinetix 5700 servo drive at least once, you can restore the drive to Hardwired STO mode by using the drive display and navigation buttons.

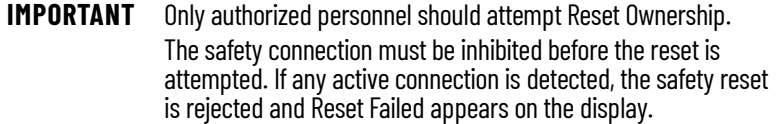

Follow these steps to restore your Kinetix 5700 drive to the Hardwired STO mode.

- 1. Disable any Motion and Safety connections configured in the Logix Designer application. You can do this in Module Properties or by unplugging the Ethernet cable.
- 2. From the Home screen on the drive display, press the settings  $\clubsuit$  button.
- 3. From the SETTINGS menu, scroll down by using the  $\blacksquare$  arrows and select SAFETY.
- 4. Press **the request a Reset Ownership.** Are You Sure? appears on the display.
- 5. Press  $\blacksquare$  to acknowledge and begin the reset ownership.

If a reset ownership is requested, but not acknowledged within 30 seconds, the display automatically reverts back to the Home screen and the drive does not complete the reset ownership.

If a reset ownership is requested and acknowledged within 30 seconds, the drive reverts back to Hardwired STO mode.

## **Notes:**

## <span id="page-22-1"></span><span id="page-22-0"></span>**Safe Stop Functions**

Use this chapter to learn more about the Monitored SS1 and Timed SS1 stopping functions that are built into Kinetix® 5700 dual-axis and single-axis inverters.

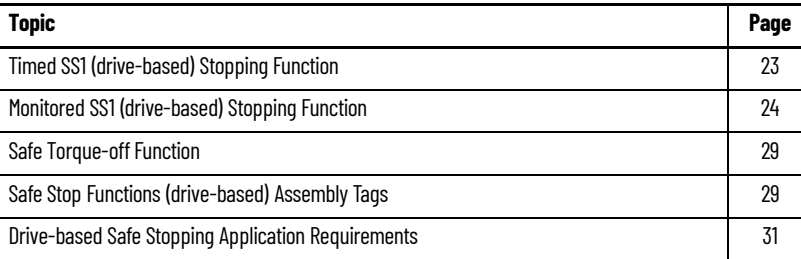

Monitored SS1 and Timed SS1 meet the requirements of Performance Level e (PL e) per ISO 13849-1 and SIL CL 3 per IEC 61508, IEC 61800-5-2, and IEC 62061.

In drive-based SS1 mode, the GuardLogix® 5580 or Compact GuardLogix 5380 safety controller issues the SS1 command over the EtherNet/IP™ network and the 2198-D*xxx*-ERS4 and 2198-S*xxx*-ERS4 inverters execute the SS1 command.

### <span id="page-22-2"></span>**Timed SS1 (drive-based) Stopping Function**

Timed SS1 is a safe stop function where a fixed amount of time is given for the drive to stop. Timed SS1 does not monitor the speed of the drive or detect standstill. Timed SS1 is initiated by setting the SS1 Request tag in the Safety Output Assembly for the drive module. When SS1 Request is received by the drive, the axis safety status is updated with SS1 Active. Once SS1 Active is set high (1), either the motion controller or the drive itself must stop the axis within the SS1 Max Stop Time. When Max Stop Time expires, SS1 Complete transitions to high (1), which activates STO. Once activated, STO operates as described in the section on STO Stop Function.

#### **Figure 5 - Timed SS1 Normal Operation**

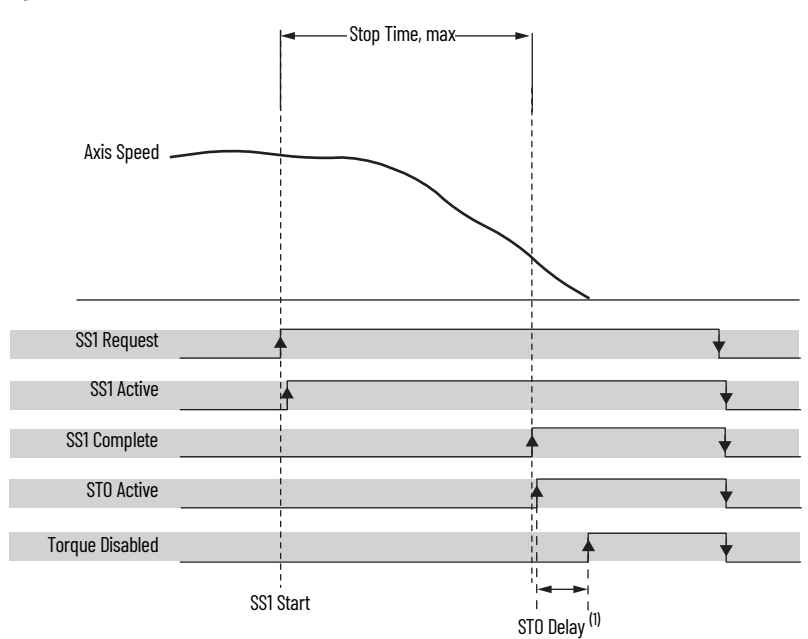

(1) For more information on STO Delay, see [Motion Safety>STO Category](#page-48-1) on [page 49](#page-48-1).

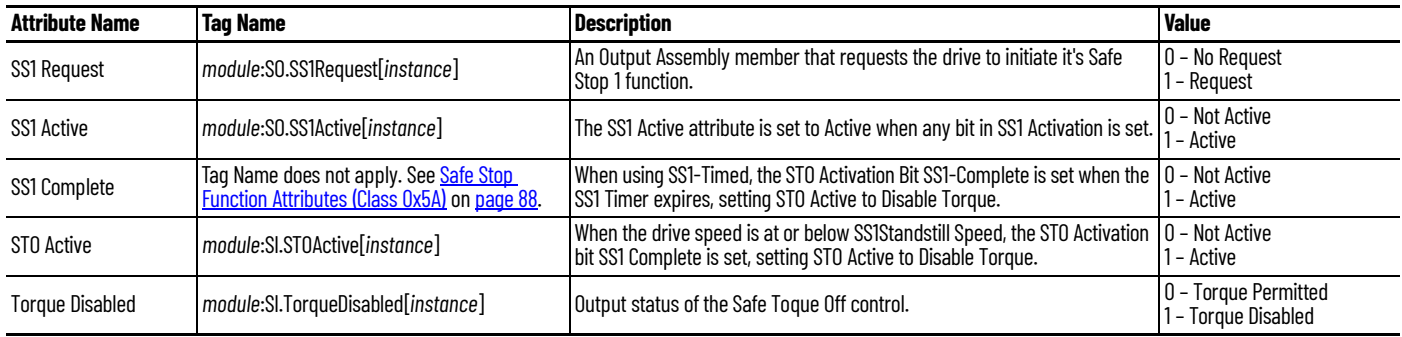

Both elements of the Timed SS1 safety function design have SIL 3/PL e (Cat 3) rating.

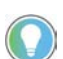

The words *module* and *instance* (italic) in these tag names represent the module and instance name assigned in the Logix Designer application.

### <span id="page-23-0"></span>**Monitored SS1 (drive-based) Stopping Function**

Monitored SS1 is a ramped safe-stop where the motion safety instance monitors the speed ramp to standstill speed, while either the motion task or the drive itself controls the deceleration to standstill speed. When standstill is reached, then the motion safety instance removes torque from the motor.

**IMPORTANT** In the event of a malfunction, the most likely stop category is Stop Category 0. When designing the machine application, timing and distance must be considered for a coast to stop. For more information regarding stop categories, refer to IEC 60204-1.

When active, the Axis Speed is monitored and must remain below the Speed Limit ramp shown in [Figure 6](#page-24-1). The axis motion control application must be coordinated with the SS1 activation to bring the axis to Standstill Speed, also known as a Stop Category 1. This section explains several ways to configure the drive and controller for a Monitored SS1 safety function.

#### <span id="page-24-1"></span>**Figure 6 - Monitored SS1 Normal Operation**

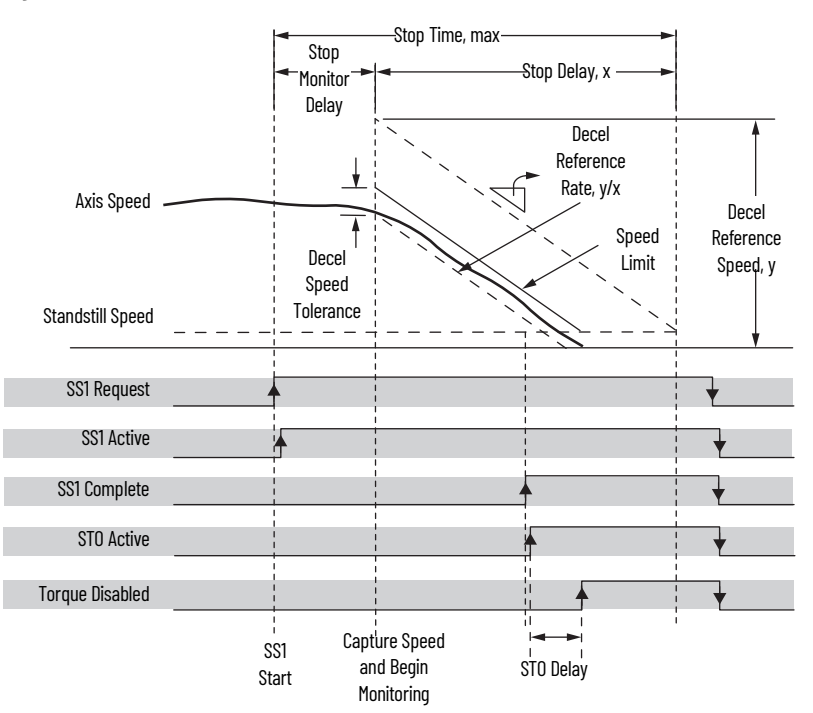

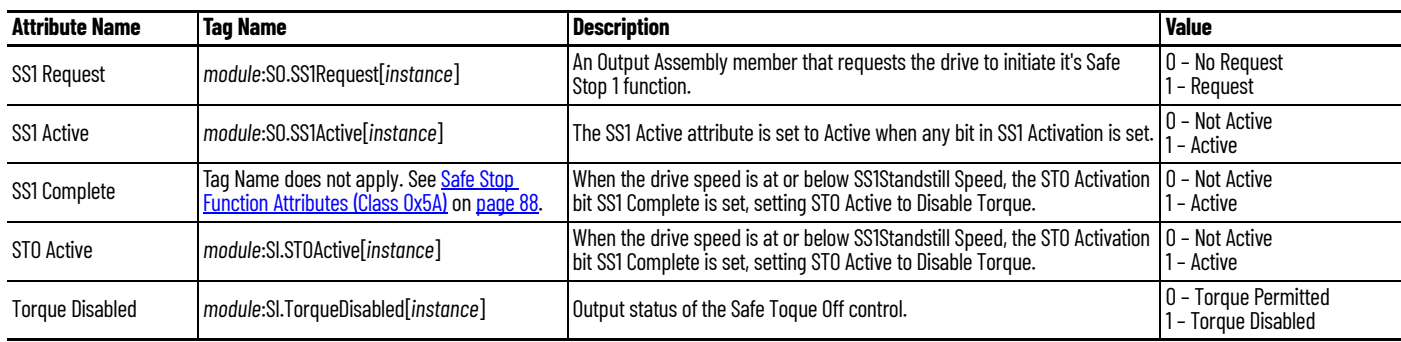

### <span id="page-24-0"></span>**Ramp Monitored Function**

The Monitored SS1 (ramp monitored) function is the ramped deceleration of the axis. A ramp function represents the maximum speed while the axis is stopping as a function of time (t).

The ramp function depends on several variables as stated in this equation:

$$
Speed(t) = Speed_0 - (D_R \cdot t) + S_{tol}
$$

- Speed<sub>o</sub> is the actual speed captured at the end of the monitoring delay in rev/s.
- $\cdot$  S  $_{\text{tol}}$  is a speed tolerance that is added to account for instantaneous speed variations as the actual speed ramps down to standstill.
- $D_R$  is the slope (deceleration) of the ramp function in rev/s<sup>2</sup>. The slope is calculated by entering the Decel Reference speed and the Stop Delay.

You enter the Decel Reference Speed and the Stop Delay while configuring SS1 in the Logix Designer application to calculate  $D_R$  and display the value.

When choosing a value for  $S_{tol}$  there are several considerations that depend on the velocity average time. If the velocity average time is too small, the instantaneous speed calculated by the motion safety instance can exceed the ramped speed-limit function. If the velocity average time is too large, the result can be more delay in the speed calculated and compared to the ramped speed-limit function. Refer to Instantaneous Velocity in [Figure 15](#page-42-0) on [page 43.](#page-42-0)

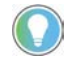

Use your maximum axis speed for the Decel Reference Speed and the maximum time to bring the axis to Standstill Speed for the Stop Delay.

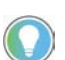

For more information see the Actions Definitions table in Chapter 7 of the Kinetix 5700 Servo Drives User Manual, publication [2198-UM002.](https://literature.rockwellautomation.com/idc/groups/literature/documents/um/2198-um002_-en-p.pdf)

### *Monitored SS1 Example*

In this example, an axis is running at 1200 rpm when SS1 Request goes high (1), which sets SS1 Active high (1). SS1 Active is read by the Main task and prepares to decelerate the axis. At the end of Stop Monitor Delay, the axis speed is 1200 rpm.

Data summary for this Monitored SS1 example:

- The Deceleration Reference Speed is 2400 rpm because the original application sizing calculated this value as the maximum axis speed.
- A 10 second Stop Delay value is used, based on the control system ability and the safety evaluation.
- Stop Monitor Delay is set to 2 seconds. At the end of the Stop Monitor Delay, the motor speed is measured at 1200 rpm.
- Deceleration Speed Tolerance is set to 240 rpm, based on machine characteristics and safety evaluation.

At the end of Stop Monitor Delay and the beginning of Stop Delay time,  $t = o$ for the ramp function. [Figure 7](#page-25-0) shows the data summary values inserted into the equation.

#### <span id="page-25-0"></span>**Figure 7 - Monitored SS1 Example**

Speed (t) = Speed<sub>0</sub> - (
$$
D_R \cdot t
$$
) + S<sub>tol</sub>  
\n
$$
S_{tol} = \left(\frac{240 \text{ Revolutions}}{\text{Minutes}}\right) \cdot \left(\frac{1 \text{ Minute}}{60 \text{ seconds}}\right) = \left(\frac{4 \text{ Revolutions}}{\text{Seconds}}\right)
$$
\n
$$
D_R = \left(\frac{2400 \text{ Revolutions}}{\text{Minutes}}\right) \cdot \left(\frac{1 \text{ Minute}}{60 \text{ Seconds}}\right) \cdot \left(\frac{1 \text{ Minute}}{10 \text{ Seconds}}\right) = \left(\frac{4 \text{ Revolutions}}{\text{Seconds}^2}\right)
$$
\n
$$
Speed_0 = 1200_{rpm} \cdot \left(\frac{1 \text{ Minute}}{60 \text{ Seconds}}\right) = \left(\frac{20 \text{ Revolutions}}{\text{Seconds}}\right)
$$

Values of t in the equation are only valid during the Stop Delay where t starts at 0 and increases to a maximum of Stop Delay.

**Figure 8 - Final Monitored SS1 Example**

Speed (t) = 
$$
\left(\frac{24 \text{ Revolutions}}{\text{Second}}\right) - \left(\frac{4 \text{ Revolutions}}{\text{Second}}\right) \cdot t
$$

For any value of t between 0…5 seconds, if the actual speed exceeds Speed (t), a Deceleration Rate fault is set by the SS1 function.

### <span id="page-26-0"></span>**Monitored SS1 With Fault**

This figure shows how the Monitored SS1 behaves when the axis speed does not stay below the ramp function limit.

#### **Figure 9 - Deceleration Rate Fault**

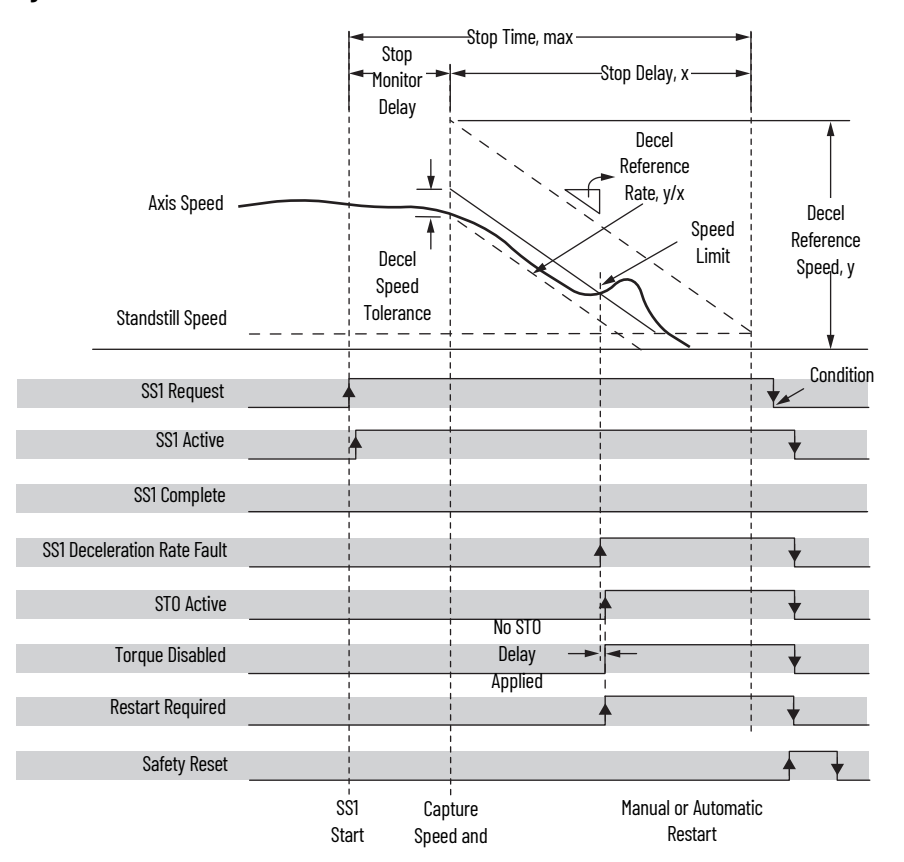

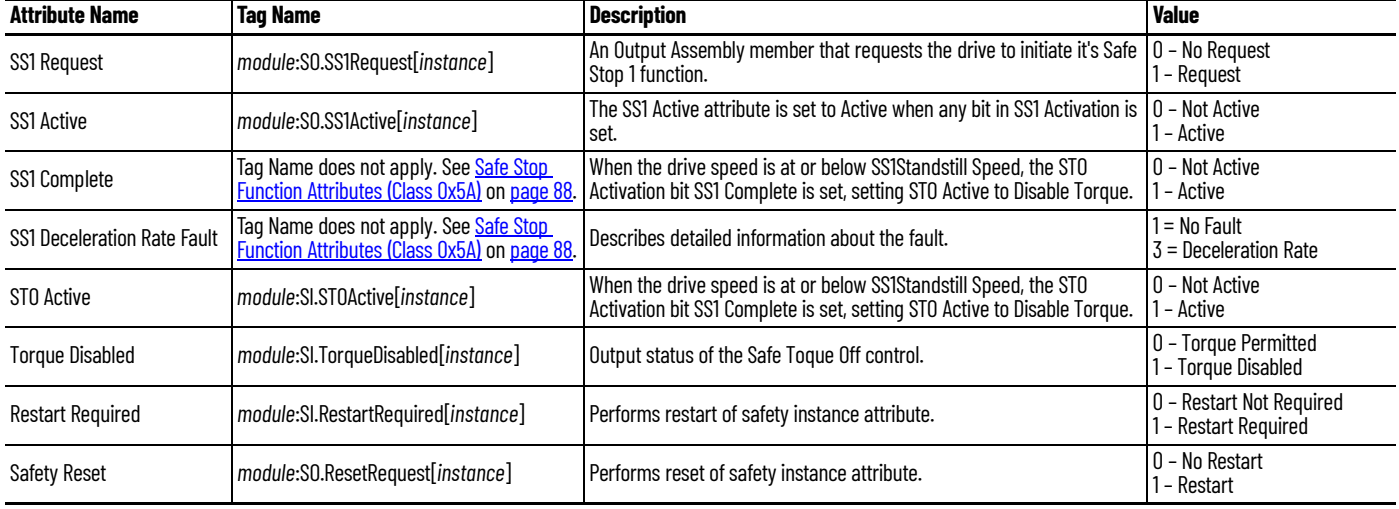

Series of events when a Monitored SS1 fault occurs.

1. If an SS1 fault occurs, STO Active goes high (1), and Torque Disabled goes high (1) immediately and ignores STO Delay.

The safety instance detects a fault and activates the STO function within 6.0 ms of when the fault condition occurred.

**IMPORTANT** The fault condition for a deceleration fault is measured after velocity averaging. Velocity averaging adds additional delay before STO activation in this case.

- 2. Restart Required goes high (1) whenever an SS1 fault is present.
- 3. To reset the SS1 fault, SS1 Request must go low (0), followed by Reset (0-1 transition).

### <span id="page-27-0"></span>**Monitored SS1 Request Removed**

This figure shows what happens when SS1 Request goes low (0) before completion.

### **Figure 10 - Monitored SS1 Request Removed Before Completion**

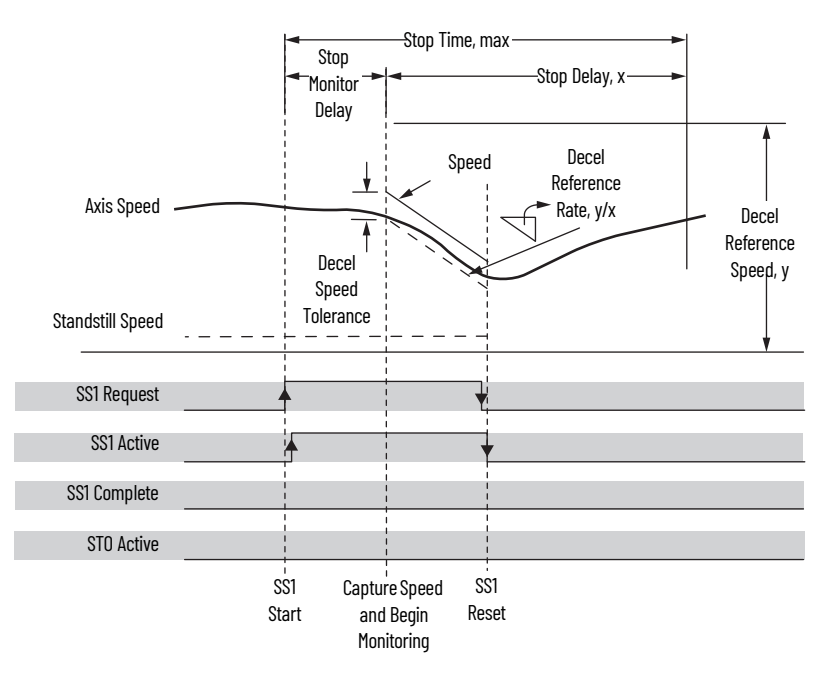

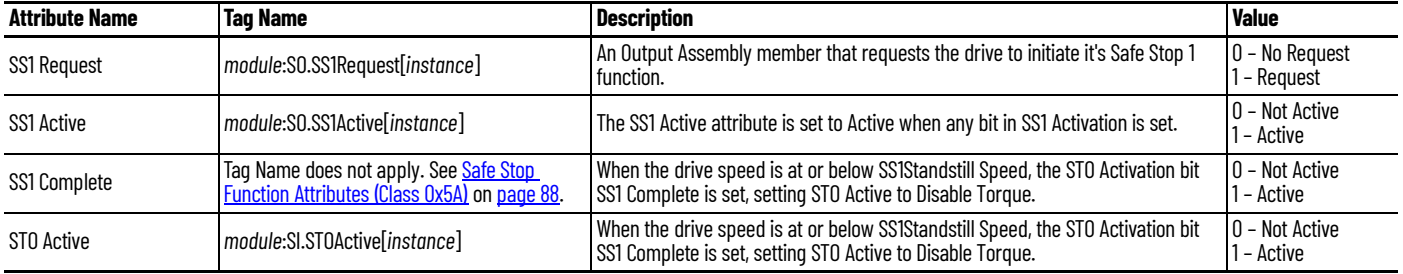

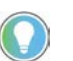

The words *module* and *instance* (italic) in these tag names represent the module and instance name assigned in the Logix Designer application.

Series of events when SS1 Request is removed before completion.

- 1. When SS1 Request goes low (0) before completion, SS1 function is reset and ready for another operation.
- 2. Main task reads the SS1 Active axis tag and resumes normal operation.

<span id="page-28-0"></span>**Safe Torque-off Function** The safe torque-off (STO) function provides a method, with sufficiently low probability of failure, to force the power-transistor control signals to a disabled state. When the command to execute the STO function is received from the GuardLogix controller, all of the drive output-power transistors are released from the ON-state. This results in a condition where the motor is coasting. Disabling the power transistor output does not provide isolation of the electrical output that is required for some applications.

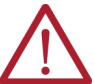

**ATTENTION:** The STO function removes motion-producing power from the motor and must be considered in vertical load applications.

These conditions must be met for integrated control of the STO function:

- The Kinetix 5700 drive module must be added to the GuardLogix 5570 or Compact GuardLogix 5370 controller I/O Configuration.
- The module must be configured for Safety Only or Motion and Safety connections
- The safety bypass jumper wires must be removed.

**IMPORTANT** If the STO bypass jumper wires were applied during machine commissioning or maintenance, they must be removed before the drive will operate in Integrated STO mode.

The Kinetix 5700 drive STO function reaction time is less than 10 ms. Reaction time for the drive is the delay between the time the drive STO command receives the CIP Safety™ packet with an STO request and the time when motion producing power is removed from the motor.

#### **Table 14 - Safe Torque-off Specifications**

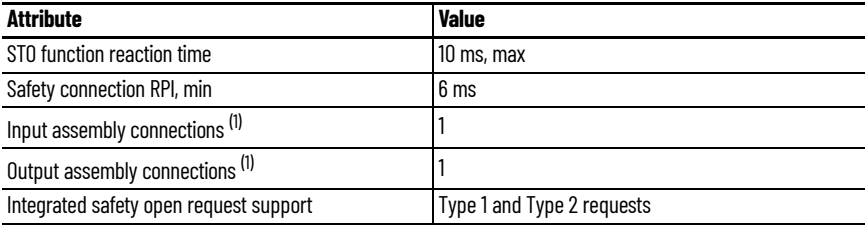

<span id="page-28-2"></span>(1) Motion and Safety and Safety-only connections with the inverter uses 1 input assembly connection and 1 output assembly connection.

### <span id="page-28-1"></span>**Safe Stop Functions (drivebased) Assembly Tags**

In Integrated safe torque-off (STO) mode, a GuardLogix or Compact GuardLogix safety controller controls the Kinetix 5700 safe torque-off function through the SO.STOOutput tag in the safety output assembly.

#### **Table 15 - Safety Output Assembly Tag Name Description**

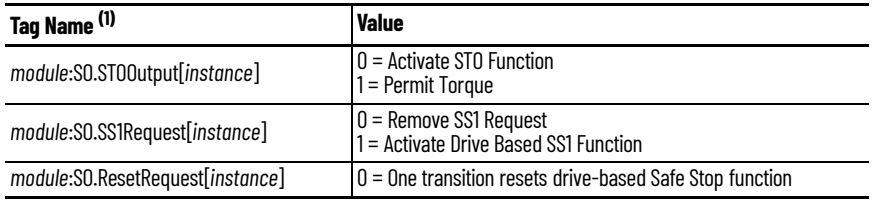

(1) Output assembly tag name from safety controller.

The SO.Command tags are sent from the GuardLogix safety output assembly to the Kinetix 5700 safety output assembly to control the safe torque-off function.

The SI.Status tags are sent from the Kinetix 5700 inverter to the GuardLogix safety input assembly and indicate the Kinetix 5700 safety control status.

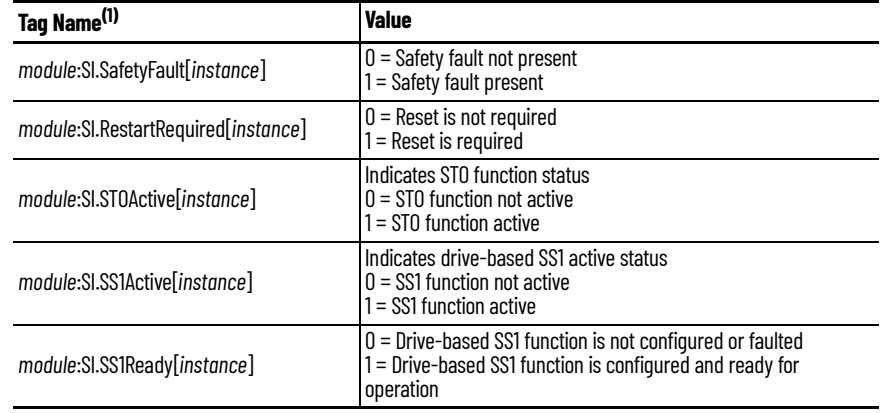

#### **Table 16 - Safety Input Assembly Tag Name Description**

(1) Input assembly tag name from safety controller.

The SI.ConnectionStatus tags indicate the safety input connection status.

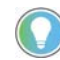

The words *module* and *instance* (italic) in these tag names represent the module and instance name assigned in the Logix Designer application.

*Controller Tags in Logix Designer*

Double-click Controller Tags in the Controller Organizer to see the SS1 controller tags.

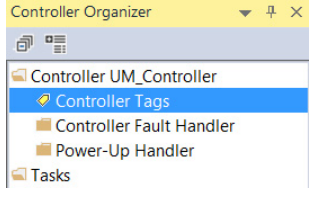

The controller tags created for your drive configuration appears.

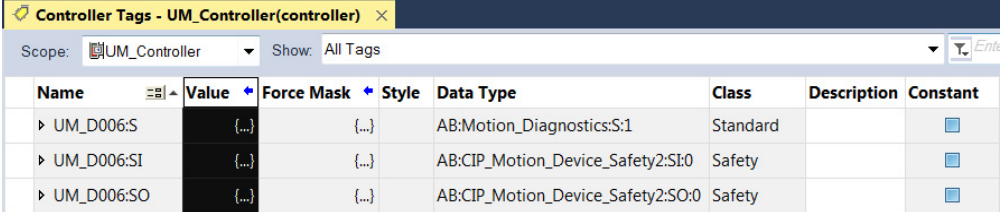

[Safety Assembly Tags](#page-83-2) on [page 84](#page-83-2) list the safety tags added to the controller tags when a Kinetix 5700 servo drive is added to a GuardLogix I/O configuration and the connection is configured for Safety Only.

In this example, the SO.STOOutput bit permits torque when the bit is high.

### **Figure 11 - Safe Torque-off Function Safety Logic Example**

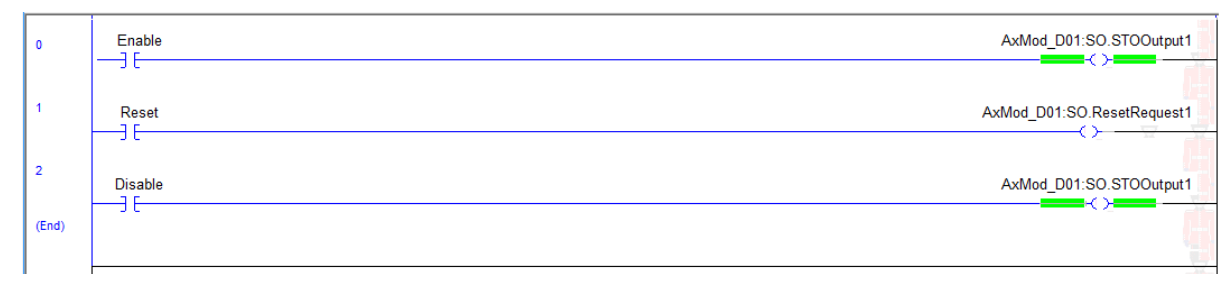

### <span id="page-30-0"></span>**Drive-based Safe Stopping Application Requirements**

This section describes some of the safety information required to design your safety application.

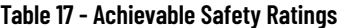

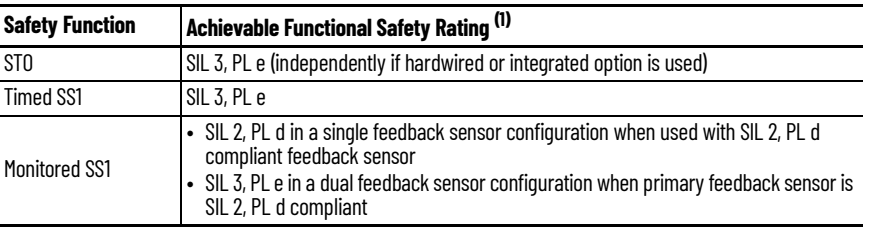

(1) Rating according to IEC 61508 and ISO 13849.

The 2198-*xxxx*-ERS4 STO circuit is designed to turn off all of the output-power transistors when the STO function is requested. You can use the 2198-*xxxx*-ERS4 STO circuit in combination with other safety devices to achieve the Stop Category 0 as described in **Stop Category Definition** on [page 11](#page-10-6), and protection-against-restart as specified in IEC 60204-1.

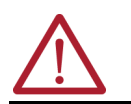

**ATTENTION:** The safe torque-off (STO) feature is suitable only for performing mechanical work on the drive system or affected area of a machine. It does not provide electrical safety.

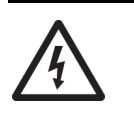

**SHOCK HAZARD:** In Safe Torque-off mode, hazardous voltages can still be present at the drive. To avoid an electric shock hazard, disconnect power to the system and verify that the voltage is zero before performing any work on the drive.

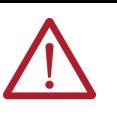

**ATTENTION:** Personnel responsible for the application of safety-related programmable electronic systems (PES) shall be aware of the safety requirements in the application of the system and shall be trained in using the system.

### <span id="page-30-1"></span>**Safety Application Requirements**

Safety application requirements include evaluating probability of failure rates (PFH), system reaction time settings, and functional verification tests that fulfill your required SIL level criteria. Refer to <u>Average Frequency of a</u> [Dangerous Failure](#page-10-7) on [page 11](#page-10-7) for more PFH information.

Creating, recording, and verifying the safety signature is also a required part of the safety application development process. Safety signatures are created by the safety controller. The safety signature consists of an identification number, date, and time that uniquely identifies the safety portion of a project. This includes all safety logic, data, and safety I/O configuration.

For safety system requirements, including information on the safety network number (SNN), verifying the safety signature, and functional verification tests refer to the appropriate GuardLogix controller publication as defined in [Additional Resources on page 7.](#page-6-1)

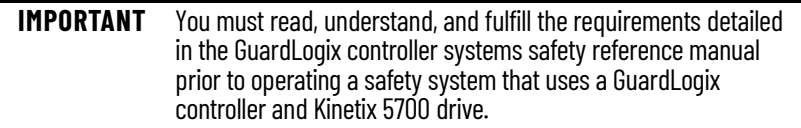

### <span id="page-31-0"></span>**System Safety Reaction Time**

System safety reaction time is the sum of sensor reaction time, GuardLogix controller system reaction time and actuator reaction time. GuardLogix controller system reaction time is estimated based on a number of factors that include:

- Fixed delay time per selected Input/Output module
- Non-configurable variables that are determined by the amount of network communication traffic and the EMC environment
- Configurable values for your specific settings (for example, Safety Input RPI and Safety Task Period)

For a complete list of the factors that affect GuardLogix controller reaction time, refer to the appropriate GuardLogix controller publication as defined in [Additional Resources on page 7.](#page-6-1)

To optimize the configurable factors and minimize the safety reaction time, the GuardLogix Safety Estimator tool can be used to determine the reaction time under these three conditions:

- If there are no faults or errors, the safety function is demanded under normal operation
- Considering a Single Fault (Max) Safety function is demanded when there is a single delay in the system (for example, loss of a packet)
- Considering Multiple Faults (Max) Safety function is demanded when there are multiple delays in the system

The GuardLogix Safety Estimator tool, in Microsoft Excel format, is available from the Product Compatibility Download Center (PCDC) to help you determine the reaction time of your particular control loop. Go to website: [http://compatibility.rockwellautomation.com/Pages/home.aspx,](http://compatibility.rockwellautomation.com/Pages/home.aspx) click Find Downloads and, in the Search PCDC box under Compatibility and Downloads, search for GLX Safety Tools.

**IMPORTANT** Using this tool does not substitute for taking proper validation and verification measures. See  $\Delta$ ppendix  $\overline{B}$  on page  $93$  for more information.

## <span id="page-32-1"></span><span id="page-32-0"></span>**Configure the Motion Safety Instances**

Use this chapter to configure Kinetix® 5700 dual-axis and single-axis inverters for safety applications with servo motors.

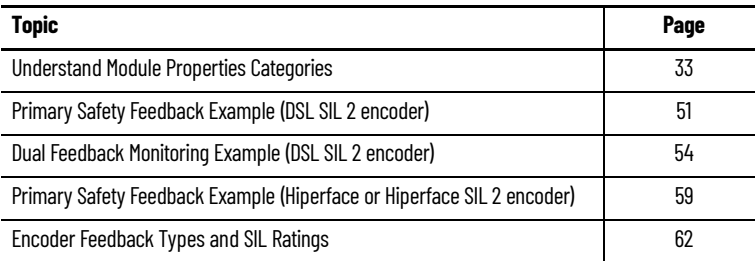

The following safety configuration examples are included:

- Primary feedback for Kinetix VPC motors (-Q, SIL 2 encoder option) with Motion and Safety connections to the same Logix 5000™ controller
- Primary feedback for Kinetix VPC motors (-Q, SIL 2 encoder option) and an external sin/cos encoder for dual-feedback monitoring with Motion and Safety connections to the same Logix 5000 controller
- Primary feedback for Kinetix MPL motors (-M or -S, Hiperface encoder options) or Kinetix MMA motors (-S2 or -M2, Hiperface SIL2 encoder option) with Motion and Safety connections to separate Logix 5000 controllers

Kinetix VPL, VPC, VPF, and VPH motors, and Kinetix VPAR electric cylinders with -Q or -W encoder options are SIL 2 PL d rated encoders. Kinetix MMA motors with -S2 or -M2 encoder options are SIL2 PL d rated encoders. See the Kinetix Rotary Motion Technical Data, publication [KNX-TD001](http://literature.rockwellautomation.com/idc/groups/literature/documents/td/knx-td001_-en-p.pdf), for motor specifications. See the Kinetix Linear Motion Specifications Technical Data, publication **KNX-TD002**, for electric cylinder specifications.

### <span id="page-32-2"></span>**Understand Module Properties Categories**

The safe monitor functions are configured in the Studio 5000 Logix Designer® application. Follow these guidelines when configuring your motion monitoring application.

**IMPORTANT** For access to Motion Safety module properties, the Connection pull-down menu in the Module Definition dialog box must be configured for Motion and Safety or Safety Only.

Right-click your Kinetix 5700 single-axis or dual-axis inverter and choose Properties. The Module Properties dialog box appears.

П

Status: Offline

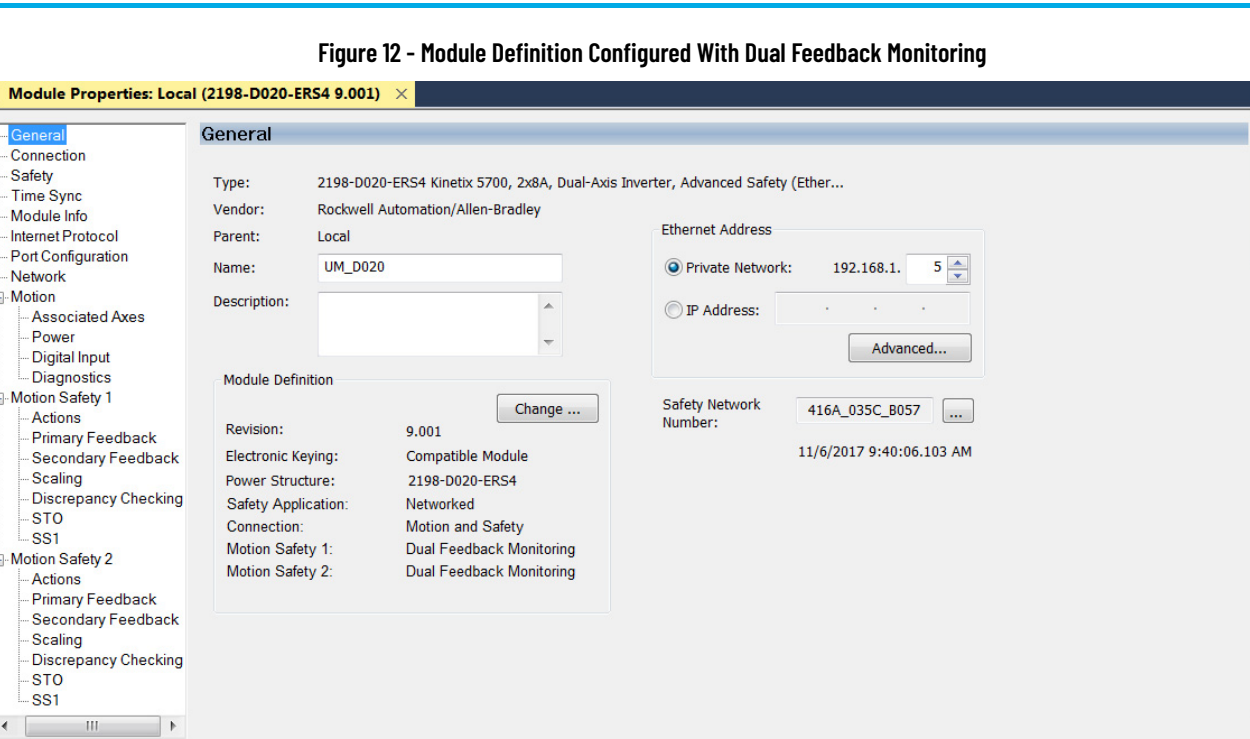

Module properties categories are listed along the left side panel.

• For dual-axis inverters, two sets of Motion Safety categories are listed under Motion Safety 1 and Motion Safety 2 (one for each axis)

OK Cancel Apply Help

• For single-axis inverters, only one set of the same categories are listed under Motion Safety

Motion Safety and Motion Safety 1 align with Axis 1 configured in Associated Axes. Motion Safety 2 aligns with Axis 3 configured in Associated Axes.

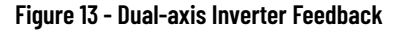

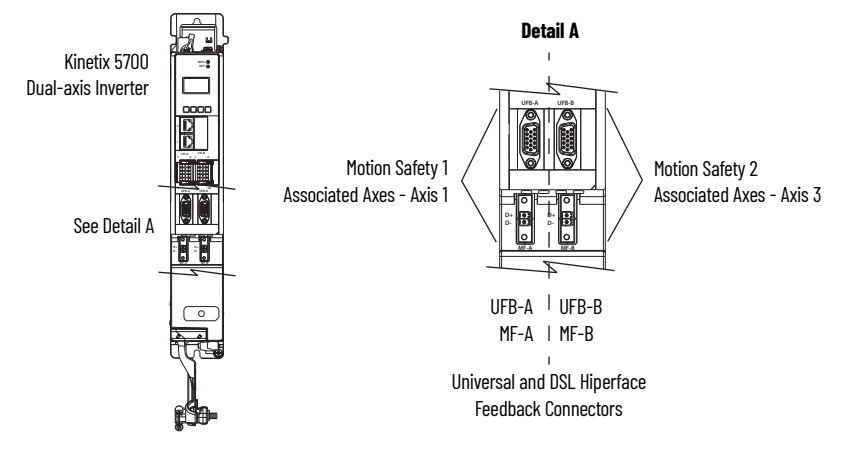

In this 2198-D*xxx*-ERS4 (dual-axis inverter) example, the Connection mode is Motion and Safety and the Motion Safety instances are configured as Dual Feedback Monitoring.

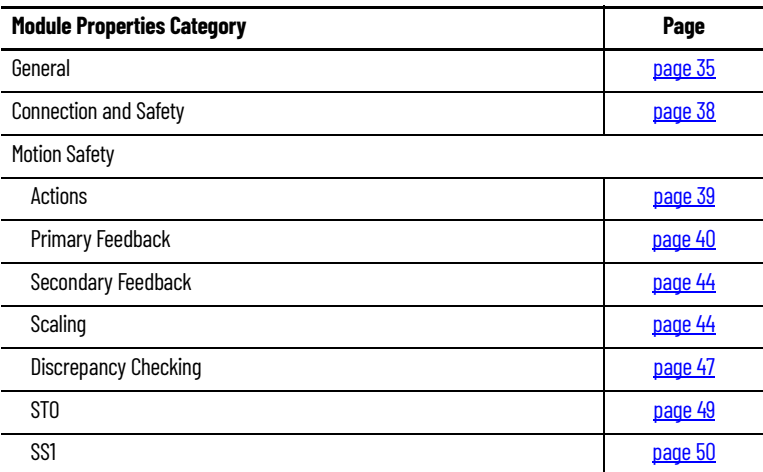

### <span id="page-34-0"></span>**Module Properties>General Category**

Follow these steps to configure the Module Definition dialog box properties.

1. Select the General category and click Change to open the Module Definition dialog box.

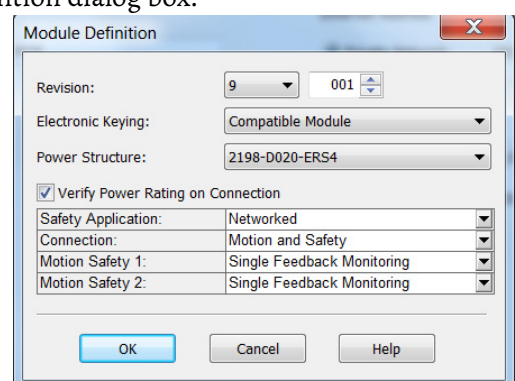

2. From the Revision pull-down menu, choose the drive firmware revision.

Depending on the Module Definition revision selection, alternate product features and feedback types can be selected. However, 2198-*xxxx*-ERS4 drives only appear in firmware revision 9.001 or later.

3. From the Safety Application pull-down menu, choose between Hardwired for Hardwired STO mode or Networked for an integrated safety application (see **Table 18** for definitions).

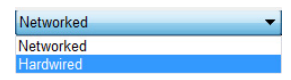

**IMPORTANT** If the STO bypass jumper wires were applied during machine commissioning or maintenance, they must be removed before the drive will operate in Integrated (Networked) safety mode.

#### <span id="page-35-0"></span>**Table 18 - Safety Application Definitions**

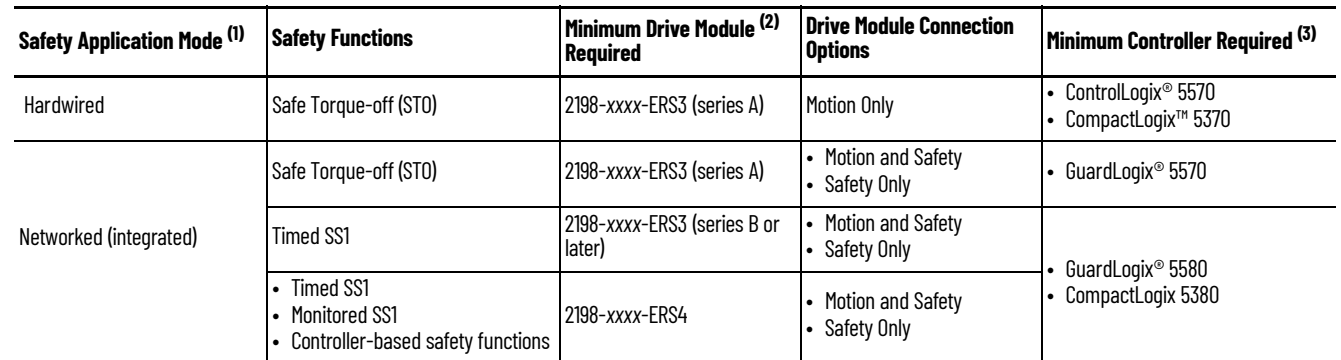

(1) For 2198-D*xxx*-ERS4 (dual-axis) inverters, you must configure axis 1 and 3 as either Networked or Hardwired, they cannot be mixed.

(2) Where a 2198-*xxxx*-ERS3 drive is specified, a 2198-*xxxx*-ERS4 drive is backwards compatible.

Where a 2198-xxxx-ERS3 (series A) drive is specified, a 2198-xxxx-ERS3 (series B or later) drive is backwards compatible.

(3) Where a ControlLogix or CompactLogix (non-safety) controller is specified, a GuardLogix or Compact GuardLogix controller is backwards compatible. Also, GuardLogix 5580 and Compact GuardLogix 5380 controllers are backwards compatible with GuardLogix 5570 and Compact GuardLogix 5370 controllers.

> 4. From the Connection pull-down menu, choose the Connection mode for your motion application (see [Table 19](#page-35-1) for definitions).

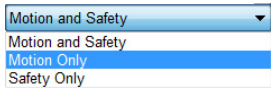

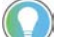

When 'Safety' appears in the Connection mode, integrated safety is implied.

#### <span id="page-35-1"></span>**Table 19 - Module Connection Definitions**

Г

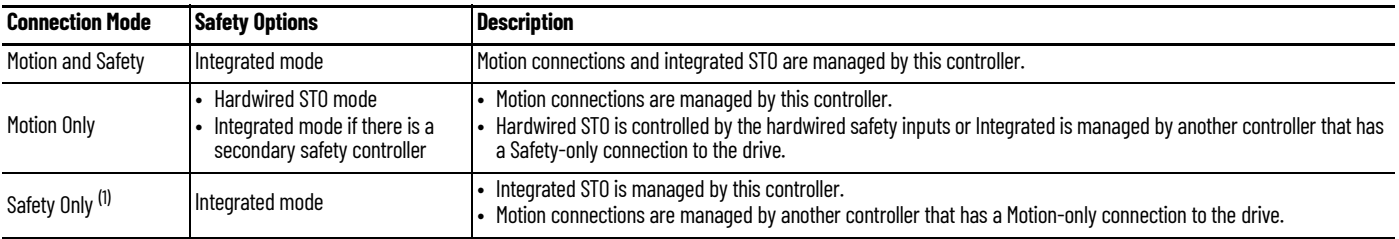

(1) When the Connection mode is Safety Only, you do not need to configure a motion axis.

5. From the Motion Safety *x* pull-down menu, choose the integrated safety type (see [Table 20](#page-36-0) on [page 37](#page-36-0) for definitions).

Single Feedback Monitoring Safe Stop Only - No Feedback Single Feedback Monitoring

'Motion Safety' applies to 2198-S*xxx*-ERS4 (single-axis) inverters. 'Motion Safety 1' and 'Motion Safety 2' applies to 2198-D*xxx*-ERS4 (dual-axis) inverters.
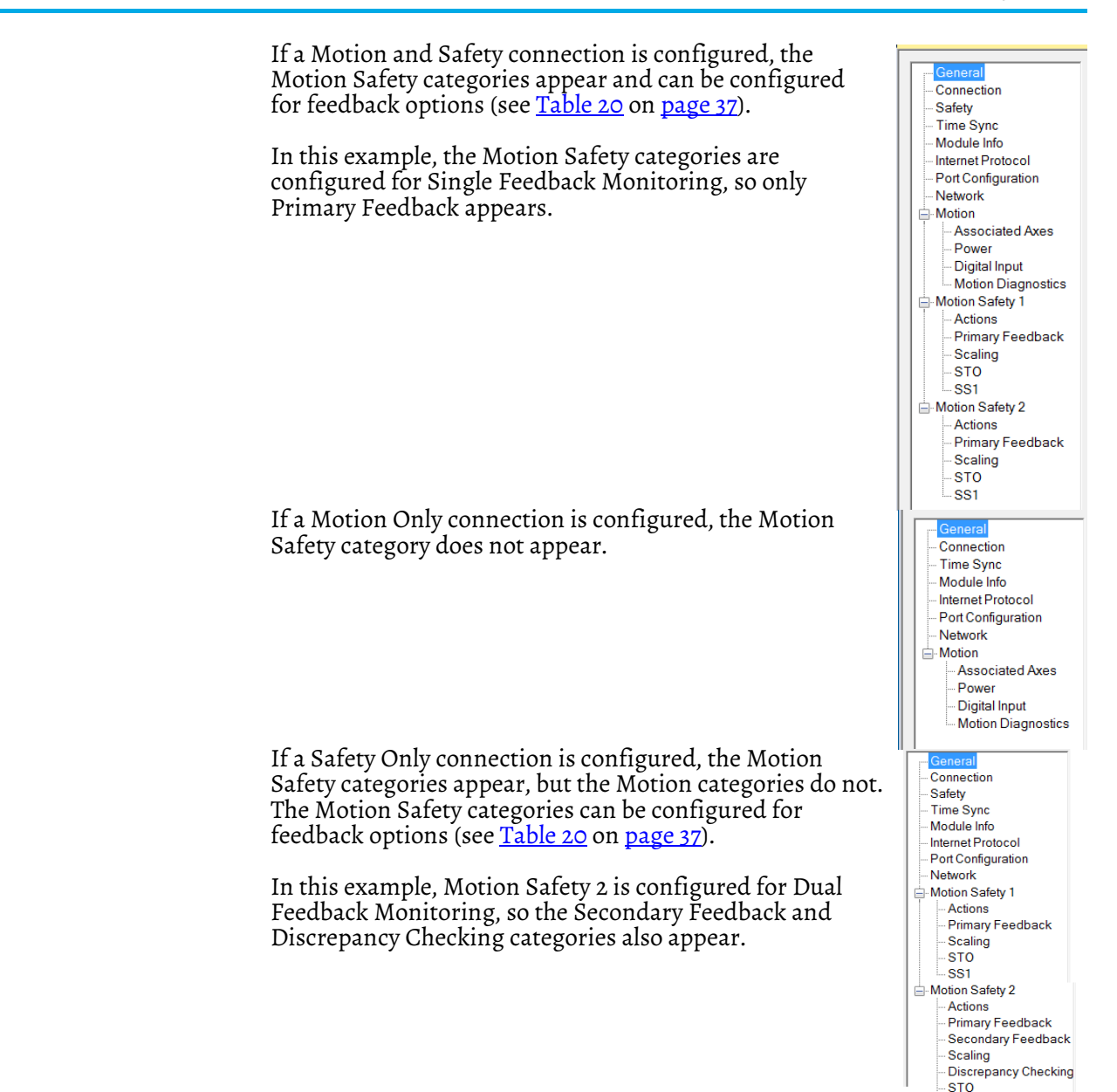

### <span id="page-36-0"></span>**Table 20 - Motion Safety Instance Definitions**

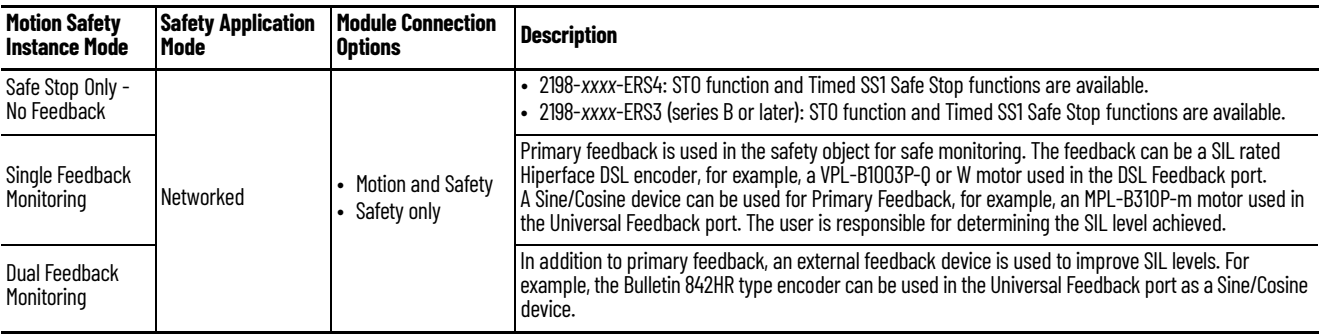

SS1

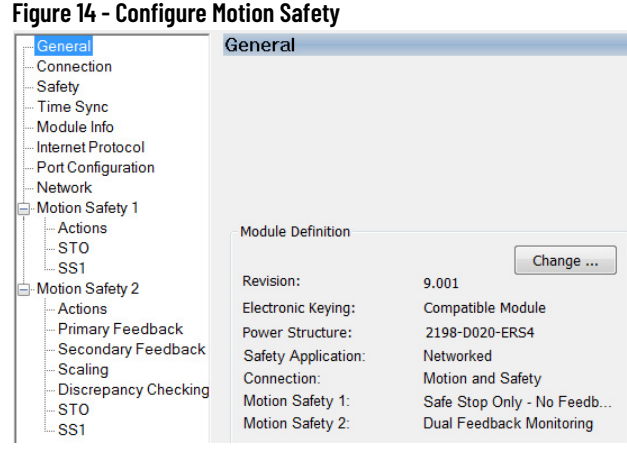

- If Motion Safety is configured for Safe Stop Only No Feedback, the feedback options do not appear.
- If Motion Safety is configured for Dual Feedback Monitoring, the Primary Feedback and Secondary Feedback categories appear.
- Discrepancy Checking monitors the Primary versus Secondary feedback values for consistency within the specified tolerance. This applies only when the motion safety instance is configured as Dual Feedback Monitoring.
- 6. Click OK to close the Module Definition dialog box.
- 7. Click Apply.

# **Module Properties>Connection and Safety Categories**

Follow these steps to configure the Safety Output and Safety Input values.

1. Select the Connection category.

| Module Properties: Local (2198-D020-ERS4 9.001) $\,$ $\times$ $\,$                   |                      |                                         |                                     |  |  |  |  |  |
|--------------------------------------------------------------------------------------|----------------------|-----------------------------------------|-------------------------------------|--|--|--|--|--|
| General<br>Connection                                                                | <b>Connection</b>    |                                         |                                     |  |  |  |  |  |
| Safety<br><b>Time Sync</b><br>Module Info<br>Internet Protocol<br>Port Configuration | Name                 | Requested Packet Interval (RPI)<br>(ms) | <b>Connection</b> ow<br>FtherNet/IP |  |  |  |  |  |
| Network                                                                              | <b>B</b> MotionSync  | 2.0 - Set by Motion Group               | <b>Unicast</b>                      |  |  |  |  |  |
| <b>⊟</b> -Motion                                                                     | <b>Safety Output</b> | 20 = Set by Safety Task                 | <b>Unicast</b>                      |  |  |  |  |  |
| Associated Axes<br>Power<br>Digital Input                                            | Safety Input         | 10 - Set on Safety Page                 | Unicast                             |  |  |  |  |  |
| <b>Motion Diagnostics</b>                                                            | $\sim$<br><b>ALC</b> |                                         |                                     |  |  |  |  |  |

From the Connection category you can observe the status of the Safety Output and Safety Input requested packet interval (RPI) values. The default values are shown.

**IMPORTANT** The Safety Output and Safety Input values, when viewed from the Connection category, is for status only. To set the Safety Output and Safety Input values, continue with [step 2](#page-38-0) through [step 6.](#page-38-1)

<span id="page-38-0"></span>2. To set the Safety Output value, right-click SafetyTask in the Controller Organizer and click Properties.

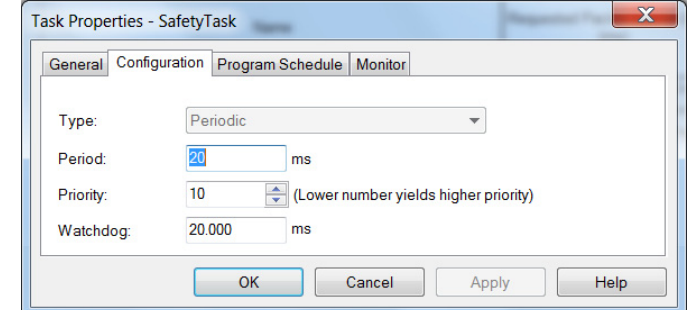

3. Click the Configuration tab.

The default safety task Period value (and output RPI) is 20 ms.

**IMPORTANT** The period is the interval at which the safety task executes. The watch dog must be less than the period.

For more safety task information, see the GuardLogix 5580 and Compact GuardLogix 5380 Controller Systems Safety Reference Manual, publication [1756-RM012](http://literature.rockwellautomation.com/idc/groups/literature/documents/rm/1756-rm012_-en-p.pdf).

- 4. Click OK.
- 5. To set the Safety Input value, select the Safety category.

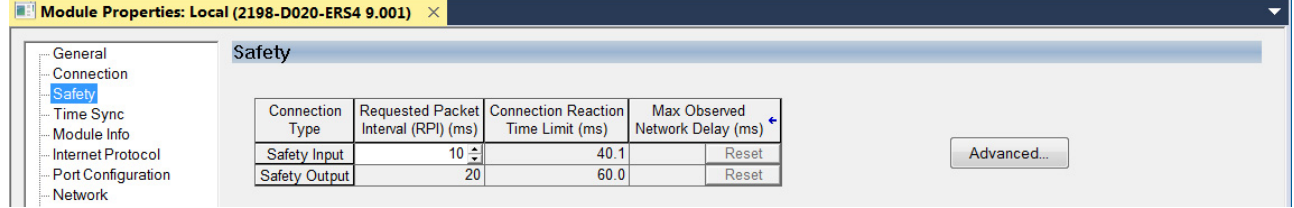

The default Safety Input RPI value is 10 ms. Edit as appropriate for your application.

<span id="page-38-1"></span>6. Click Apply.

### **Motion Safety>Actions Category**

The Actions category provides fault behavior options. Determine the preferred machine function when a connection loss or connection idle condition occurs. Safe Torque-off (STO) means that the drive immediately disables the motor power outputs causing a coast condition for the motor and load. Safe Stop 1 (SS1) means that the drive decelerates the load to zero speed before removing the motor power outputs causing a controlled stop for the motor and load.

Follow these steps to configure the Actions to Take Upon Conditions dialog box.

1. Select the Motion Safety 1>Actions category.

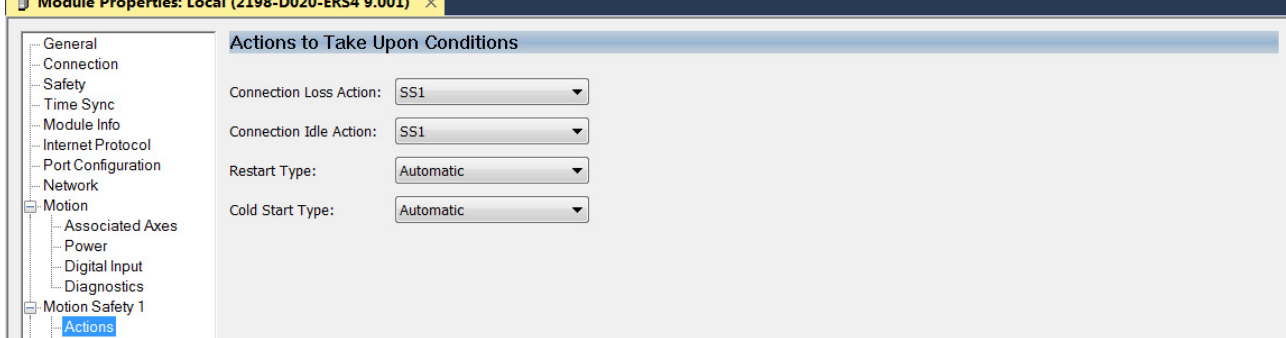

### **Table 21 - Motion Safety Actions**

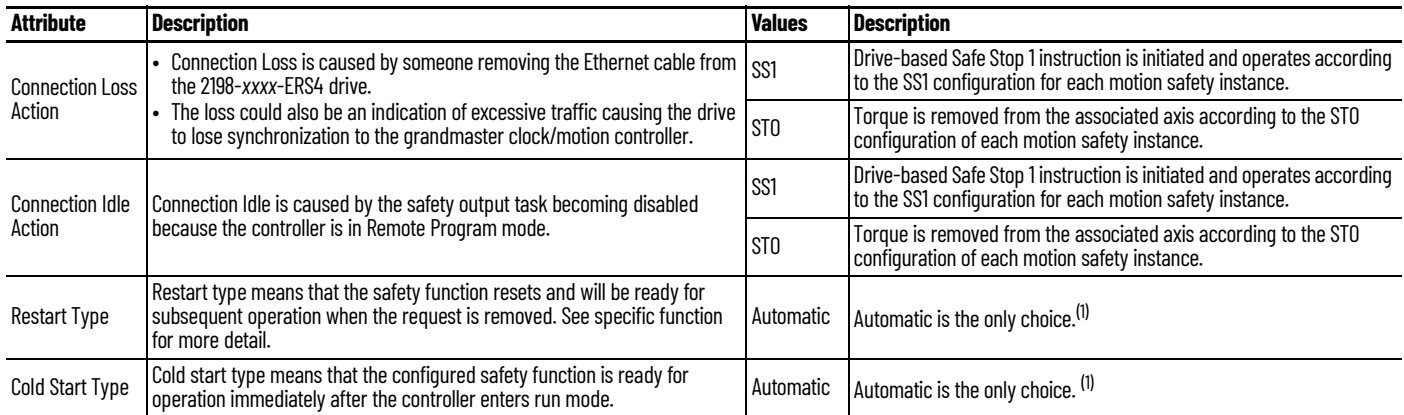

<span id="page-39-0"></span>(1) Kinetix 5700 drives do not support the manual option.

2. From the Connection Loss Action and Connection Idle Action pull-down menus, choose SS1 or STO as required for your application.

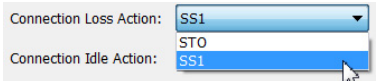

3. Click Apply.

# <span id="page-39-2"></span>**Motion Safety>Primary Feedback Category**

Configure primary feedback if you intend to use any drive-based or controllerbased safety function that monitors motion. There are many different combinations of feedback for motion control and safety that can be configured. See <u>Table 24</u> on <u>page 62</u> for single feedback instances where only primary feedback is configured. See <u>Table 24</u> on <u>page 62</u> for dual feedback instances that require a primary and secondary feedback configuration.

Follow these steps to configure the Primary Feedback dialog box.

<span id="page-39-1"></span>1. Select the Motion Safety 1>Primary Feedback category.

**IMPORTANT** Only Kinetix VPL, VPF, VPH, and VPC motors, Kinetix MMA with -S2 or - M2 encoder options, or VPAR electric cylinders, with -Q or -W encoder options are SIL 2 rated. Other motors can be selected, but will not support the SIL 2 rating.

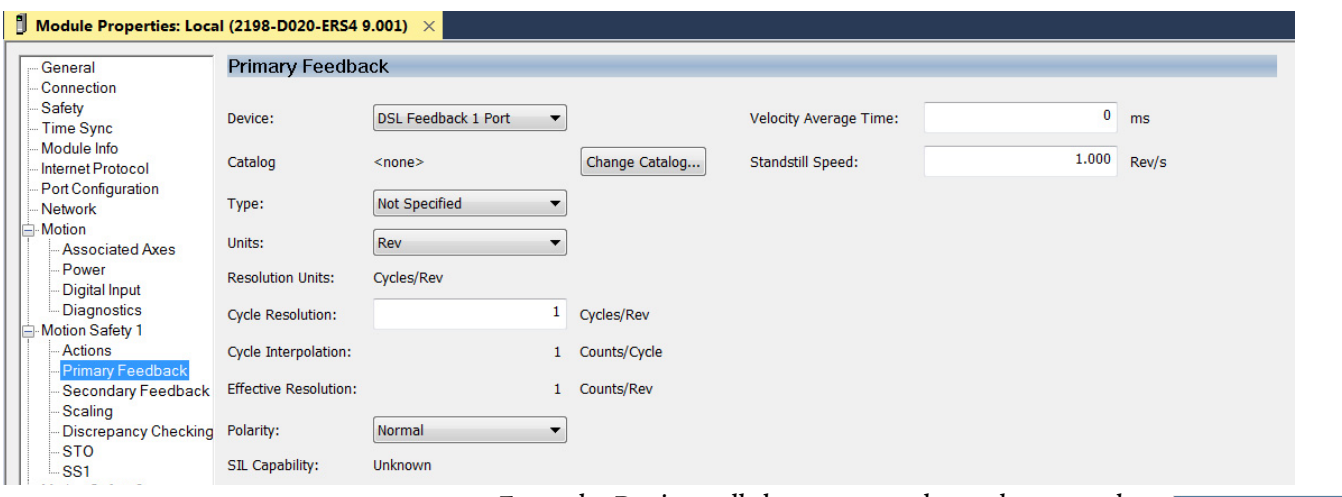

2. From the Device pull-down menu, choose between the DSL Feedback Port and Universal Feedback Port. This is where the feedback device is wired to the drive.

DSL Feedback 1 Port Universal Feedback 1 Port

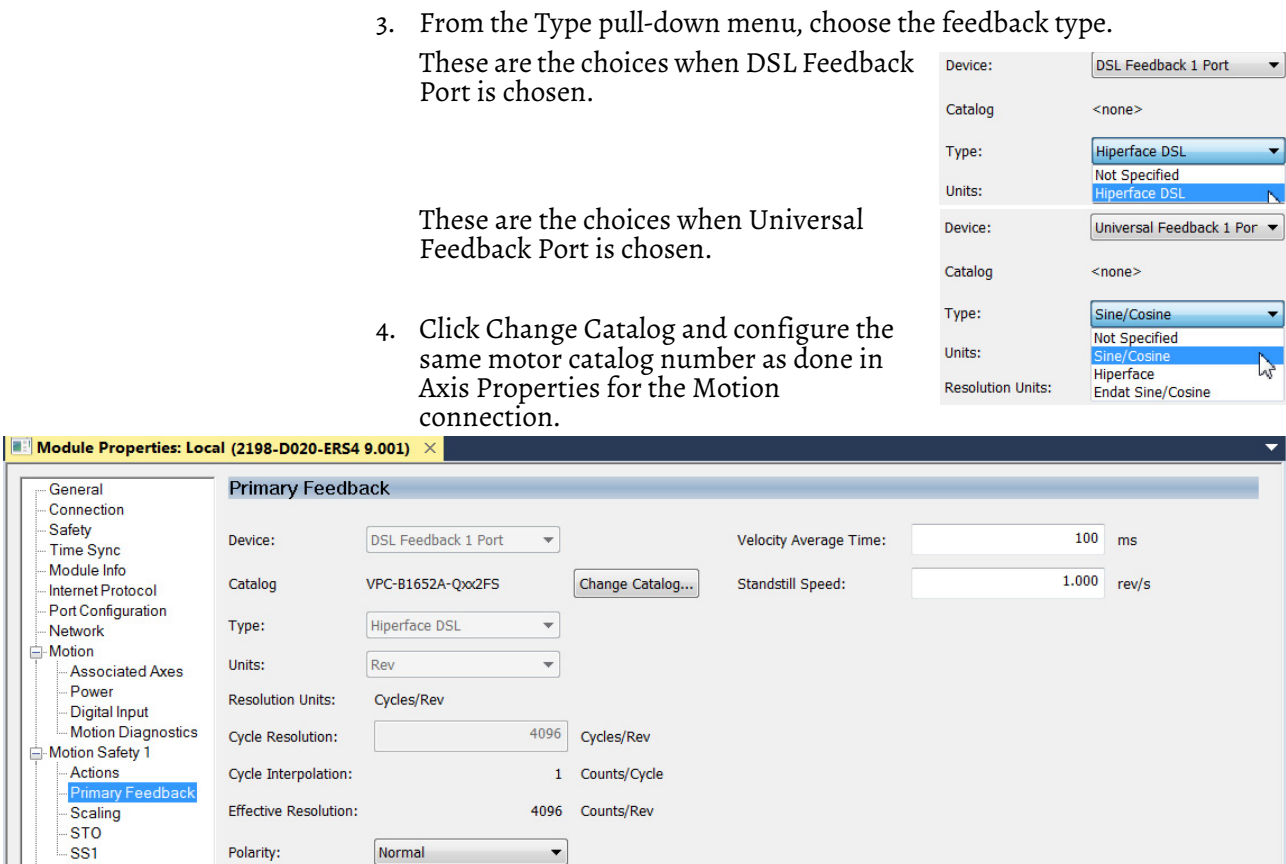

If you configure the Axis Properties>Motor category with the VPC-B*xxxx*-Q motor, that is for the Motion connection. In this Safety connection example, the primary feedback is the same Kinetix VPC motor, with the same -Q encoder.

5. Click Apply.

 $\overline{2}$ 

SIL Capability:

Motion Safety 2

- Actions

Because this example includes a -Q (SIL 2) encoder, the Device pull-down menu is pre-populated with DSL Feedback 1 Port and the Type is Hiperface DSL. The Primary Feedback category is also where you configure the Velocity Average Time and Standstill Speed attributes.

<span id="page-40-0"></span>6. Set the remaining Primary Feedback attributes.

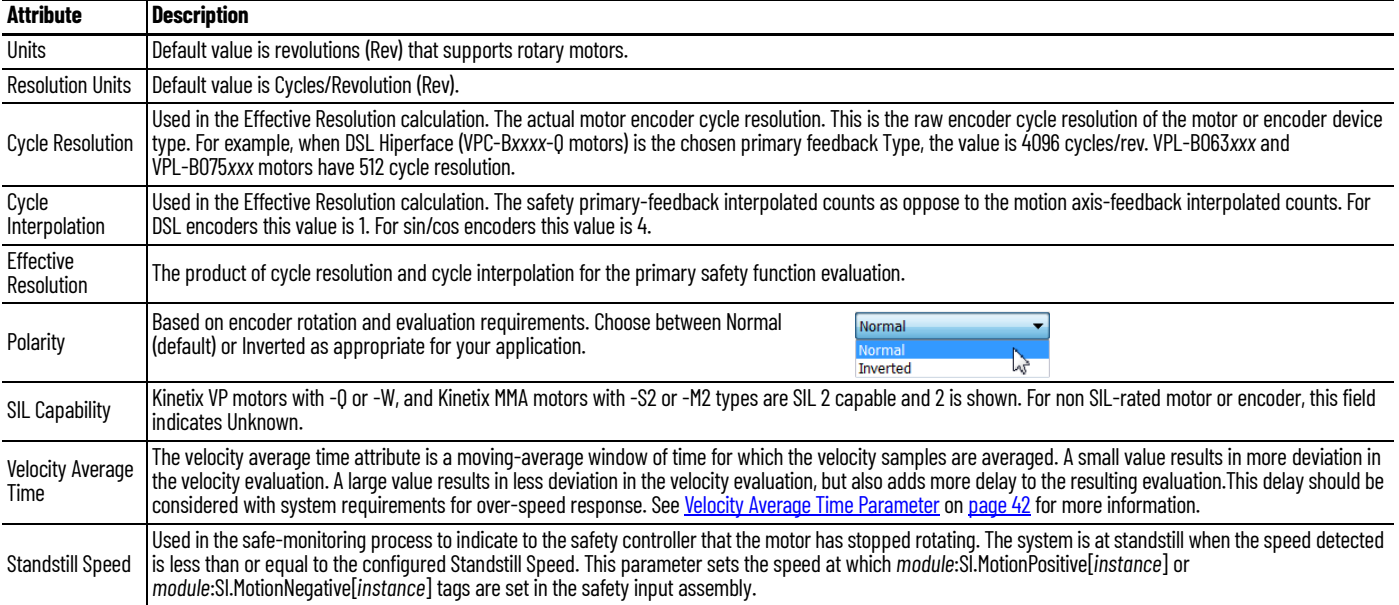

7. Click Apply.

### <span id="page-41-0"></span>*Velocity Average Time Parameter*

The Velocity Average Time parameter sets the time period for a moving average filter that is applied to velocity samples reported in Velocity Feedback.

The Velocity Average Time is important for 2 reasons:

- 1. For low resolution encoders there is not enough shaft movement between position samples to allow for a smooth velocity signal. Instead it will jump between zero and a higher value than the actual velocity. This determines the minimum velocity that can be resolved and used in the safety application.
- 2. The safety input connection cycle time or input RPI may be slow compared to changes in the velocity signal. If the velocity changes several times between these Input Assembly updates to the drive, then all of the changes will not be seen at the safety controller. This is known as aliasing. Aliasing has the potential to report velocities that are different from the actual velocity. To avoid aliasing set Velocity Average Time parameter to greater than the safety input connection RPI time.

The motion safety instance of the drive calculates velocity by taking the differences in position count samples that are divided by the sample period. The safety feedback position and velocity, in the motion safety instance, are updated every 3 ms.

Velocity average time determines the number of most recent velocity samples that are averaged. The number of samples averaged is given by the Velocity Average Time/3 ms. Any remainder is truncated. At low velocities with lowresolution encoders, the encoder shaft position does not have enough movement for a change in the encoder output with each sample. This results in delta positions of zero followed by a position increment of one count. The reported velocity in this case jumps between zero and a large value. On average, the velocity is correct.

Large velocity fluctuations are avoided by averaging velocity samples. [Figure 15](#page-42-0) on [page 43](#page-42-0) shows the relationships between the encoder cycles, counts, sample points, velocity with no averaging, and averaging. The figure also shows that as the averaging time is increased, the effective velocity resolution is improved. However, with higher resolution comes a longer delay in reporting the velocity due to the N point average. To determine the Velocity Average Time for a given encoder and Velocity Resolution, use the following equation.

Velocity Average Time  $=\left( \begin{array}{c|c} 60 & 60 \end{array} \right)$ 

Where:

- Velocity Average Time is in seconds.
- Velocity Resolution is in RPM (Revolutions Per Minute).
- Encoder Cycle Count is the number of cycles per revolution.
	- For motors with Q type feedback, the count is 4096 cycles.
	- For motors with W type feedback, the count is 512 cycles.
	- For motors with sin/cos feedback the number of sinusoidal cycles per revolution. For example:
	- a. For MPL motors with V type feedback, the count is 128 cycles.
	- b. For MPL motors with M type feedback, the count is 1024 cycles.
	- c. For Kinetix MMA motors with M2 type feedback, the count is 128 cycles.
- Encoder interpolation is either 4 or 1.
	- For motors with Q or W type feedback, the value is 1.
	- For motors with Sin/Cos feedback, the value is 4 [\(Figure 15](#page-42-0) shows interpolation with Sin/Cos signals).

For velocity average time in the equation, use the following conversion for the value entered:

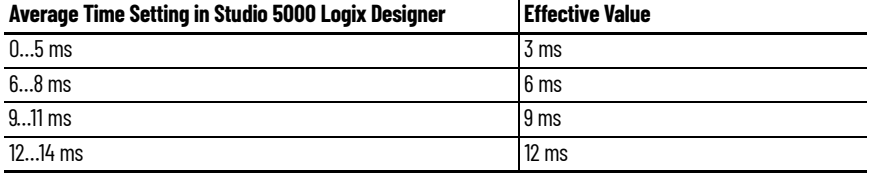

and so on…(1)

(1) Effective Value = (floor(Average Time Setting ÷ 3 ms)) • 3 ms. Floor(x) is the greatest integer  $\leq$  x.

### <span id="page-42-0"></span>**Figure 15 - Encoder Sampling and Velocity**

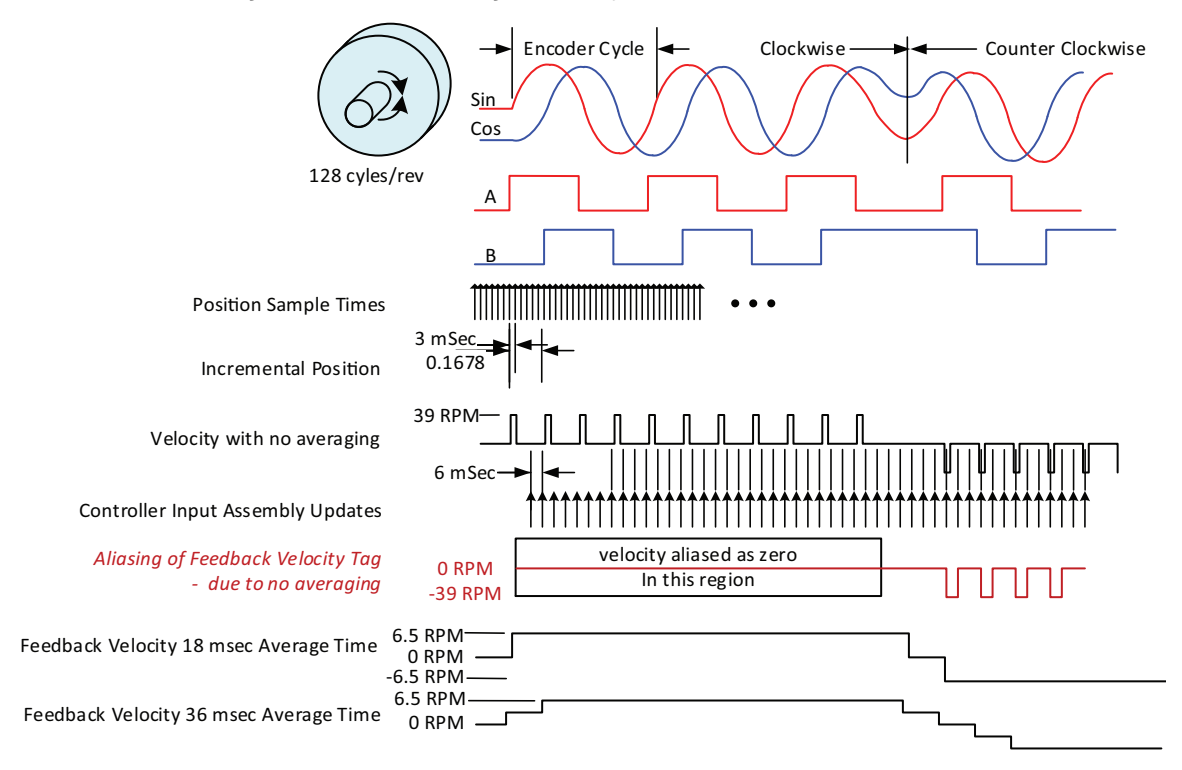

This table shows different values of velocity resolution based on the encoder cycle count and the velocity average time.

|                           | <b>Velocity Resolution</b>                       |                                          |                                           |  |  |
|---------------------------|--------------------------------------------------|------------------------------------------|-------------------------------------------|--|--|
| <b>Interpolated Count</b> | <b>Velocity Average Time</b><br>$100 \text{ ms}$ | <b>Velocity Average Time</b><br>$500$ ms | <b>Velocity Average Time</b><br>$1000$ ms |  |  |
| 64                        | 9.375 rpm                                        | $1.875$ rpm                              | 0.9375 rpm                                |  |  |
| 512                       | 1.171875 rpm                                     | 0.234375 rpm                             | 0.117188 rpm                              |  |  |
| 2048                      | 0.292969 rpm                                     | $0.058594$ rpm                           | 0.029297 rpm                              |  |  |
| 4096                      | 0.146484 rpm                                     | 0.029297 rpm                             | 0.014648 rpm                              |  |  |

**Table 22 - Velocity Resolution vs Velocity Average Time for Different Interpolated Encoder Cycle Counts**

# **Motion Safety>Secondary Feedback Category**

Configure secondary feedback for your motion monitoring application that requires SIL 3 or PL e for drive-based or controller-based safety functions. There are different combinations of feedback for motion control and safety that can be configured. See [Table 24](#page-61-0) on [page 62](#page-61-0) for dual feedback instances that require a primary and secondary feedback configuration.

**IMPORTANT** For Motion Safety Dual Channel Feedback configurations, the primary feedback must be a SIL 2 rated encoder.

Secondary feedback devices are typically Sine/Cosine or EnDat Sine/Cosine outputs.

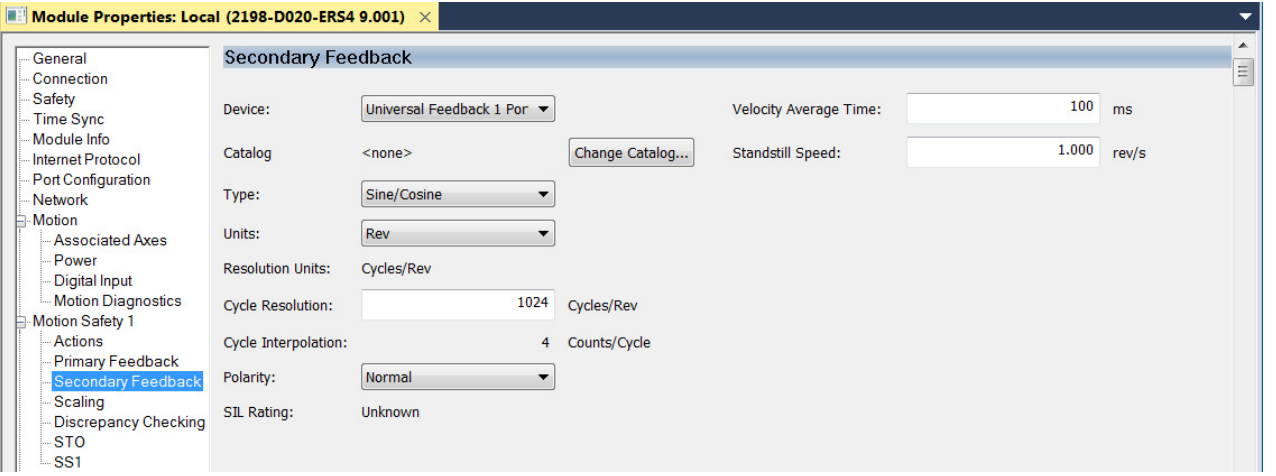

**IMPORTANT** The secondary feedback device cannot be the same as your primary feedback device. For example, if a Kinetix VPC (SIL 2, PL d) motor is used, the primary feedback device is the DSL Feedback Port and the secondary feedback device (if used) must be the Universal Feedback Port.

Configure polarity so that when the primary encoder position increments, the secondary encoder position increments too.

To configure the Secondary Feedback dialog box, see [step 1](#page-39-1) through [step 6](#page-40-0) beginning on <u>page 40</u>. Secondary feedback module properties have the same attributes and drop-down menus as the primary feedback category.

# **Motion Safety>Scaling Category**

The Primary Feedback category set safety resolution in terms of counts per revolution. The Scaling category configures the position and time to be used in terms of counts per position unit in the safe monitoring functions.

### **Figure 16 - Scaling Category (default settings)**

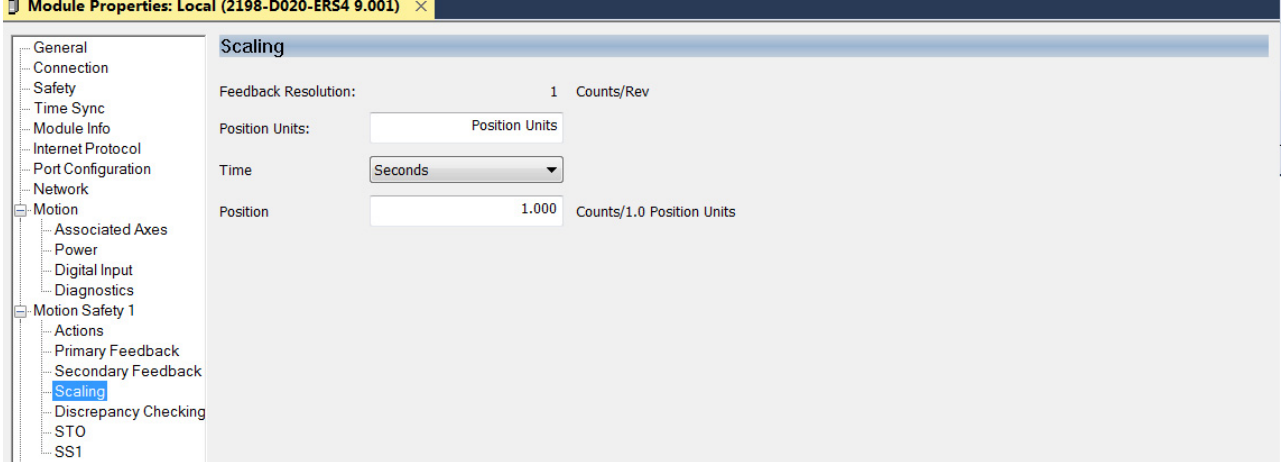

### **Table 23 - Scaling Category Attributes**

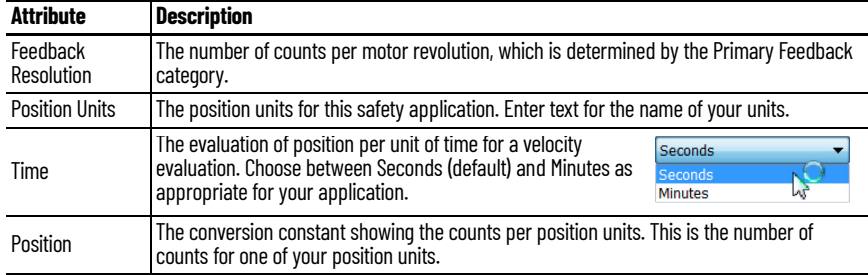

Refer to [Scaling Example 1](#page-44-0) on [page 45](#page-44-0) and [Scaling Example 2](#page-45-0) on [page 46](#page-45-0) to see how scaling is configured for two rotary knife applications.

### <span id="page-44-0"></span>*Scaling Example 1*

In the following example, a rotary knife with one blade is directly coupled to the motor. The servo motor is a Kinetix VPC-B*xxxx*-Q with SIL 2 encoder that generates 4096 counts per revolution.

### **Figure 17 - Rotary Knife with One Blade**

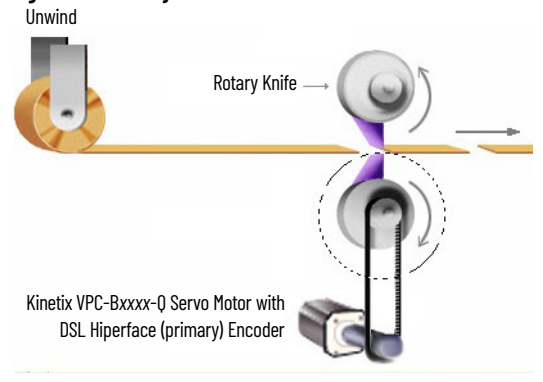

**Figure 18 - Scaling Example 1 Dialog Box**

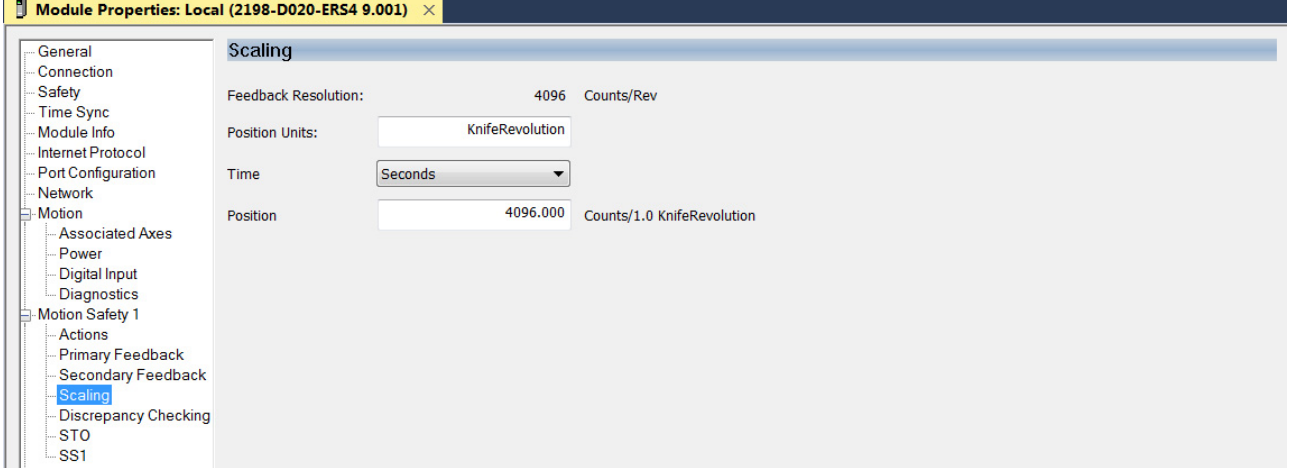

Data summary for this scaling example:

- Kinetix VPC-B*xxxx*-Q motor with DSL Hiperface encoder that generates 4096 counts per revolution
- Units = Knife Revolutions (one revolution evaluated in seconds)

$$
\left(\frac{4096 \text{ Counts}}{\text{Motor Revolution}}\right) \cdot \left(\frac{1 \text{ Motor Revolution}}{1 \text{ Knife Revolution}}\right) = \frac{4096 \text{ Counts}}{\text{Knife Revolution}}
$$

## <span id="page-45-0"></span>*Scaling Example 2*

In this example, a rotary knife with two blades is driven by a 10:1 gear reduction and servo motor. The servo motor is a Kinetix VPC-B*xxxx*-Q with SIL 2 encoder that generates 4096 counts per revolution.

### **Figure 19 - Rotary Knife with Two Blades**

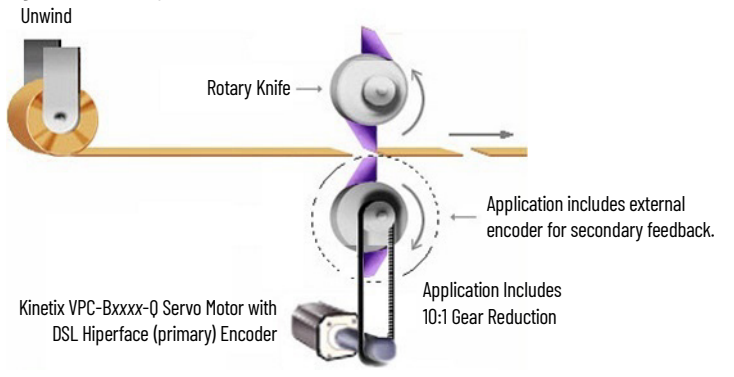

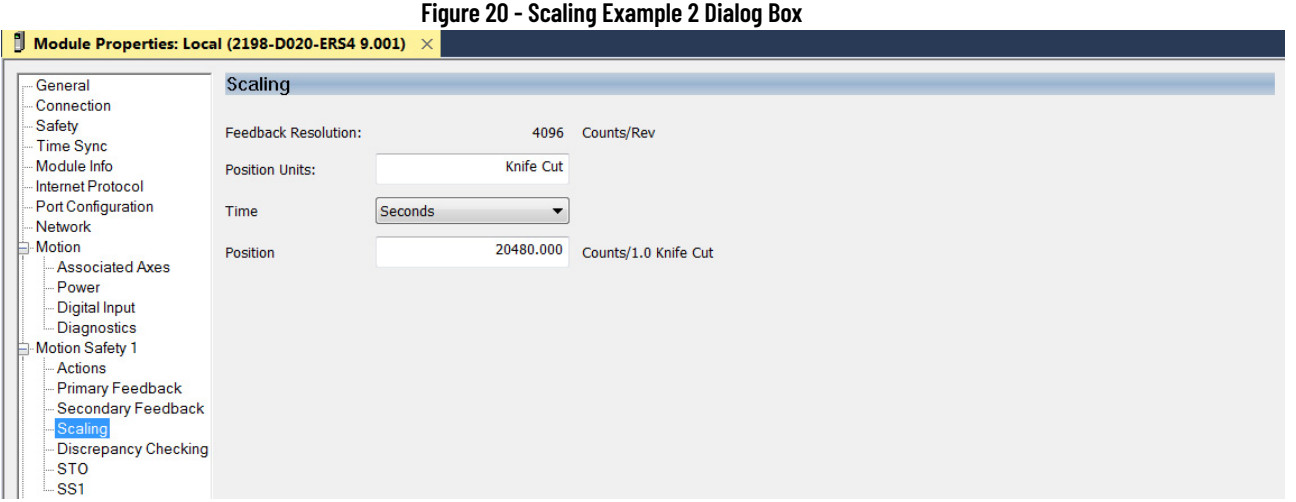

Data summary for this scaling example:

- Kinetix VPC-B*xxxx*-Q motor with DSL Hiperface encoder that generates 4096 counts per revolution
- Motor connects with a 10:1 gear reduction to drive the knife blades
- Units = Knife Cuts (two cuts per load revolution evaluated in seconds)
- Secondary encoder used to improve safety rating

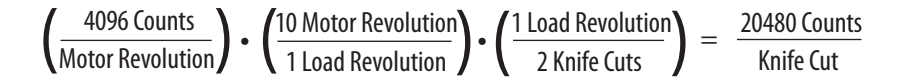

# **Motion Safety>Discrepancy Checking Category**

Discrepancy checking is only used in applications where the Module Definition>Safety Instance is configured for Dual Feedback Monitoring. Its purpose is to perform an evaluation of the speed discrepancy between primary and secondary feedback. Primary Feedback is used for safe monitoring functions. Secondary feedback is used for fault diagnostics.

If primary feedback and secondary feedback differ in the velocity deadband value for longer than the time entry, a velocity discrepancy fault occurs.

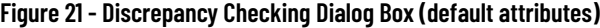

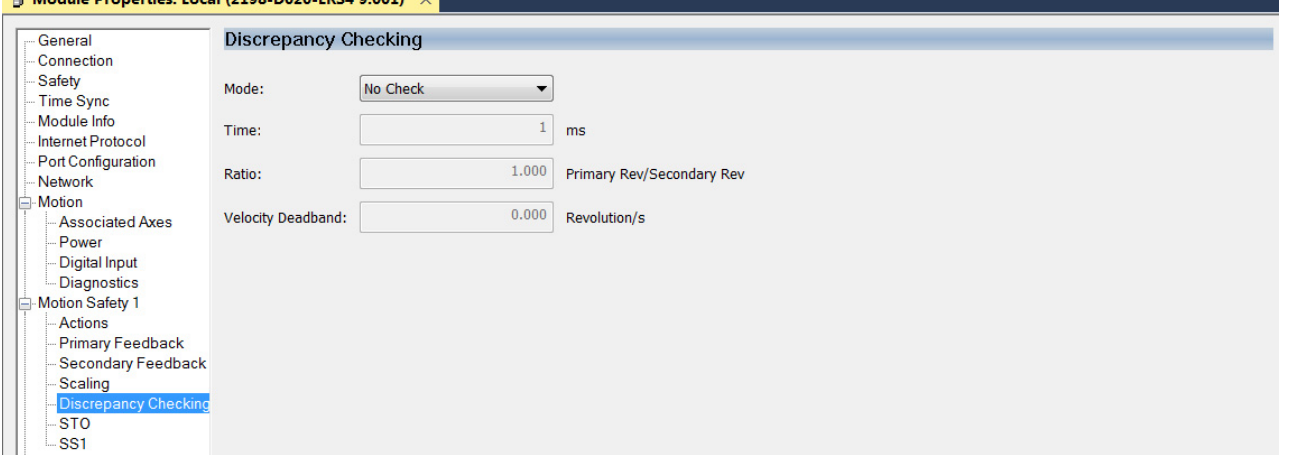

**El Medule Departiso: Local (2108, D020, EBC4)** 

**IMPORTANT** When setting discrepancy tolerances in terms of the velocity deadband attribute, consider that configuring a high gear-ratio between primary feedback and secondary feedback can lead to unexpected dual-feedback position faults. This is because a very large primary feedback movement translates into very small secondary feedback increments.

When Module Definition>Safety Instance is configured for Single Feedback Monitoring, use the No Check (default) setting.

Follow these steps to configure the Discrepancy Checking attribute.

1. From the Mode pull-down menu, choose Dual Velocity Dual Velocity Check Check. No Check

Use Dual Velocity Check to measure the difference between primary feedback speed and secondary feedback speed to see if that tolerance is greater than the velocity deadband for more than the time tolerance.

2. Set the remaining Discrepancy Checking attributes.

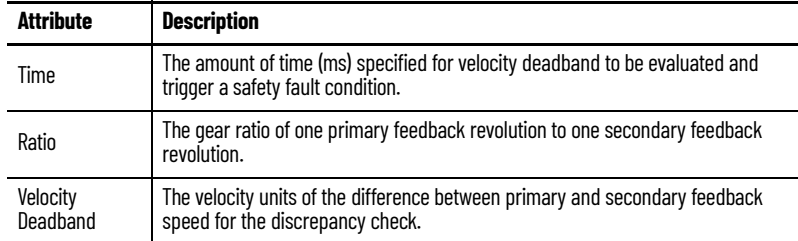

3. Click Apply.

*Discrepancy Checking Example*

This example uses <u>Scaling Example 2</u> on <u>[page 46](#page-45-0)</u> to show how discrepancy checking is used to measure the speed discrepancy between primary and secondary feedback and avoid dual-feedback position faults.

### **Figure 22 - Discrepancy Checking Example**

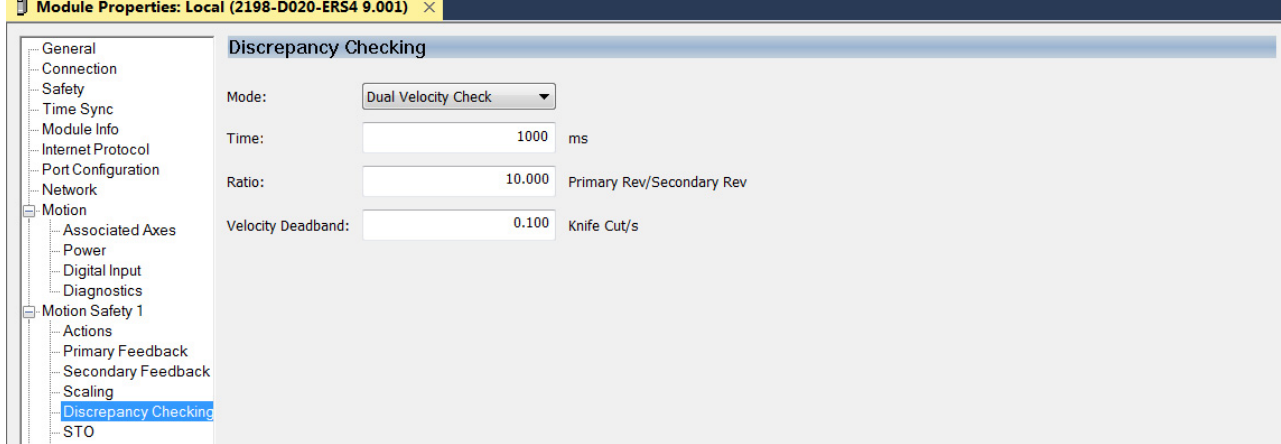

Data summary for this scaling example:

- The primary feedback encoder is rotating at 600 rpm
- Hence, the secondary feedback encoder is rotating at 60 rpm (10:1 gear reduction)
- $Time = 1000$  ms

To calculate the secondary feedback speed:

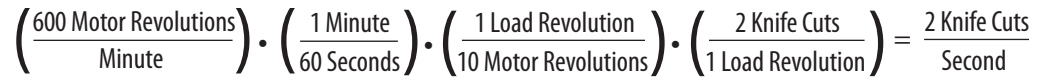

Primary encoder feedback speed is calculated in the same safety units, but rotating at 20 knife cuts/s.

If primary versus secondary feedback speed differs by more than the Velocity Deadband value (0.1 knife cuts/s), for the Time (1000 ms) duration, a velocity discrepancy fault occurs.

# **Motion Safety>STO Category**

The STO category provides a disable and coast fault action. However, if a torque disable delay is needed following STO Active, you can enter a value in the Delay field.

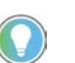

The STO Delay feature is also available with 2198-*xxxx*-ERS3 (series B or later) drives when the Module Definition is configured for Safe Stop Only - No Feedback.

STO Output is a tag in the safety output assembly, used to activate the STO function, and is written by the GuardLogix controller. When any source for STO is asserted, STO Active becomes high to indicate that the STO function is operating.

**Figure 23 - Motion Safety STO**

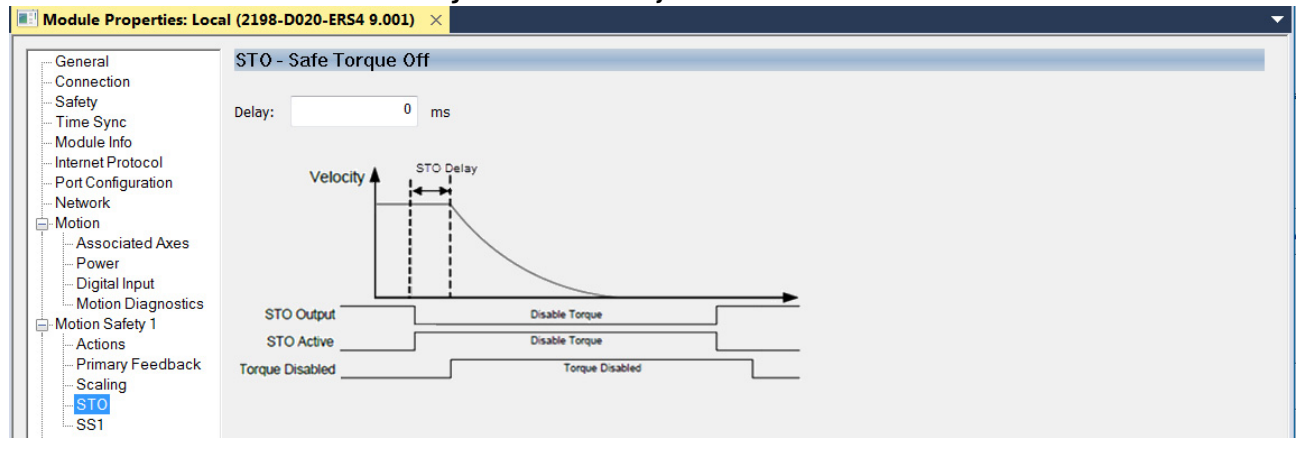

STO becomes active if any of the following inputs to STO are asserted:

- $STO$  Output =  $\circ$
- Safety Connection Loss and Connection Loss Action = STO
- Safety Connection is Idle and Connection Idle Action = STO
- Drive-based SS1 Function is Complete  $(=1)$
- Safety Stop Fault  $= 1$
- Critical Safety fault occurs

See Safe Stop Function attribute 265 (STO Activation) on [page 90.](#page-89-0)

STO Delay follows this sequence of events.

- 1. STO becomes active and the STO delay timer begins.
- 2. The STO delay timer expires.
	- Torque producing power is removed from the inverter output.
	- If STO is activated by a Safety Stop fault or Critical Safety fault, torque is removed immediately without the STO delay.

L

• If STO is reset by removing all inputs, torque is immediately permitted without delay.

### **Motion Safety>SS1 Category**

The Motion Safety>SS1 category is configured when a Timed or Monitored Safe Stop 1 (SS1) function is desired.

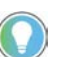

Timed SS1 is also available with 2198-*xxxx*-ERS3 (series B or later) drives when the Module Definition is configured for Safe Stop Only - No Feedback.

Timed SS1 mode is the default setting. Monitored SS1 and Not Used are also available.

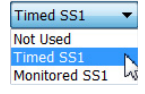

**Figure 24 - SS1 Dialog Box (Timed SS1, default)**

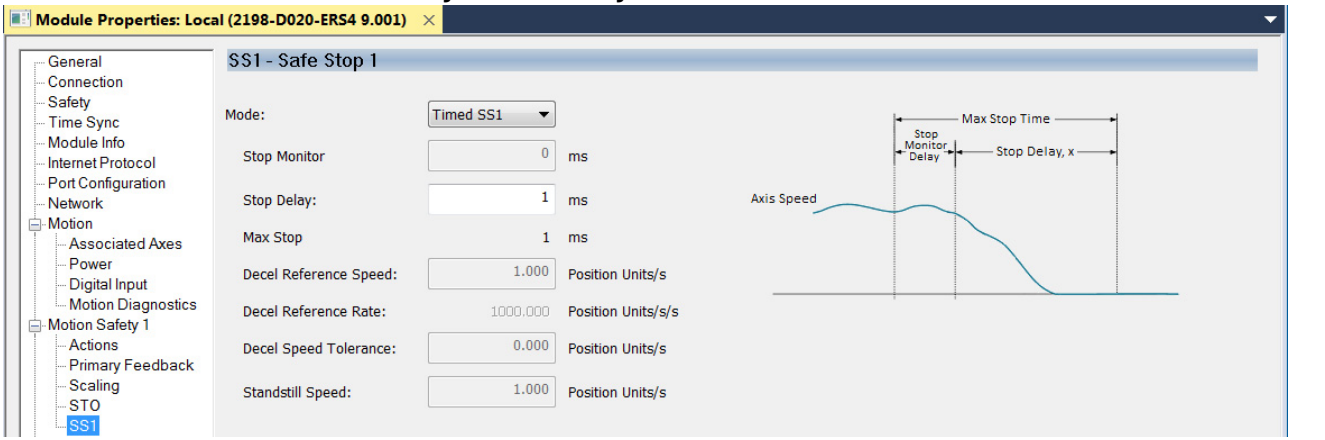

Timed SS1 is a fixed time for the motor to stop before removing torque. Motor feedback is not monitored. Stop Delay is the only parameter used for Timed SS1 and determines the Max Stop Time.

#### <span id="page-49-0"></span>**Figure 25 - SS1 Dialog Box (Monitored SS1)**

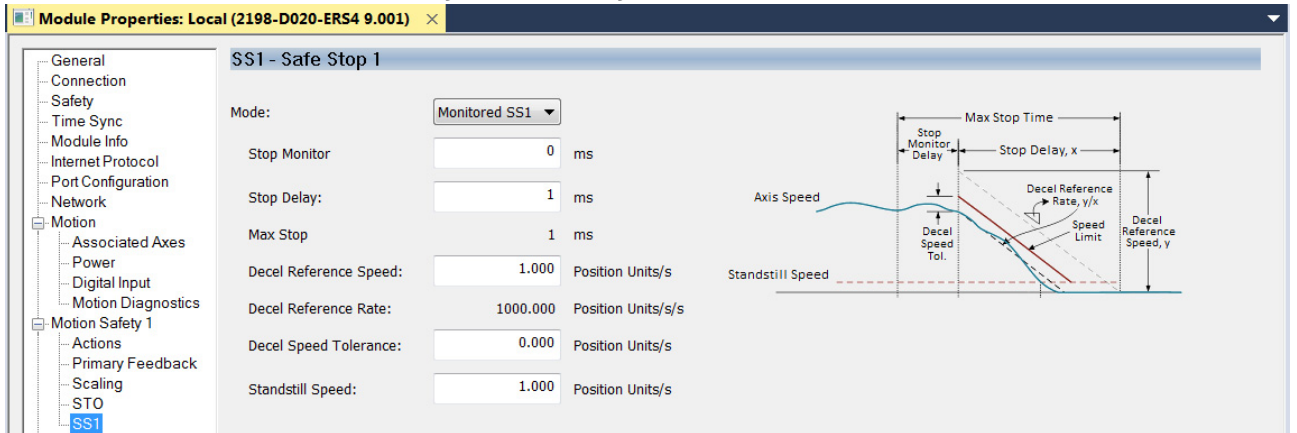

Monitored SS1 is a ramped safe-stop where the motion safety instance monitors the speed ramp to standstill speed, while either the motion task or the drive controls the deceleration to standstill speed. When standstill is reached, the motion safety instance removes torque from the motor.

# **Primary Safety Feedback Example (DSL SIL 2 encoder)**

This example applies to any Kinetix 5700 (2198-*xxxx*-ERS4) inverter that is paired with Kinetix VPL, VPF, VPH, or VPC motors or Kinetix VPAR electric cylinders that are equipped with -Q or -W (SIL 2, PL d rated) encoders.

This example assumes you have configured the 2198-*xxxx*-ERS4 drive as a motion and safety connection and configured the motion associated axis for specific motion functions. To review these categories, see Understand Module [Properties Categories](#page-32-0) on [page 33.](#page-32-0)

**IMPORTANT** This example assumes you have evaluated the system safety requirements through a risk assessment and that a Monitored SS1 action is configured in the event of an Ethernet connection loss or the controller being switched to remote program mode.

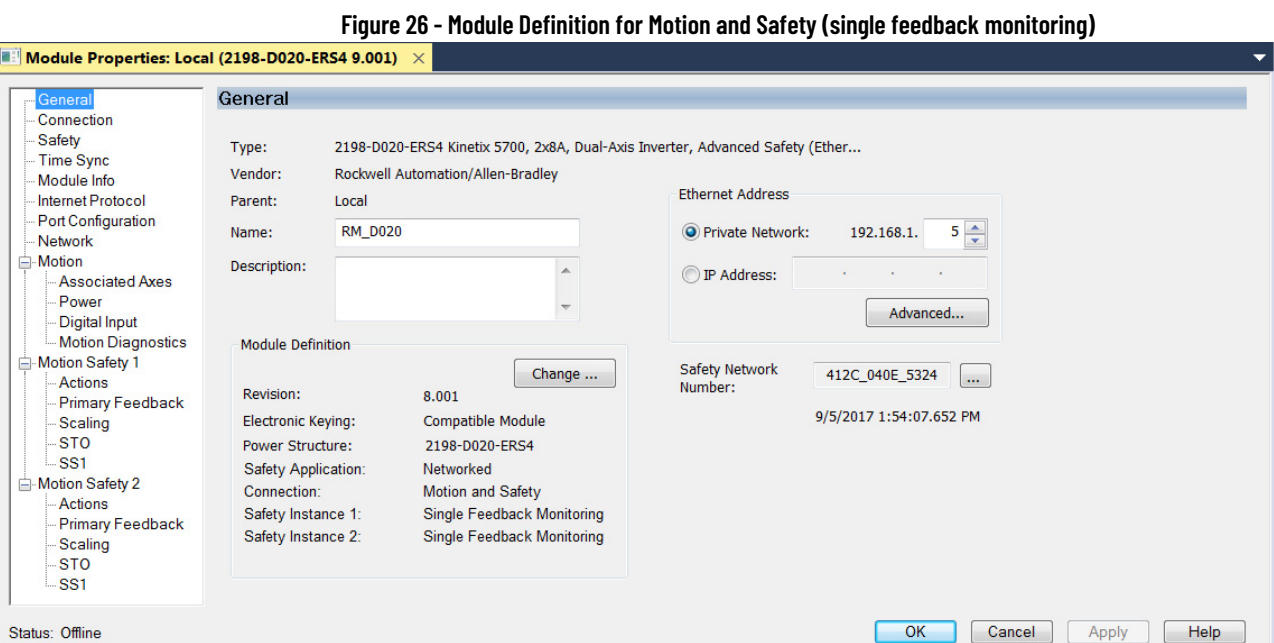

Follow these steps to configure primary feedback for Kinetix VPC-B*xxxx*-Q motors.

- <span id="page-50-0"></span>1. In the Controller Organizer, right-click the 2198-*xxxx*-ERS4 inverter and choose Properties.
- 2. Select the Motion Safety 1>Actions category.

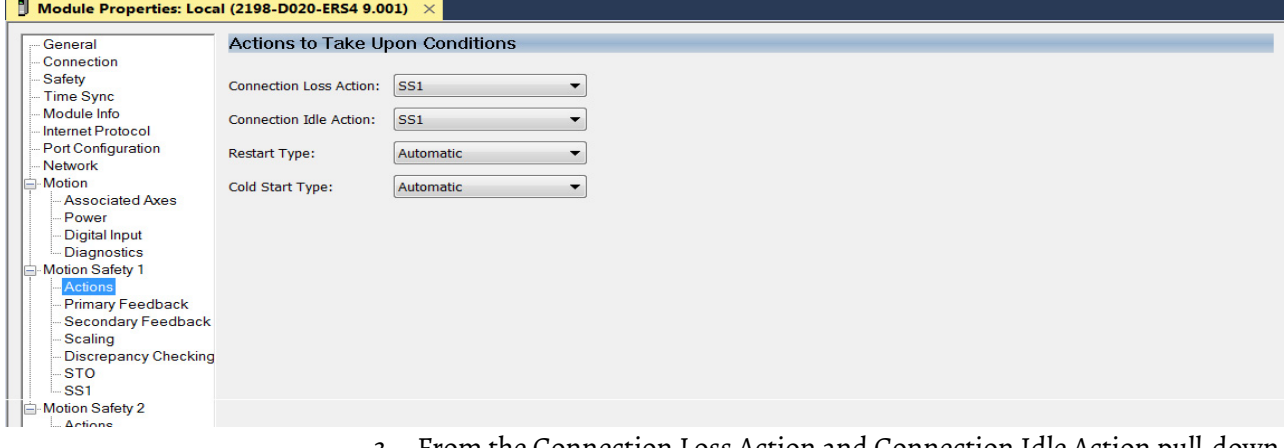

3. From the Connection Loss Action and Connection Idle Action pull-down menus, choose SS1 (default).

In this example, SS1 settings are used.

**IMPORTANT** The SS1 action only occurs with a connection loss or connection idle fault. If a safety or other motion fault occurs, consult the Kinetix 5700 Servo Drives User Manual, publication [2198-UM002](http://literature.rockwellautomation.com/idc/groups/literature/documents/um/2198-um002_-en-p.pdf) to determine the appropriate action to take.

- 4. Click Apply.
- 5. Select the Motion Safety 1>Primary Feedback category.

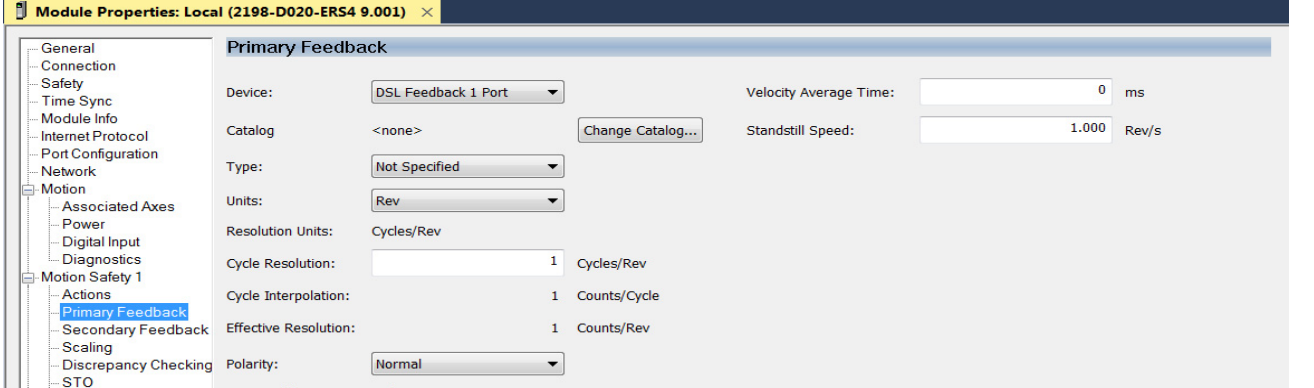

- 6. From the Device pull-down menu, choose DSL Feedback Port because the motion connection is associated with a VPC-B*xxxx*-Q motor.
	- VPC-B*xxxx*-Q motors are not available on the Universal Feedback Port.
- 7. Click Change Catalog.

The Change Catalog Number dialog box appears.

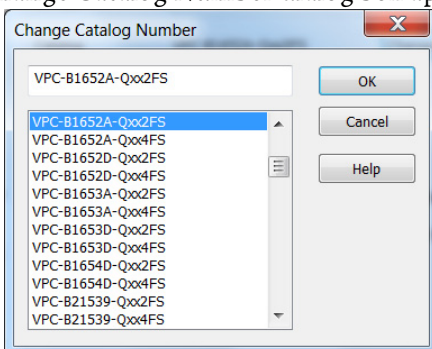

- 8. Select the motor catalog number appropriate for your SIL 2 application. To verify the motor catalog number, refer to the motor name plate.
- 9. Click OK to close the Change Catalog Number dialog box.

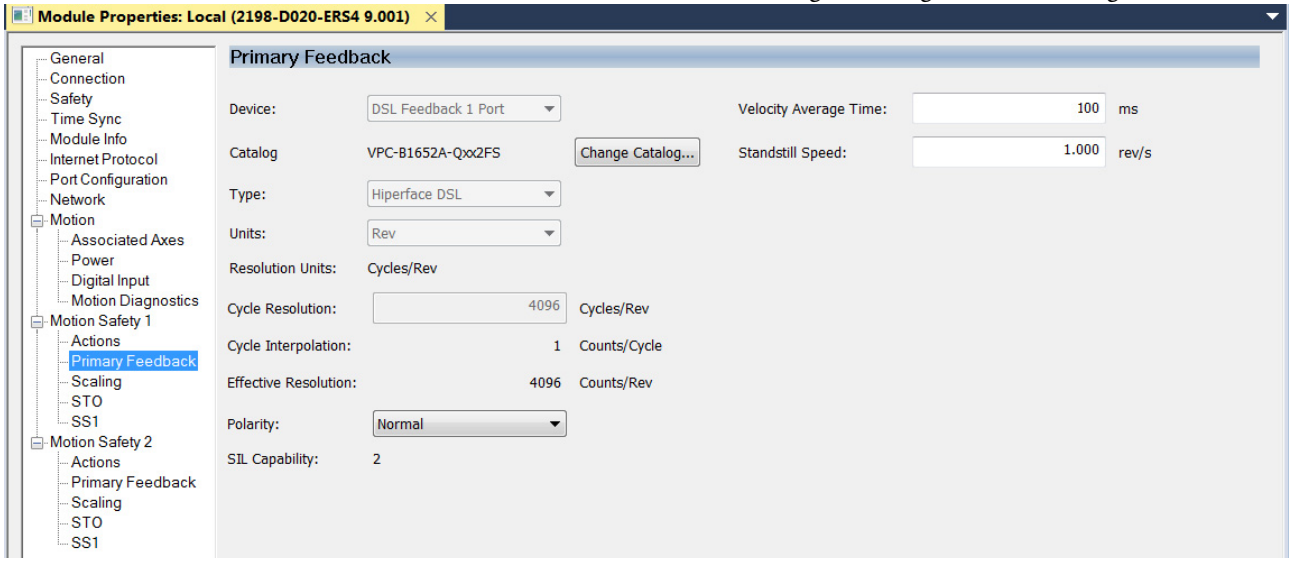

10. Set the Velocity Average Time and Standstill Speed attributes.

In this example, the Velocity Average Time is set to 100 ms and the Standstill Speed is set to 1.000 rev/s (default setting). For calculations, see [Velocity Average Time Parameter](#page-41-0) on [page 42.](#page-41-0)

This parameter sets the speed at which *module*:SI.MotionPositive [*instance*] or *module*:SI.MotionNegative [*instance*] tags are set in the safety input assembly.

- 11. From the Polarity pull-down menu, choose Normal (default) or Inverted as appropriate for your application.
- 12. Click Apply.

**Territory** and

13. Select the Motion Safety 1>Scaling category.

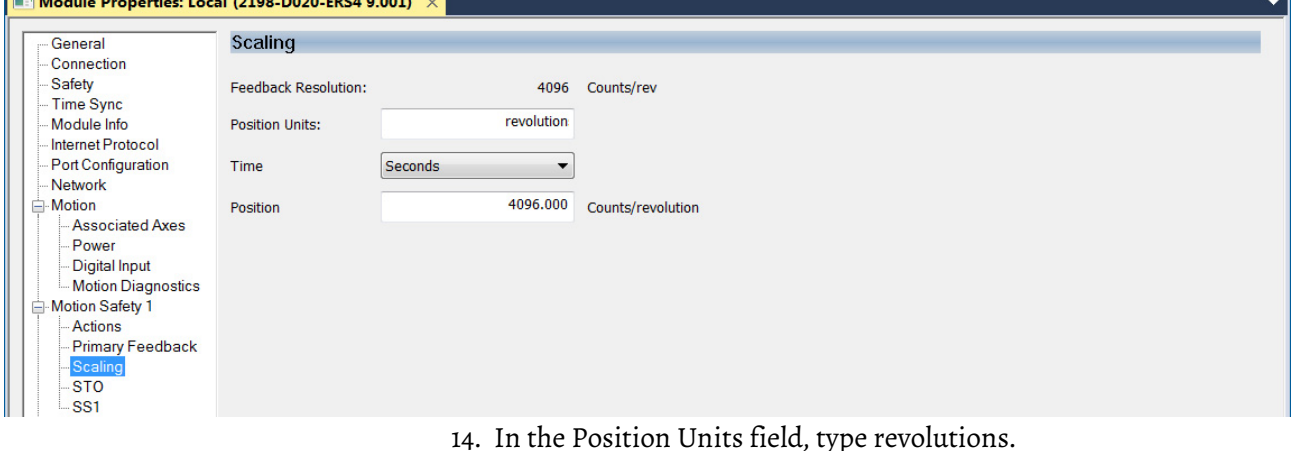

14. In the Position Units field, type revolutions.

In this application, the position units are in revolutions. 1 motor  $revolution = 1 revolution.$ 

15. Select the Axis Properties>Scaling category.

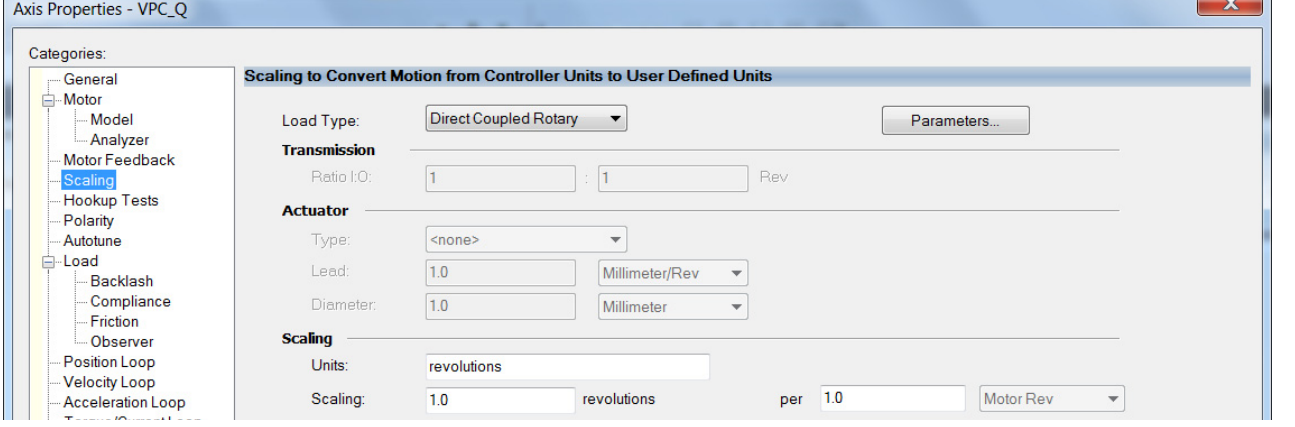

Both the Motion Safety and Axis Properties>Scaling (motion) categories match as shown.

16. Click Apply.

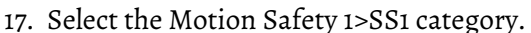

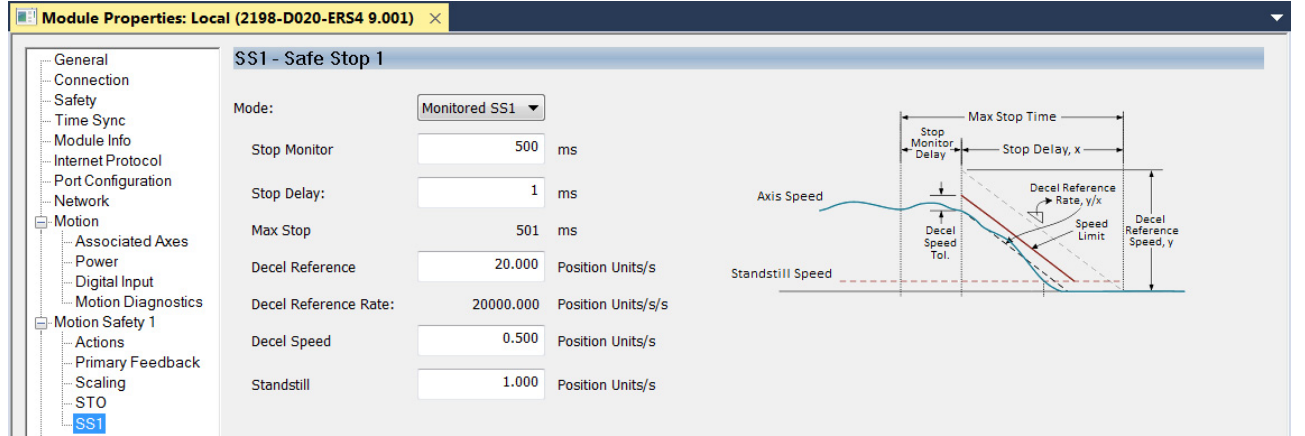

- 18. From the Mode pull-down menu, choose the SS1 Safe Stop 1 mode. In this example, a Monitored SS1 is used to monitor the deceleration rate and tolerance.
- 19. Enter the Stop Monitor, Stop Delay, Decel Reference, Decel Speed, and Standstill values.

In this example, the values are as shown. For more about making calculations see **[Figure 25](#page-49-0)** on [page 50](#page-49-0).

- <span id="page-53-0"></span>20. Click Apply.
- 21. If Motion Safety 2 categories requires configuring Axis B of your dualaxis inverter, repeat [step 1](#page-50-0) through [step 20.](#page-53-0)

# **Dual Feedback Monitoring Example (DSL SIL 2 encoder)**

This example applies to any Kinetix 5700 (2198-*xxxx*-ERS4) inverter that is paired with Kinetix VPL, VPF, VPH, or VPC motors that are equipped with -Q or -W (SIL 2, PL d rated) encoders. In this example, the application has an external Bulletin 842HR sin/cos encoder for dual feedback monitoring.

This example assumes you have configured the 2198-*xxxx*-ERS4 drive as a motion and safety connection and configured the motion associated axis for specific motion functions. To review these categories, see Understand Module [Properties Categories](#page-32-0) on [page 33.](#page-32-0)

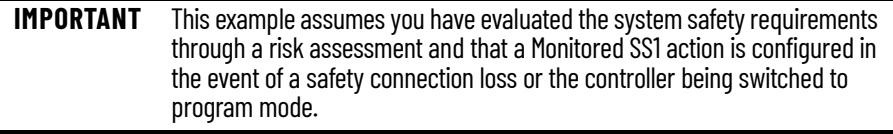

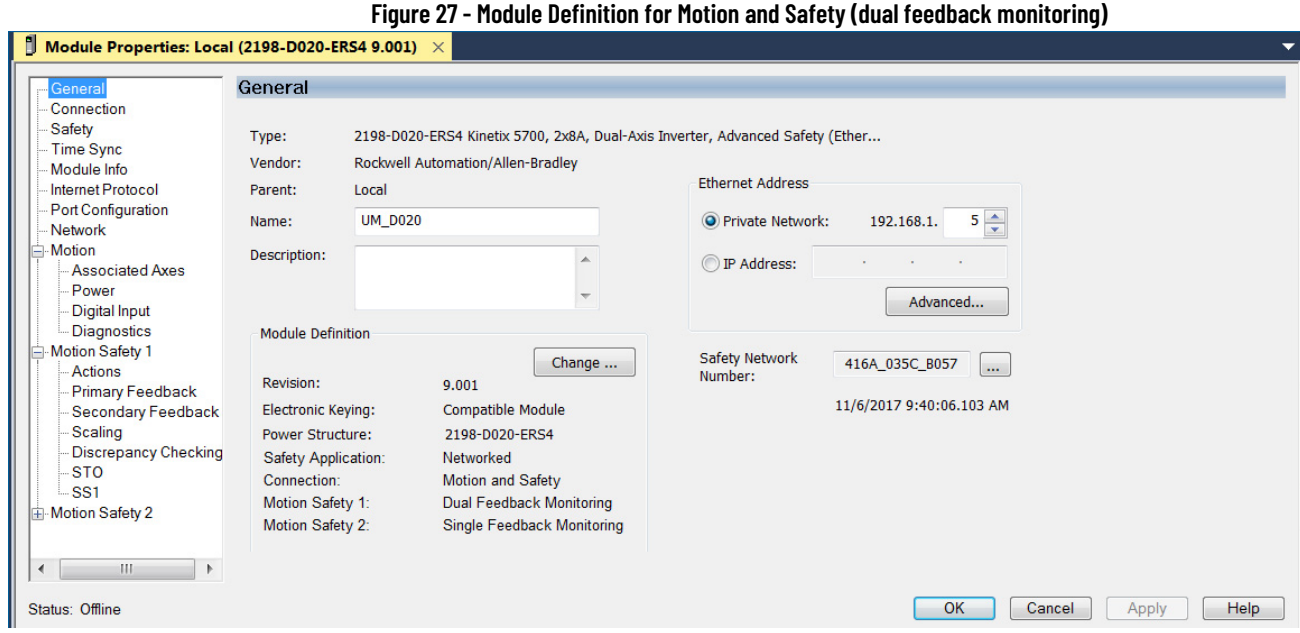

Follow these steps to configure primary feedback for a Kinetix VPC-B*xxxx*-Q motor with an external Bulletin 842HR sin/cos encoder for dual feedback monitoring.

- <span id="page-54-0"></span>1. In the Controller Organizer, right-click the 2198-*xxxx*-ERS4 inverter and choose Properties.
- 2. Select the Motion Safety 1>Actions category.

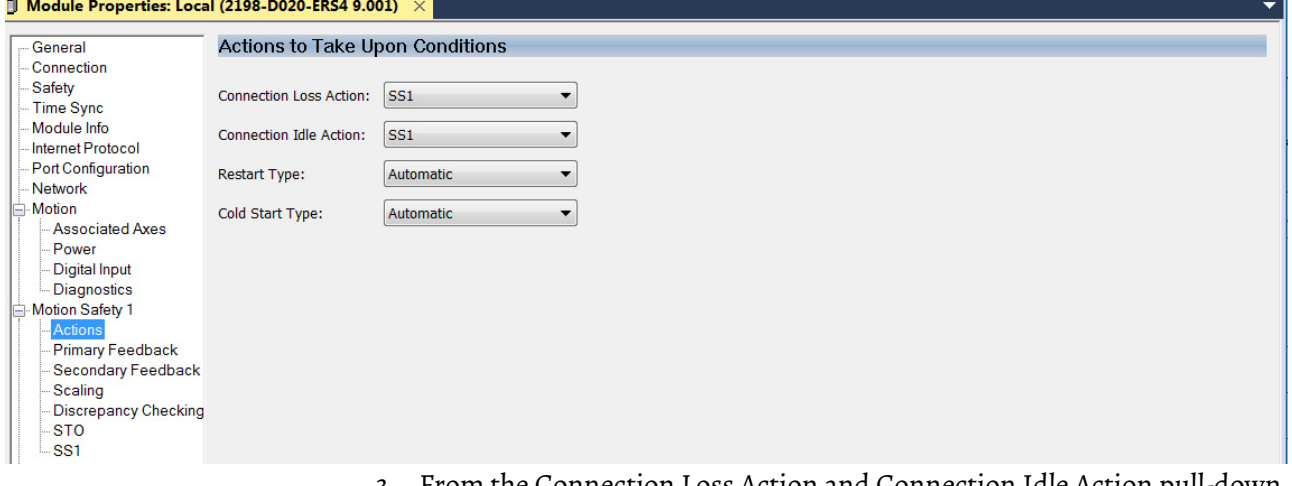

3. From the Connection Loss Action and Connection Idle Action pull-down menus, choose SS1 (default).

In this example, SS1 settings are used.

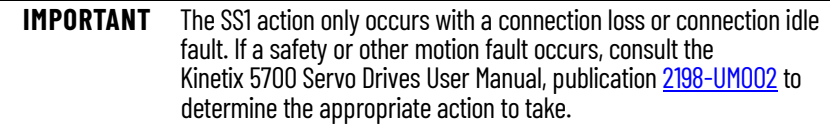

4. Click Apply.

5. Select the Motion Safety 1>Primary Feedback category.

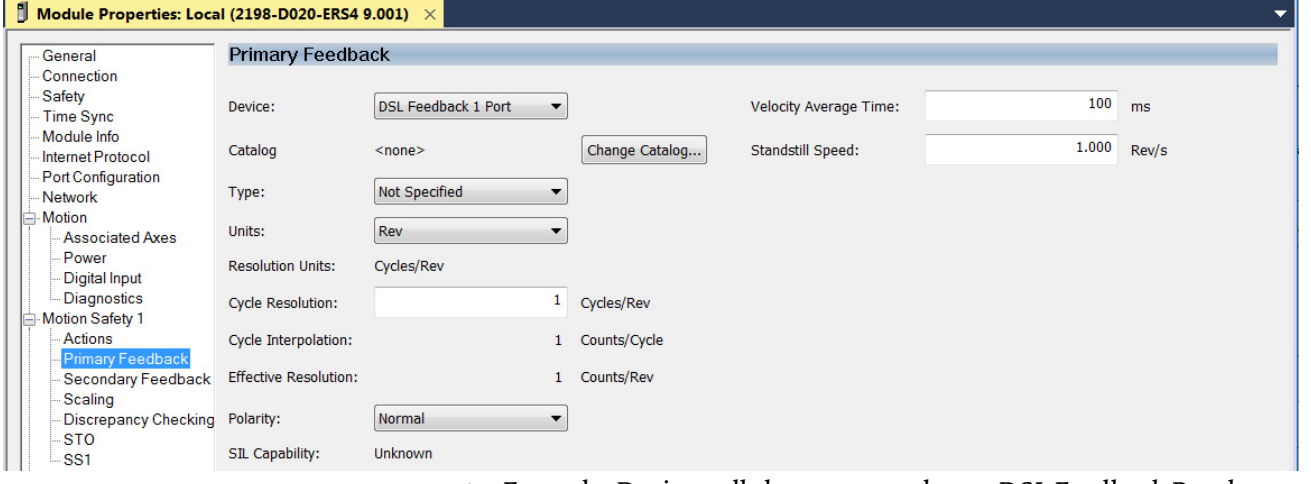

6. From the Device pull-down menu, choose DSL Feedback Port because the motion connection is associated with a VPC-B*xxxx*-Q motor.

**IMPORTANT** Because this safety configuration is using the DSL Feedback Port, the motion configuration (if used with this port) must use the same device with this port.

7. Click Change Catalog.

The Change Catalog Number dialog box appears.

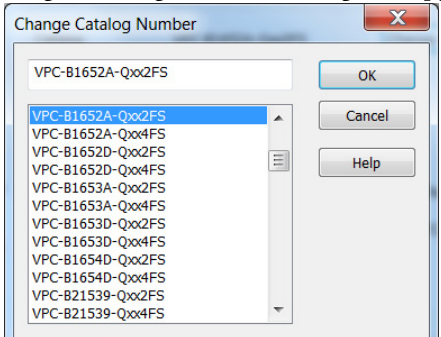

- 8. Select the motor catalog number appropriate for your SIL 2 application. To verify the motor catalog number, refer to the motor name plate.
- 9. Click OK to close the Change Catalog Number dialog box.

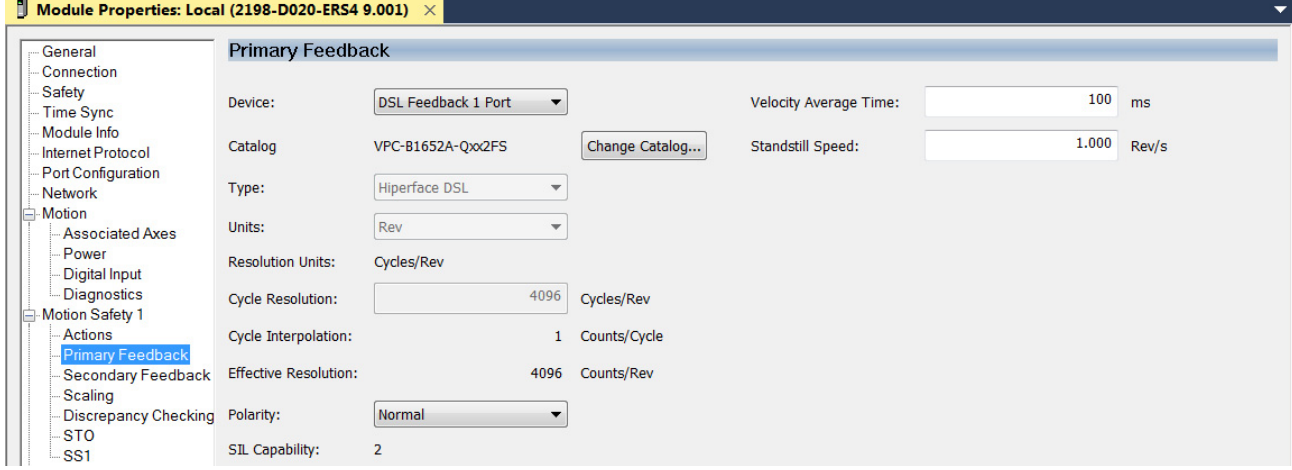

10. Set the Velocity Average Time and Standstill Speed attributes.

In this example, the Velocity Average Time is set to 100 ms and the Standstill Speed is set to 1.000 rev/s (default setting). For calculations, see [Velocity Average Time Parameter](#page-41-0) on [page 42.](#page-41-0)

This parameter sets the speed at which *module*:SI.MotionPositive [*instance*] or *module*:SI.MotionNegative [*instance*] tags are set in the safety input assembly.

- 11. From the Polarity pull-down menu, choose Normal (default) or Inverted as appropriate for your application.
- 12. Click Apply.
- 13. Select the Motion Safety 1>Secondary Feedback category.

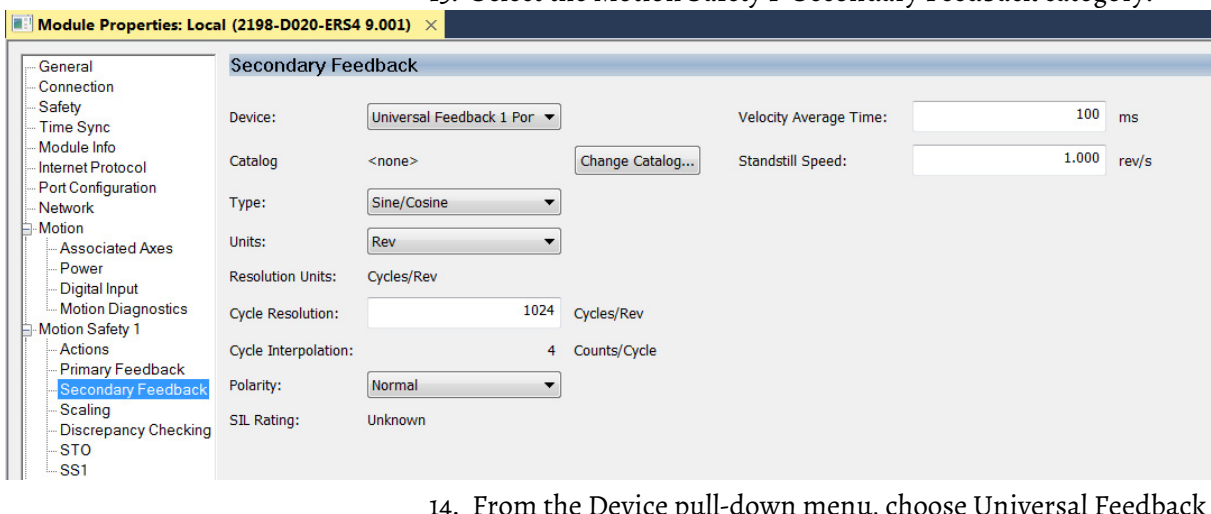

- 14. From the Device pull-down menu, choose Universal Feedback Port. In this example, the Bulletin 842HR sine/cosine encoder is used, which requires the 15-pin UFB connector.
	- **IMPORTANT** Because this safety configuration is using the Universal Feedback Port, the motion configuration (if used with this port) must use the same device with this port.
- 15. From the Type pull-down menu, choose Sine/Cosine and enter 1024 (default) in the Cycle Resolution field, which is required for the Bulletin 842HR encoder.
- 16. Set the Velocity Average Time and Standstill Speed attributes.

In this example, the Velocity Average Time is set to 100 ms and the Standstill Speed is set to 1.000 rev/s (default setting). For calculations, see [Velocity Average Time Parameter](#page-41-0) on [page 42.](#page-41-0)

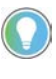

The Standstill Speed attribute for secondary feedback is not used by the drive safety instance safety functions and does not affect the input assembly motion positive or motion negative bits. Only secondary feedback motion status bits are affected by this attribute. See [Table 41](#page-85-0) on [page 86](#page-85-0) for safety attributes.

17. From the Polarity pull-down menu, choose Normal (default) or Inverted as appropriate for your application.

18. Select the Motion Safety 1>Scaling category.

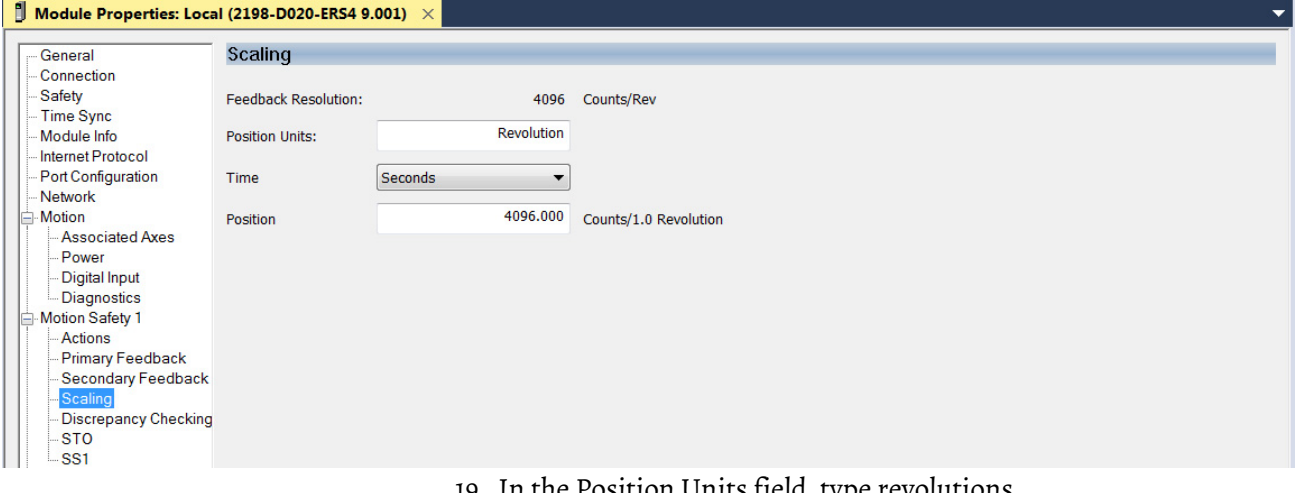

- 19. In the Position Units field, type revolutions. In this application, the position units are in revolutions. 1 motor
	- revolution = 1 revolution.

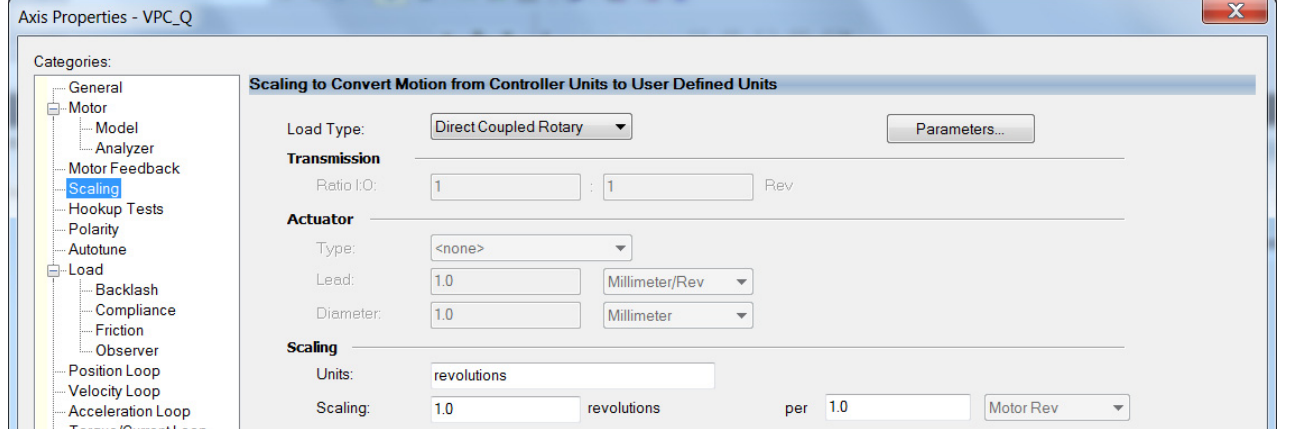

Both the Motion Safety and Axis Properties>Scaling (motion) categories match as shown.

- 21. Click Apply.
- 22. Select the Motion Safety 1>SS1 category.

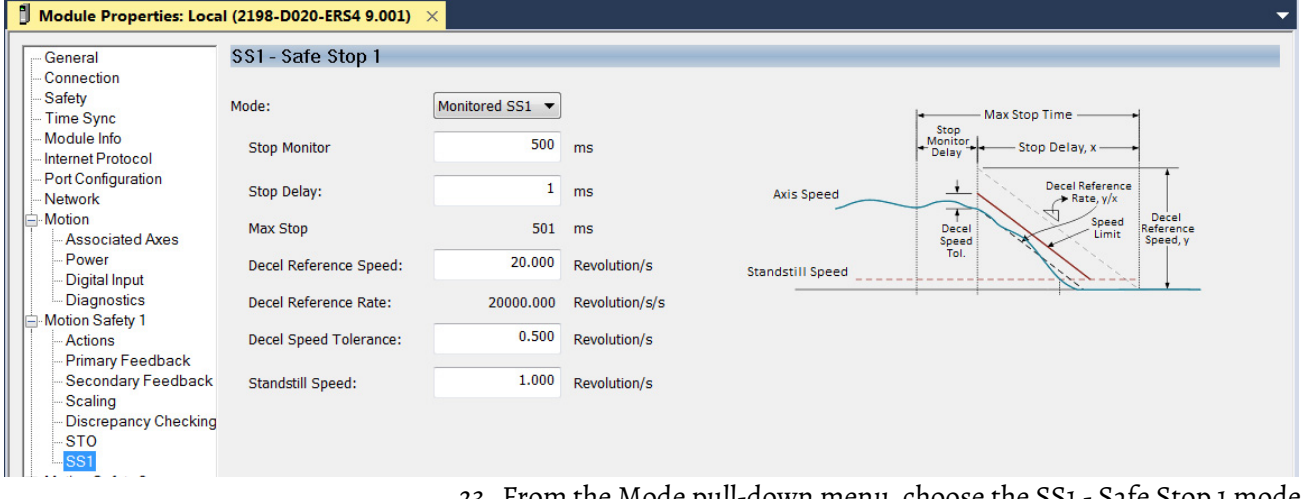

23. From the Mode pull-down menu, choose the SS1 - Safe Stop 1 mode. In this example, Monitored SS1 is used to control the deceleration rate and tolerance.

<sup>20.</sup> Select the Axis Properties>Scaling category.

24. Enter the Stop Monitor, Stop Delay, Decel Reference, Decel Speed, and Standstill values.

In this example, the values are as shown. For more about making calculations see **[Figure 25](#page-49-0)** on [page 50](#page-49-0).

- <span id="page-58-0"></span>25. Click Apply.
- 26. If Motion Safety 2 categories require configuration of your dual-axis inverter, repeat [step 1](#page-54-0) through [step 25.](#page-58-0)

# **Primary Safety Feedback Example (Hiperface or Hiperface SIL 2 encoder)**

This procedure applies to any Kinetix 5700 (2198-*xxxx*-ERS4) inverter where the Motion Only connection is controlled by one Logix 5000 controller and the Safety Only connection is controlled by another GuardLogix controller. In this example, the Kinetix 5700 inverter is paired with an Kinetix MPL-B*xxxx*-M (multi-turn) motor, or Kinetix MMA motors with SIL 2 rated encoders.

This procedure assumes you have already configured the 2198-*xxxx*-ERS4 drive with a Motion Only connection and configured the motion associated axis for specific motion functions. To review these categories, see Understand Module [Properties Categories](#page-32-0) on [page 33.](#page-32-0)

**IMPORTANT** This procedure assumes you have evaluated the system safety requirements through a risk assessment and that a Monitored SS1 action is taken in the event of a safety connection loss or the controller being switched to program mode.

**Figure 28 - Module Definition for Safety Only (single feedback monitoring)**

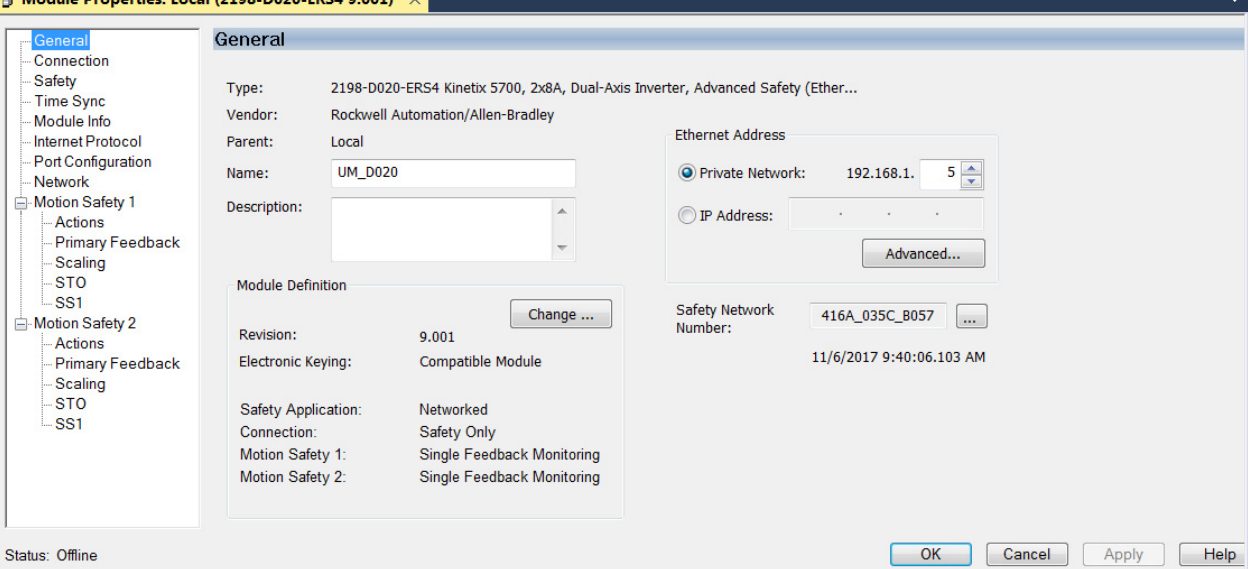

Follow these steps to configure primary feedback for the Safety Only connection with a Kinetix MPL-B*xxxx*-M motor.

<span id="page-58-1"></span>1. In the Controller Organizer, right-click the 2198-*xxxx*-ERS4 inverter and choose Properties.

2. Select the Motion Safety 1>Actions category.

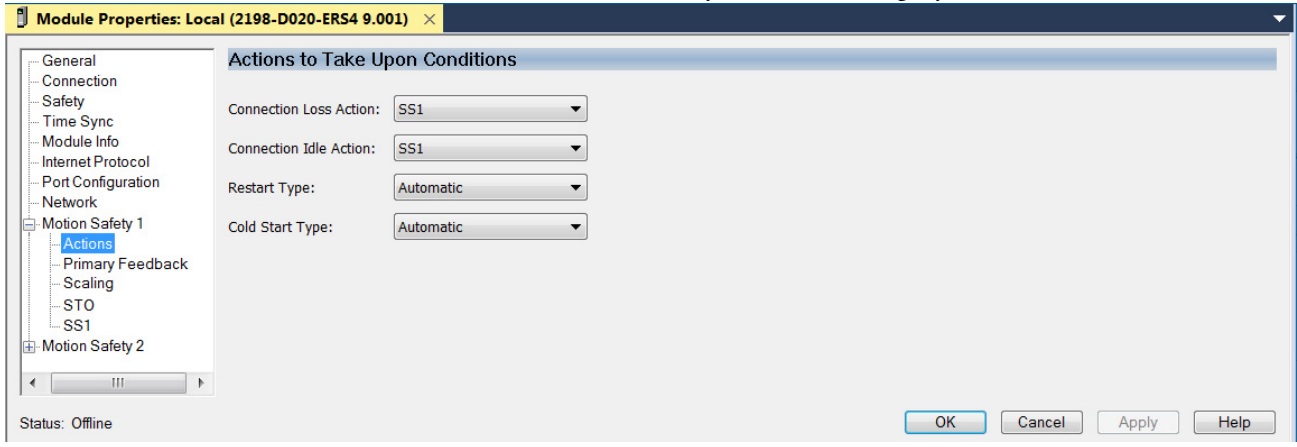

3. From the Connection Loss Action and Connection Idle Action pull-down menus, choose SS1 (default).

In this example, the SS1 setting is used.

**IMPORTANT** The SS1 action only occurs with a connection loss or connection idle fault. If a safety or other motion fault occurs, consult the Kinetix 5700 Servo Drives User Manual, publication [2198-UM002](http://literature.rockwellautomation.com/idc/groups/literature/documents/um/2198-um002_-en-p.pdf) to determine the appropriate action to take.

4. Click Apply.

5. Select the Motion Safety 1>Primary Feedback category.

```
Module Properties: Local (2198-D020-ERS4 9.001)
```
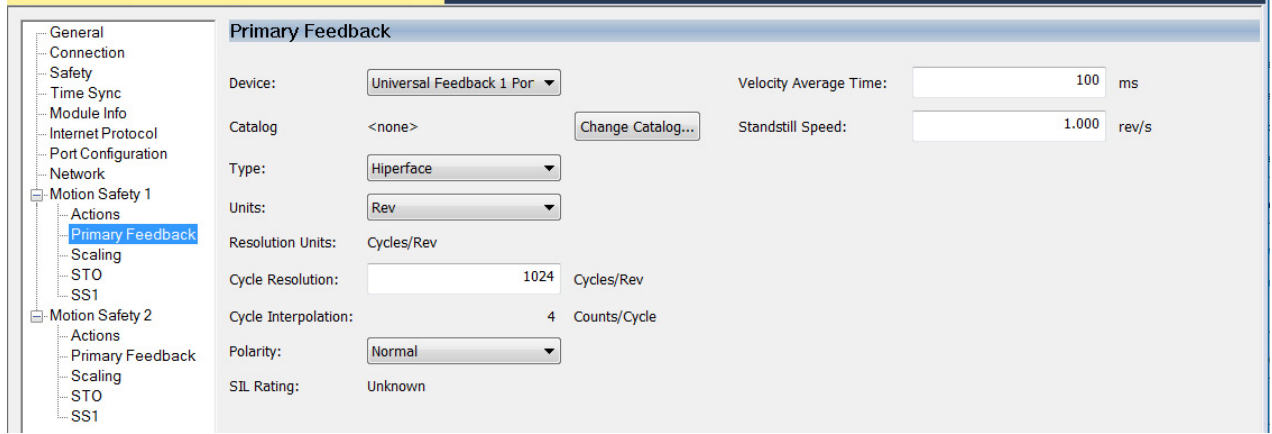

- 6. From the Device pull-down menu, choose the Univeral Feedback Port.
- 7. From the Type pull-down menu, choose Hiperface because the motion connection is associated with an MPL-B*xxxx*-M motor.
- 8. Enter a value in the Cycle Resolution field.

1024 Cycles/rev is the default value when Hiperface is the encoder type.

9. Set the Velocity Average Time and Standstill Speed attributes.

In this example, the Velocity Average Time is set to 100 ms and the Standstill Speed is set to 1.000 rev/s (default setting). For calculations, see [Velocity Average Time Parameter](#page-41-0) on [page 42.](#page-41-0)

- 10. From the Polarity pull-down menu, choose Normal (default) or Inverted as appropriate for your application.
- 11. Click Apply.

12. Select the Motion Safety 1>Scaling category.

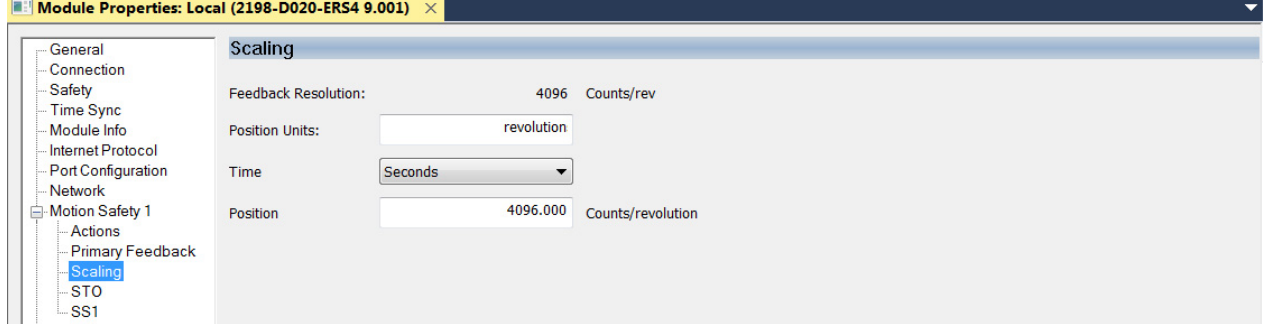

- 13. In the Position Units field, type revolutions. In this application, the position units are in revolutions. 1 motor  $revolution = 1$  revolution.
- 14. Select the Axis Properties>Scaling category.

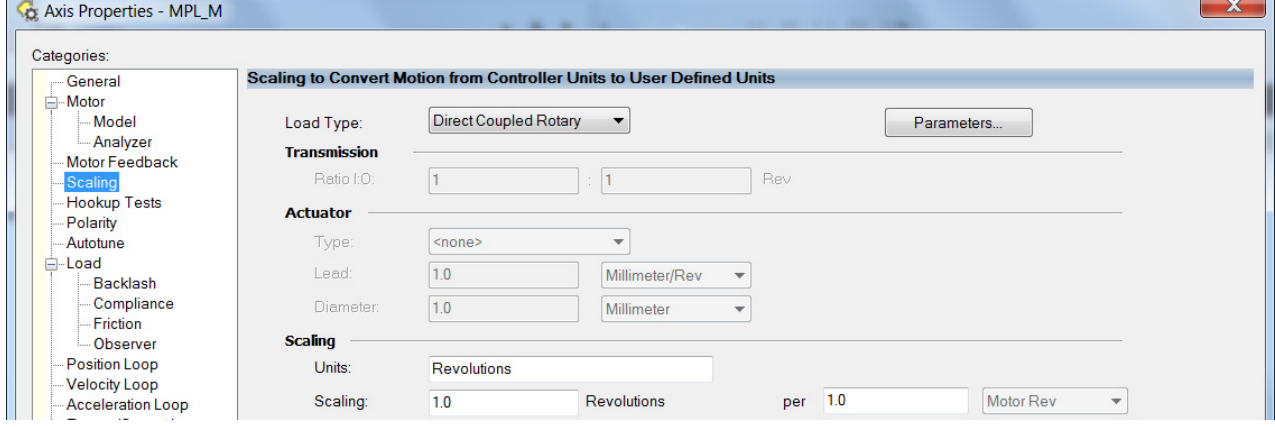

The Motion Safety>Scaling and Axis Properties>Scaling (motion) categories match as shown.

- 15. Click Apply.
- 16. Select the Motion Safety 1>SS1 category.

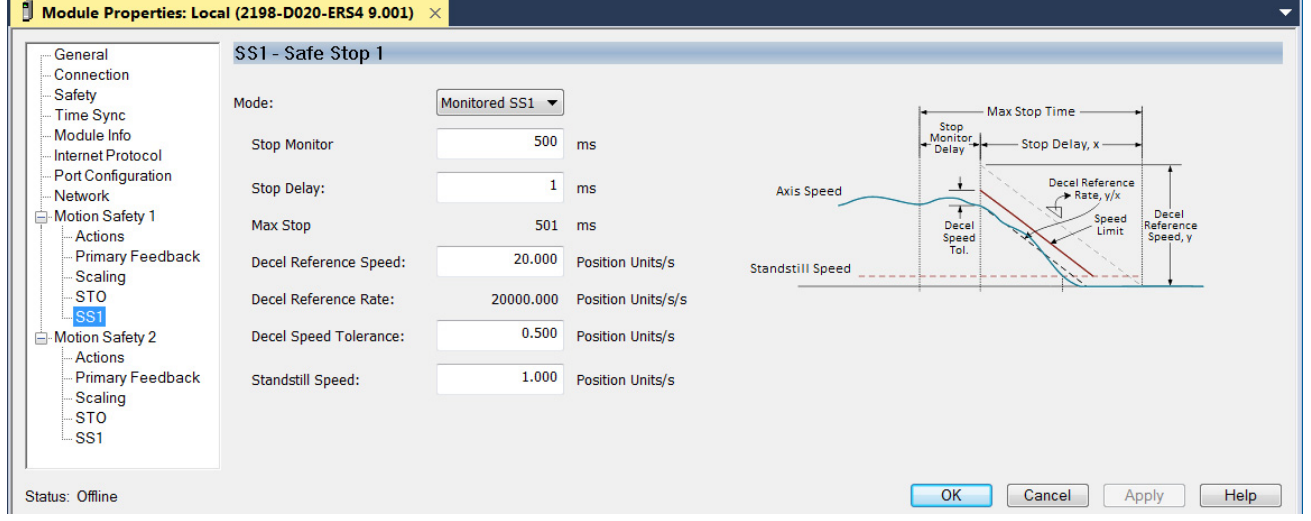

- 17. From the Mode pull-down menu, choose the SS1 Safe Stop 1 mode. In this example, a Monitored SS1 is used to control the deceleration rate and tolerance.
- 18. Enter the Stop Monitor, Stop Delay, Decel Reference, Decel Speed, and Standstill values.

In this example, the values are as shown. For more about making calculations see [Figure 25](#page-49-0) on [page 50](#page-49-0).

- <span id="page-61-1"></span>19. Click Apply.
- 20. If Motion Safety 2 categories requires configuring Axis B of your dualaxis inverter, repeat [step 1](#page-58-1) through [step 19.](#page-61-1)

# **Encoder Feedback Types and SIL Ratings**

Use encoder feedback for motion control, safety motion monitoring, or both. The drive must be configured to use a feedback device for motion and/or for safety. The motion and safety functions in the drive are independent with respect to the encoder feedback. For SIL 2 PL d safety applications, a single encoder can be used. The encoder for SIL 2 applications has restrictions. [Table 24](#page-61-0) shows how different feedback types can be used with a drive to achieve the desired motion control and safety for SIL 2 PL d applications.

For SIL 3 PL e applications, two encoders must be used. One of the encoders must be a SIL 2 rated Hiperface DSL encoder provided in a Kinetix VPL, VPF, VPH, or VPC servo motor. The secondary encoder must be a Sin/Cos type that meets specific requirements for diagnostic coverage. [Table 24](#page-61-0) shows feedback types that can be used for motion and SIL 3 PL e safety applications.

### <span id="page-61-0"></span>**Table 24 - Feedback Types Assigned to Feedback Ports for SIL 2 and PL d Applications**

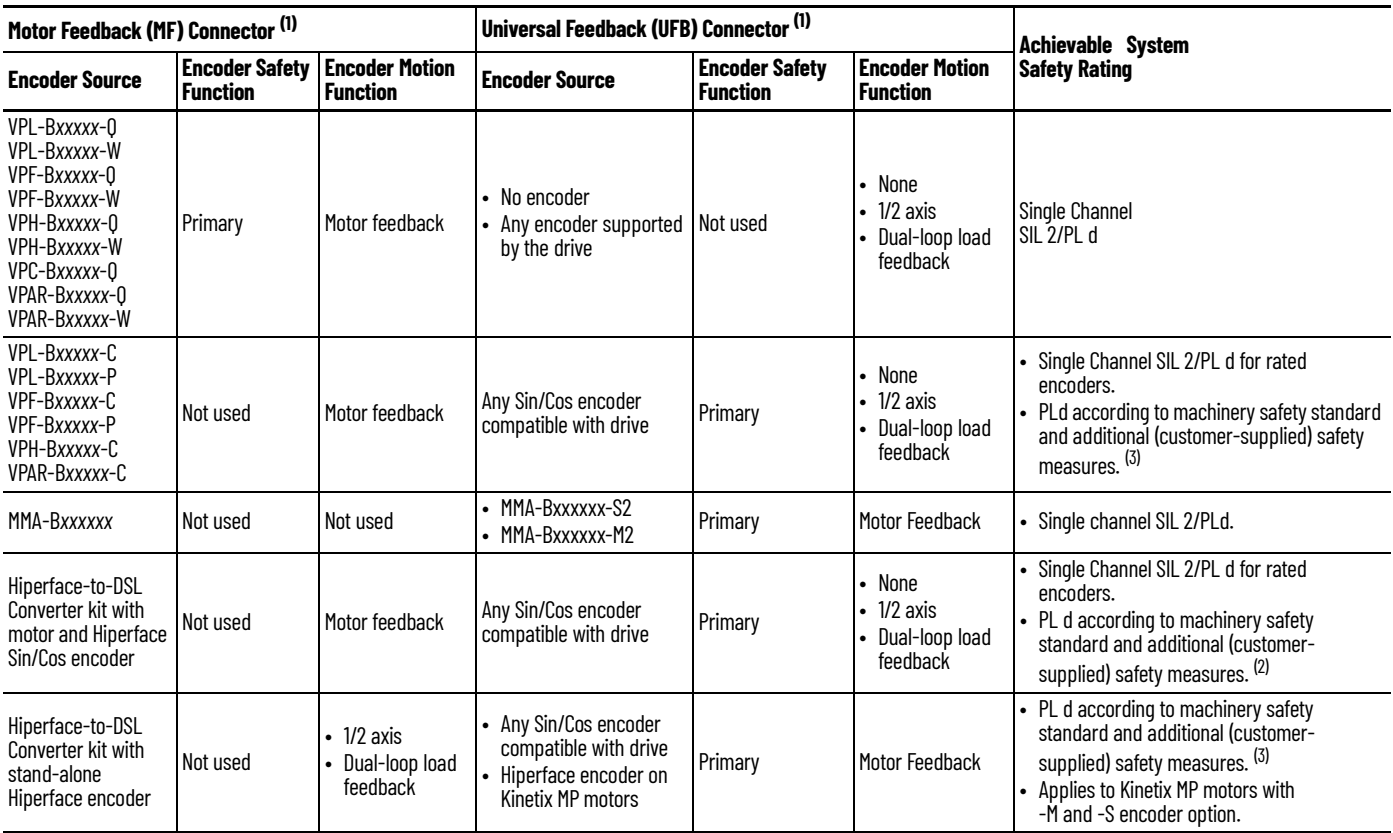

**Table 24 - Feedback Types Assigned to Feedback Ports for SIL 2 and PL d Applications (Continued)**

| Motor Feedback (MF) Connector (1) |                                          |                                          | Universal Feedback (UFB) Connector <sup>(1)</sup>                                                |                                          |                                          | Achievable System                                                                                                    |
|-----------------------------------|------------------------------------------|------------------------------------------|--------------------------------------------------------------------------------------------------|------------------------------------------|------------------------------------------|----------------------------------------------------------------------------------------------------|
| <b>Encoder Source</b>             | <b>Encoder Safety</b><br><b>Function</b> | <b>Encoder Motion</b><br><b>Function</b> | <b>Encoder Source</b>                                                                            | <b>Encoder Safety</b><br><b>Function</b> | <b>Encoder Motion</b><br><b>Function</b> | <b>Safety Rating (Continued)</b>                                                                                                    |
| No encoder                        | Not used                                 | Not used                                 | • SIL 2 Safety rated Sin/<br>Cos encoder compatible Primary<br>with drive <sup>(3) (4)</sup> (5) |                                          | Motor Feedback                           | • Single Channel SIL 2/PL d for rated encoders<br>according to machinery safety standard and<br>additional (customer supplied) safety<br>measures. <sup>(2)</sup>                  |
| No encoder                        | Not used                                 | Not used                                 | • Any Sin/Cos encoder<br>compatible with driver<br>(3)(4)(5)(6)                                  | Primary                                  | Motor Feedback                           | • PL d according to machinery safety<br>standard and additional (customer-<br>supplied) safety measures. (2)<br>• Applies for Kinetix MP motors with -M and -S<br>encoder options. |

<span id="page-62-0"></span>(1) The motor feedback (MF) connector and universal feedback (UFB) connector appear on 2198-S*xxx*-ERS4 (single-axis) inverters and are also associated with axis A of 2198-D*xxx*-ERS4 (dual-axis) inverters. This same table also applies to motor feedback (MF) connector B and universal feedback (UFB) connector B that are associated with axis B of 2198-D*xxx*-ERS4 (dual-axis) inverters.

<span id="page-62-2"></span>(2) Encoder diagnostics for SIN/COS encoders provided by the drive include: 5V encoder power supply monitoring, 9V encoder power supply monitoring, and SIN<sup>2</sup> and COS<sup>2</sup> (vector length) test. You must<br>determine the suitabi

<span id="page-62-1"></span>Applies to generic sin/cos, EnDat with Sin/Cos, Hiperface with Sin/Cos

<span id="page-62-3"></span>(4) Does not support absolute position.

<span id="page-62-4"></span>(5) EnDat and Hiperface encoders must be programmed with the Rockwell Automation Encoder Data format to be compatible with the drive.<br>(6) You must determine if the encoder is suitable for the application according to FIT d

You must determine if the encoder is suitable for the application according to FIT data obtained from manufacturer.

### **Table 25 - Feedback Types Assigned to Feedback Ports for SIL 3/PL e Applications**

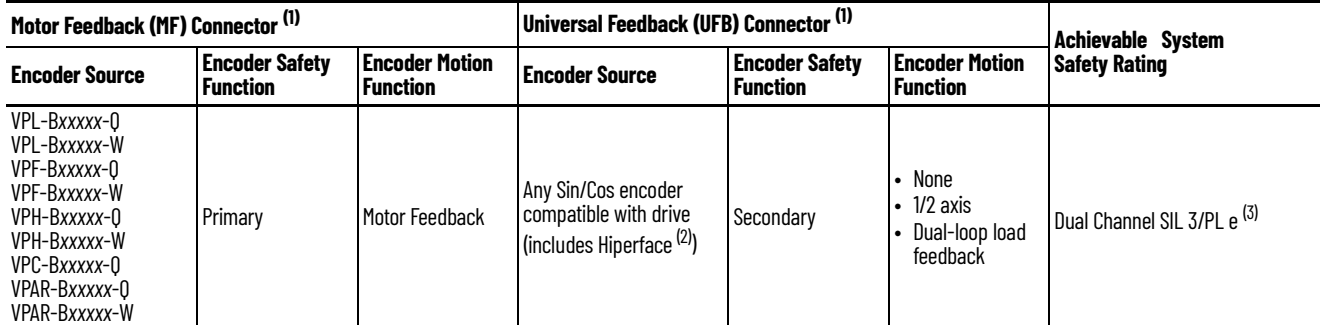

<span id="page-62-5"></span>(1) The motor feedback (MF) connector and universal feedback (UFB) connector appear on 2198-S*xxx*-ERS4 (single-axis) inverters and are also associated with axis A of 2198-D*xxx*-ERS4 (dualaxis) inverters. This same table also applies to motor feedback (MF) connector B and universal feedback (UFB) connector B that are associated with axis B of 2198-D*xxx*-ERS4 (dual-axis) inverters.

(2) Secondary sin/cos encoders do not need to have a SIL rating, however, you must determine the suitability of the encoder for the safety application. Encoder diagnostics for SIN/COS encoders provided by the drive include: 5V encoder power supply monitoring, 9V encoder power supply monitoring, and SIN<sup>2</sup> and COS<sup>2</sup> (vector length) test.

Dual-channel SIL 3 (PL e) applies only to velocity discrepancy checking and functions that use velocity (or speed) checking. The SLP and SDI safety functions use position checking. SS2<br>And SOS can also be configured for p Position checking safety functions requiring SIL 3 (PLe) require dual-channel position discrepancy checking in the GuardLogix controller with user defined safety logic.

# **Notes:**

# **Controller-based Safety Functions**

Use this chapter to become familiar with the GuardLogix® controller-based Drive Safety instructions and how they interact with the Kinetix® 5700 dualaxis and single-axis inverters.

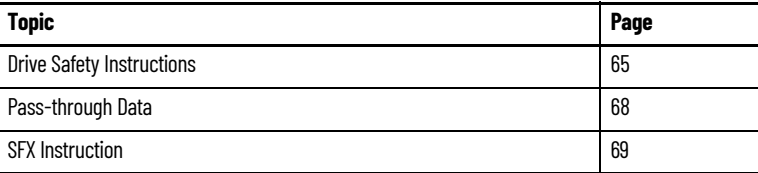

Refer to the GuardLogix Safety Application Instruction Set Reference Manual, publication [1756-RM095,](http://literature.rockwellautomation.com/idc/groups/literature/documents/rm/1756-rm095_-en-p.pdf) for more information on the Drive Safety instructions and TÜV Rheinland certification.

<span id="page-64-0"></span>**Drive Safety Instructions** The Drive Safety instructions are designed to work with the 2198-Dxxx-ERS4 dual-axis inverters and 2198-S*xxx*-ERS4 single-axis inverters. They are available in the Studio 5000 Logix Designer® application, version 31.00 or later, under the Drive Safety tab when a Safety Task routine is active.

> Controller-based safety functions operate in GuardLogix 5580 or Compact GuardLogix 5380 controllers and use the EtherNet/IP™ network to communicate with the safety I/O. Drive Safety instructions use safety feedback, provided by Kinetix 5700 drives in the Safety Task of the controller, to preform safe monitoring functions.

### **Table 26 - Drive Safety Instructions**

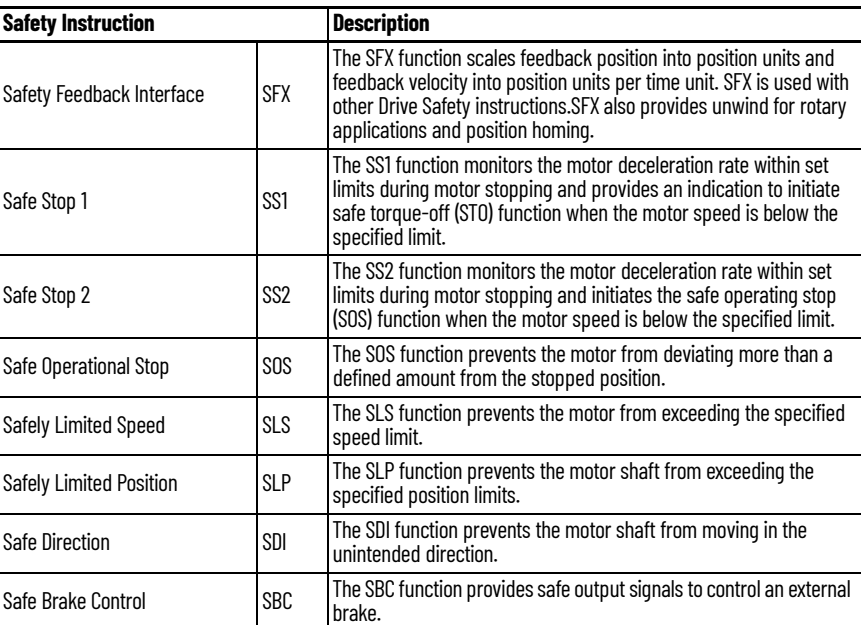

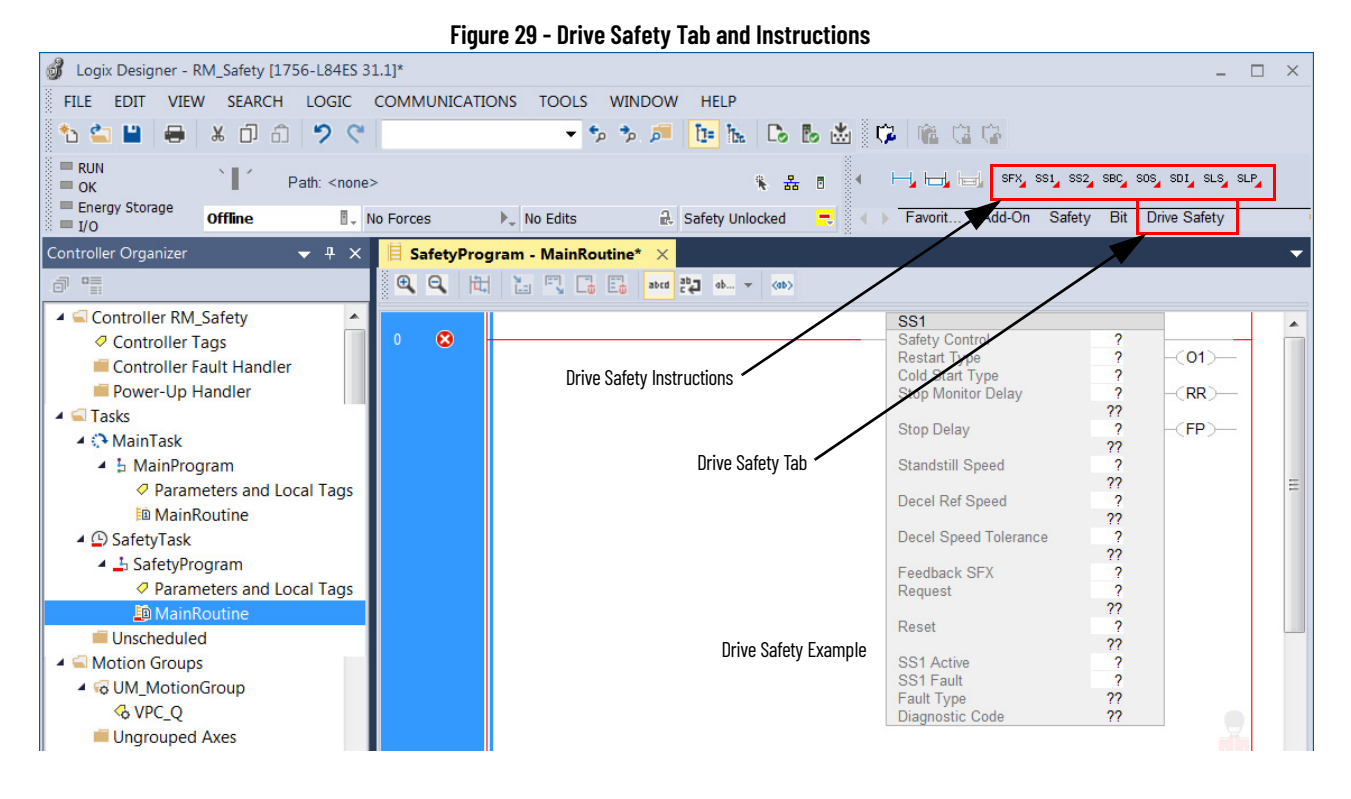

# **Before Adding the Safety Instructions**

Before adding Drive Safety instructions to your Logix Designer application, you must perform the following:

- <span id="page-65-0"></span>1. Add the 2198-*xxxx*-ERS4 drive module to the I/O Configuration folder, set Safety Application as Networked, set Connection as either Motion and Safety or Safety Only and set Motion Safety Feedback as required for your application.
- ▲ 1/0 Configuration ▲ ■ 1756 Backplane, 1756-A7
	- □ [0] 1756-L84ES UM\_SafetyController ▲ 놂 Ethernet
		- I 1756-L84ES UM\_SafetyController 2198-P208 UM\_Converter 22 2198-D020-ERS4 SDA
		- ▲ **J** 1756-EN2TR UM\_EN2TR 1756 Backplane, 1756-A17
- <span id="page-65-1"></span>2. Configure drive module Motion Safety instance.

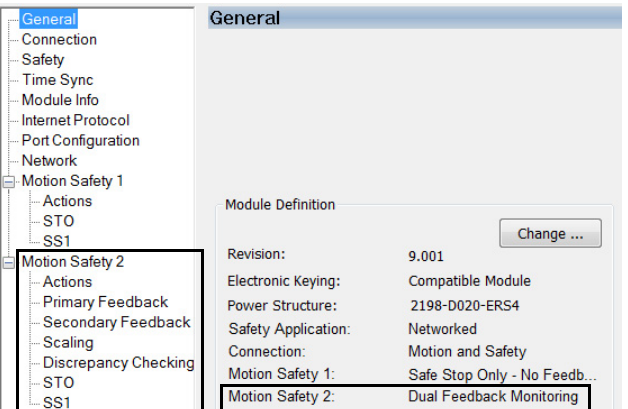

<span id="page-65-2"></span>3. Add and configure an axis in the Motion Group.

▲ ■ Motion Groups ▲ To UM\_Motion & Axis\_1 & Axis\_3 & Axis 4 **& VPC\_Q** Ungrouped Axes For help with these Logix Designer configuration examples (steps  $\frac{1}{2}$ ,  $\frac{2}{2}$ , and [3](#page-65-2)), see the Kinetix 5700 Servo Drives User Manual, publication [2198-UM002.](http://literature.rockwellautomation.com/idc/groups/literature/documents/um/2198-um002_-en-p.pdf)

- 4. Configure the Safety Actions in the axis property action tab. Refer to the Safety Actions section in Chapter 7 of the Kinetix 5700 Servo Drives User Manual, publication [2198-UM002.](https://literature.rockwellautomation.com/idc/groups/literature/documents/um/2198-um002_-en-p.pdf)
- 5. Add Drive Safety instructions to your Safety Task safety program.

# **Drive Safety Instruction Example**

Drive Safety instructions provide the following information. In this example, the Safely Limited Speed (SLS) instruction is shown.

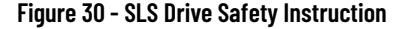

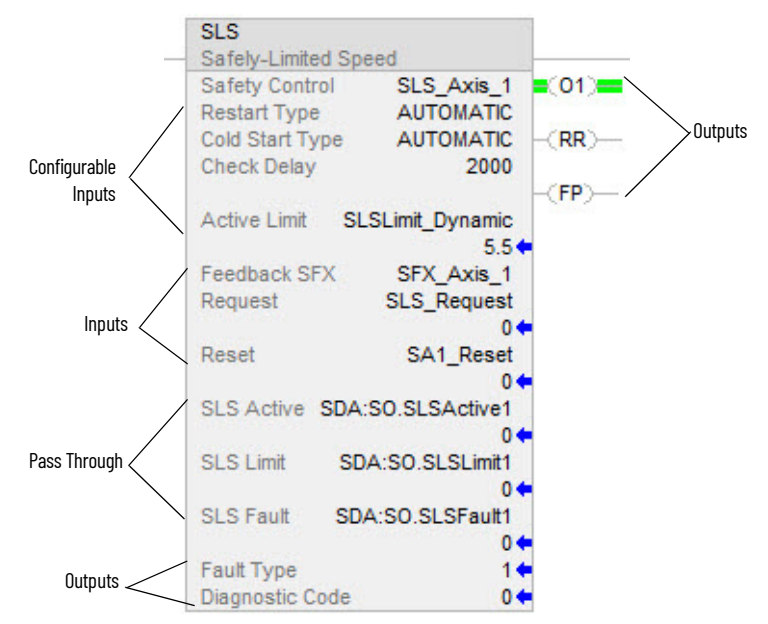

#### **Table 27 - Drive Safety Instruction Definitions**

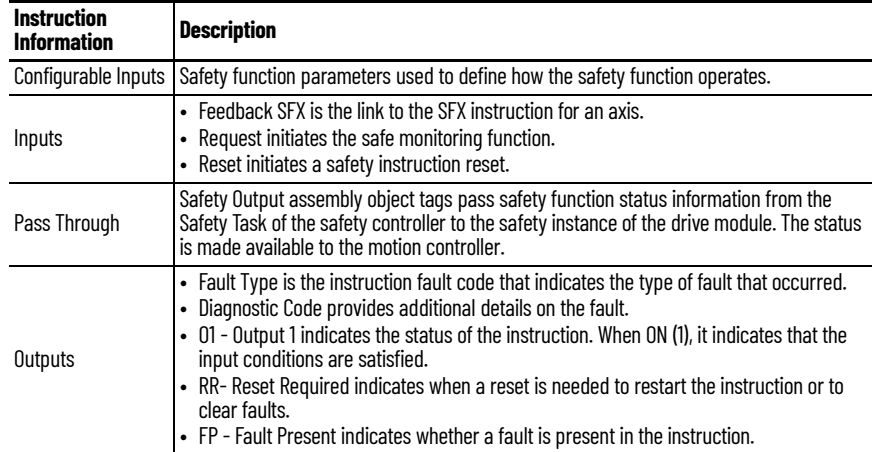

<span id="page-67-0"></span>**Pass-through Data** The Drive Safety instructions provide safety function monitoring in the Safety Task of the controller. Control of the drive is done in the motion programming within the Standard Task of the controller. For the motion program to receive status information from the Drive Safety instruction, tag data in the output assembly for the drive module (Safety Task) are passed to the drive and then to the corresponding tag in the axis structure (Standard Task).

> This is especially useful when the motion program is in a separate controller from the safety program that is in a safety controller. [Figure 31](#page-67-1) shows how this works for the SLS instruction.

**IMPORTANT** Pass-through data is for status information only and does not impact configured safety functions.

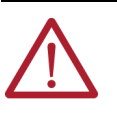

**ATTENTION:** Tags used for the safety pass through attributes of instructions should only be used once. Re-use of the pass through tag in other instructions can cause unintended operation. This may result in damage to equipment or personal injury.

### <span id="page-67-1"></span>**Figure 31 - Pass Through Data Path**

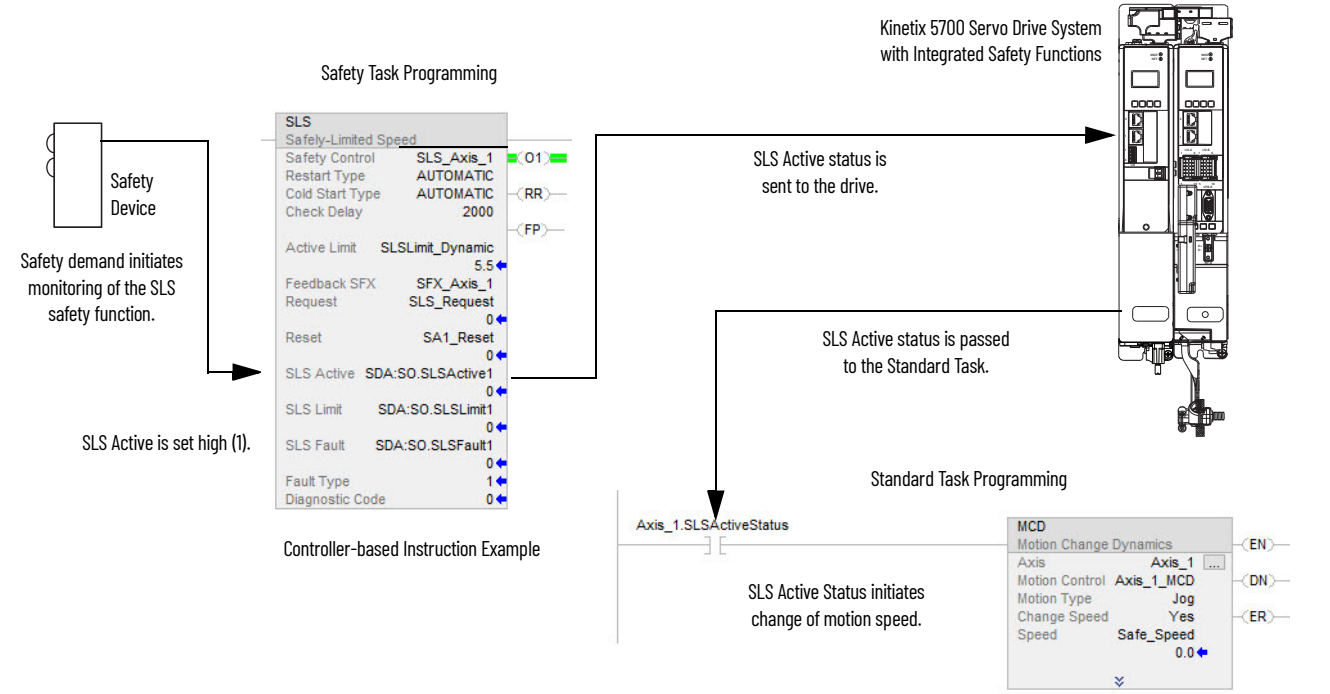

#### **Table 28 - SLS Tag Information**

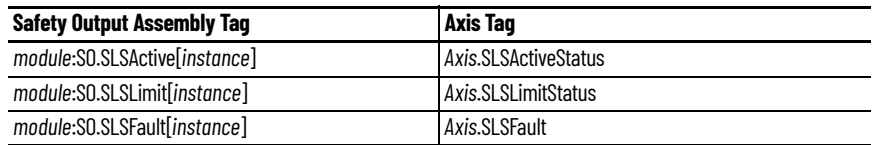

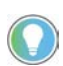

The words *module*, *instance*, and *axis* (italic) in these tag names represent the module, instance, and axis name assigned in the Logix Designer application.

The following steps correspond to the activity in **Figure 31**.

- 1. Safety device reports a request to the safety zone.
	- Initiates monitoring by the SLS instruction (Safety Task).
- 2. SLS Active status is passed to the motion program (Safety Task to Standard Task via the drive).
- 3. The motion program adjusts the drive's speed to below the SLS Active Limit during the Check Delay (Standard Task).
- 4. If the drive speed exceeds the SLS Active Limit (Safety Task) during SLS monitoring, the SLS Limit output is set.
	- Optionally, a stopping safety function can be initiated within the safety program.

<span id="page-68-0"></span>**SFX Instruction** The Safety Feedback Interface (SFX) instruction scales feedback position into position units and feedback velocity into speed units per unit of time. Feedback position and velocity are read from the safety input assembly and become inputs to the instruction. The SFX instruction also sets a reference position from a home input and performs position unwind in rotary applications.

> The 2198-*xxxx*-ERS4 safe motion-monitoring drive provides safe position and velocity feedback. Up to SIL 3 PL e safety rating can be achieved by using dual feedback with velocity discrepancy checking. Up to SIL 2 PL d safety rating can be achieved by using single or dual feedback for functions that require position checking.

> The outputs of the SFX instruction are used as inputs to other Drive Safety instructions. For any 2198-*xxxx*-ERS4 drive to execute a controller-based safety function, an SFX instruction is required. Although the SFX instruction is a safety instruction, it alone does not perform a safety function.

In [Figure 32,](#page-68-1) the SS1 instruction uses the Actual Speed output from the SFX instruction during execution of the SS1 safety function.

#### <span id="page-68-1"></span>**Figure 32 - SFX Instruction Feeds Data to SS1 Instruction**

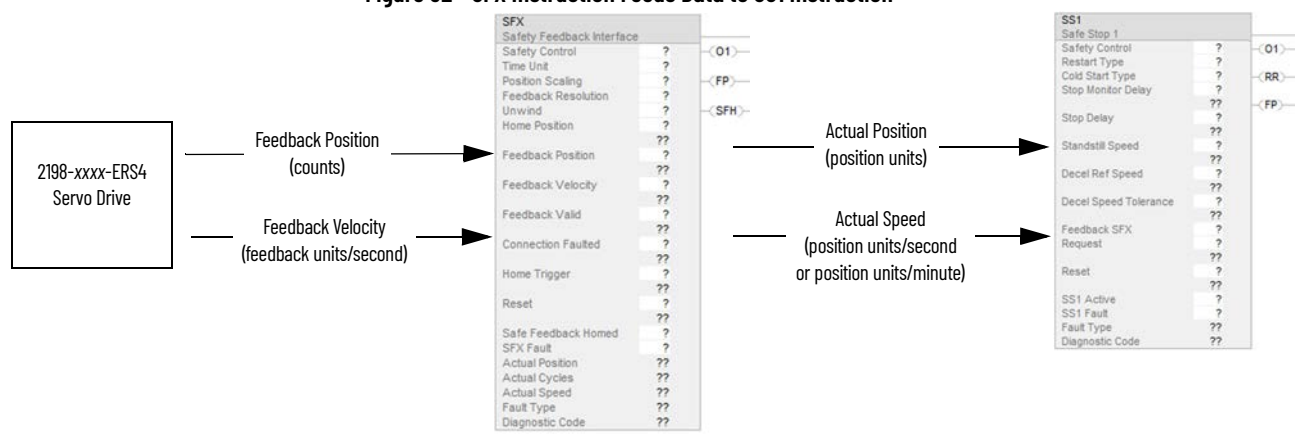

### **SFX Instruction Example**

In this SFX example, a VPL-B0631T-W motor is used in the safety function. The motor has 512 feedback counts per motor revolution and is scaled for position to have 512 counts per motor revolution.

The SFX instruction scales the applicable safety instructions with feedback position units from the safety encoder/motor, into position feedback units used in applicable safety instructions. It also scales feedback velocity units from the safety encoder/motor into position feedback units per time unit.

### *Scaling Setup*

When configuring the SFX instruction, calculate the value for Position Scaling so that the Actual Position and Actual Speed output from the instruction matches the Actual Position and Actual Velocity in the motion controller.

Values from Axis Properties>Scaling and Motion Safety>Primary Feedback are required to calculate the instruction input.

<span id="page-69-1"></span>The Feedback Resolution is determined based on the feedback device and the Effective Resolution of the feedback. This information is configured on the Module Properties>Motion Safety>Primary Feedback category.

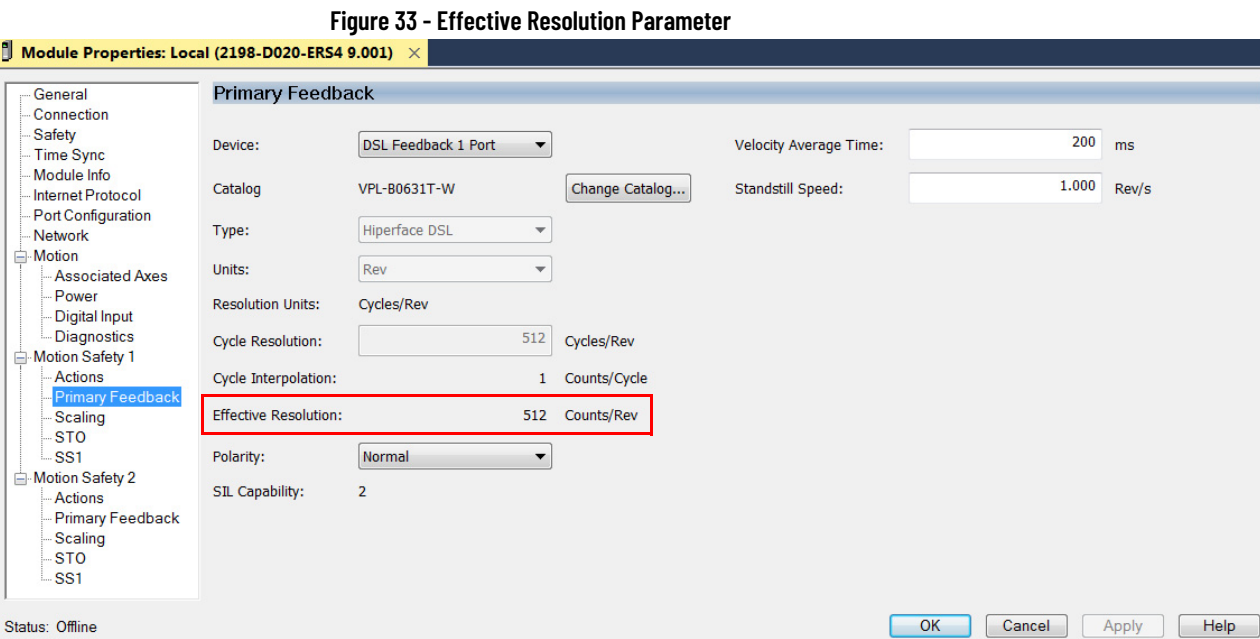

<span id="page-69-0"></span>The VPL-B0631T-W motor is used in a rotary application where the unwind is set to rollover each motor revolution. Therefore, the unwind of 512 counts/rev was added in the SFX instruction appropriately.

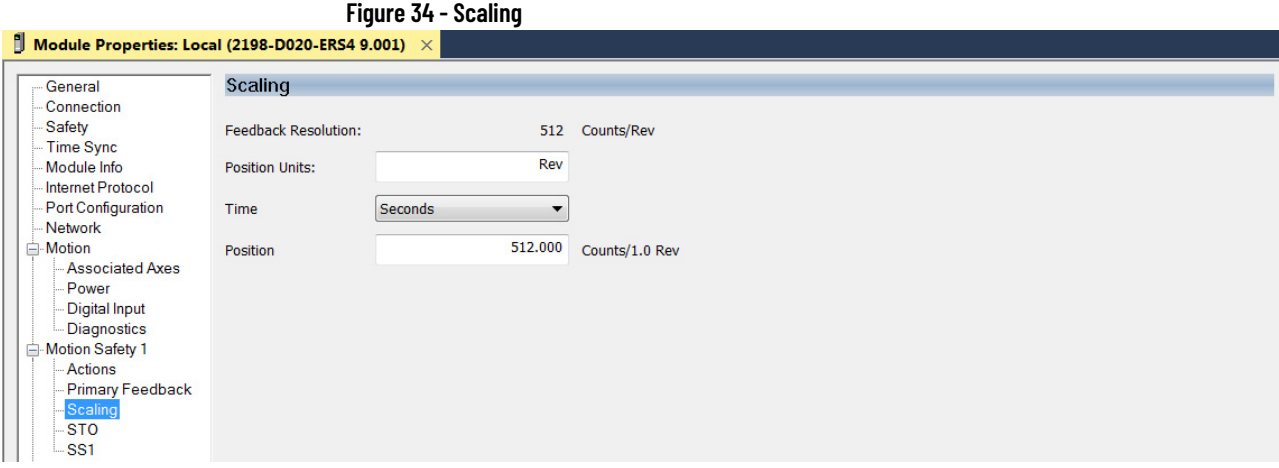

### *Homing*

Setting the Actual Position output to the Home Position input (homing) of the instruction is required if using a position-based drive safety instruction like Safely-limited Position (SLP). If a position-based drive safety instruction is not being used on an axis, homing the SFX instruction is not required.

**IMPORTANT** Homing as described here is for the safety position and is not related to axis homing on the Motion Redefine Position (MRP) instruction.

The data in the Primary Feedback category, Scaling category, and motor unwind value is used to populate the SFX instruction.

### **Figure 35 - SFX Instruction Example**

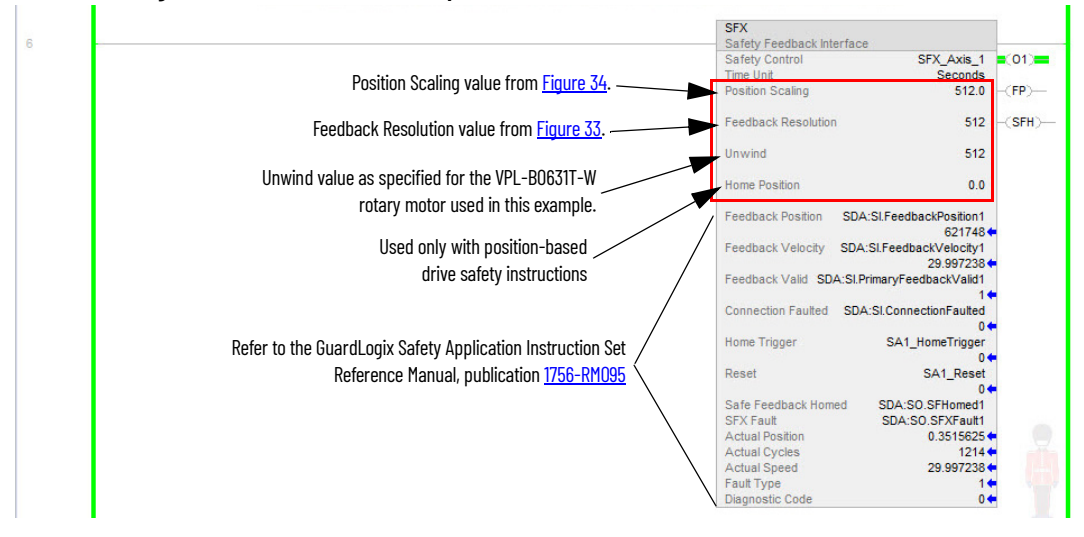

Refer to the GuardLogix Safety Application Instruction Set Reference Manual, publication [1756-RM095,](http://literature.rockwellautomation.com/idc/groups/literature/documents/rm/1756-rm095_-en-p.pdf) for more information on the Drive Safety instructions.

# **Notes:**
# **Troubleshoot Safety Faults**

This chapter provides troubleshooting tables and related information for Kinetix® 5700 drive systems that include 2198-D*xxx*-ERS4 (dual-axis) and 2198-S*xxx*-ERS4 (single-axis) inverters.

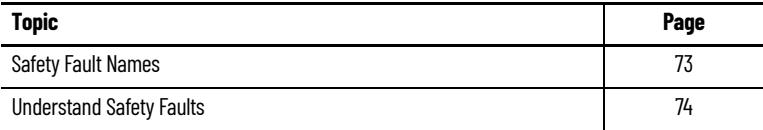

<span id="page-72-0"></span>**Safety Fault Names** The Motion Safety instance in the 2198-*xxxx*-ERS4 drive reports faults to the drive through the AxisSafetyFaults and AxisSafetyFaultsRA tags. Each bit in these tags indicates a specific fault. This information is used by the drive to log and display faults.

> The Logix Designer application displays axis faults and status. When an axis is selected in the Controller Organizer, axis faults and status are displayed in the quick-view window.

#### **Figure 36 - Axis Faults and Status**

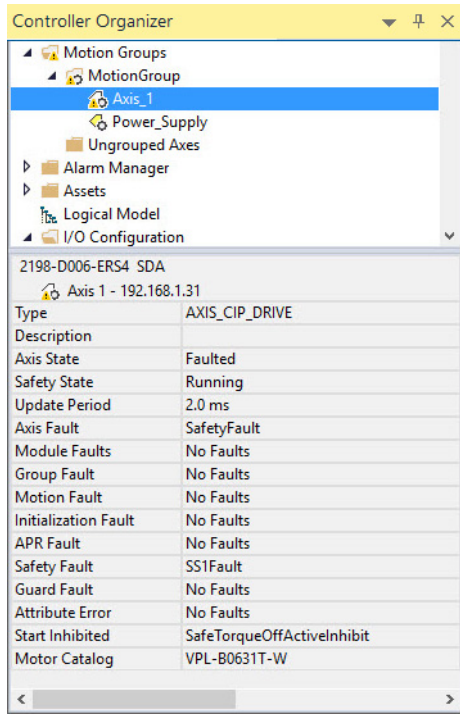

The safety faults named in [Table 29](#page-73-1) appear as Safety Faults when they occur. In addition, if any of these faults are present, a safety fault appears under the axis fault. Corresponding axis tags are set with any of the faults.

<span id="page-73-2"></span><span id="page-73-1"></span>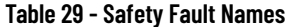

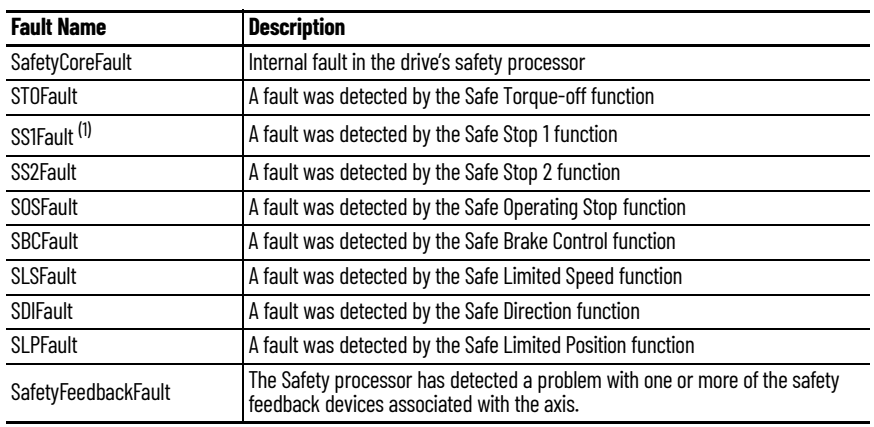

(1) The SS1 fault bit can be set because the SS1 fault was detected by the drive internal SS1 safety function (if it is configured), or by the connected safety controller. Read the SS1 Fault attribute from the drive to determine if the fault was generated by the drive or received from the safety controller.

<span id="page-73-0"></span>**Understand Safety Faults** To obtain more detailed information about any faults that are detected, most faults have a corresponding fault-type attribute. These attributes are read by using an MSG instruction in the ladder program to read the specific attribute information. Details of the various fault-type attributes are described in the following sections.

> See **[Explicit Messages](#page-17-0) on page 18** for an example of using the MSG instruction to read status. See [Motion Connection Axis Tags](#page-80-0) on [page 81](#page-80-0) for a list of attributes including fault information that can be read by using a MSG instruction.

# <span id="page-73-3"></span>**Safety Core Fault**

The Motion Safety instance has detected a non-recoverable fault or internal error. When this happens, the Motion Safety instance reboots itself and attempts to re-establish normal operation.

# <span id="page-73-4"></span>**Safe Torque-off Fault**

The safe torque-off (STO) function detected a fault. The safe stop function in the Motion Safety instance records the specific fault type in the attribute. Explicit messaging can be used to read the fault type information from the drive. For example, for STO Fault Type (Safe Stop Function [class code 0x5A], attribute ID 0x108). The drive immediately disables torque if an STO fault is detected.

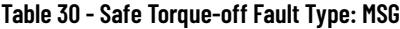

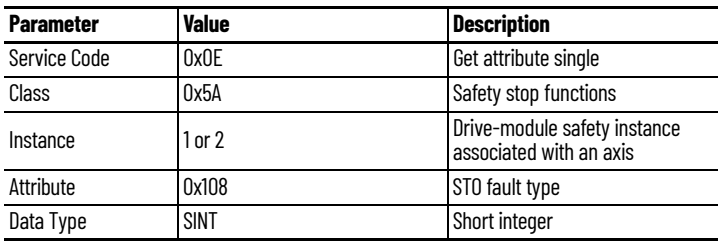

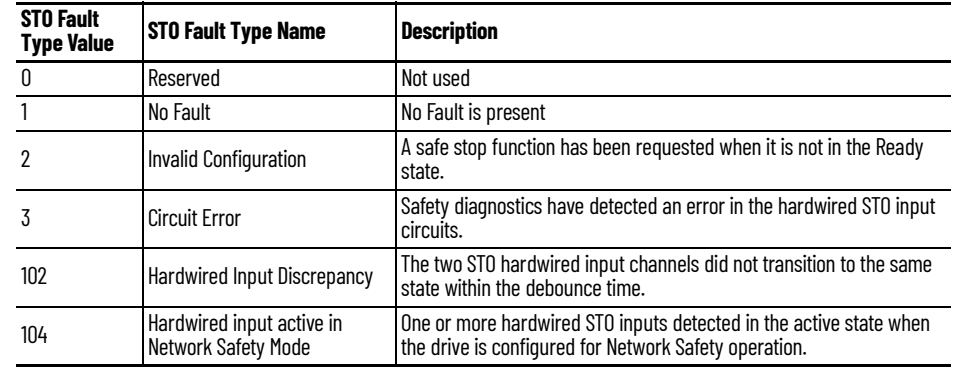

#### **Table 31 - STO Fault Types**

## <span id="page-74-0"></span>**Safe Stop 1 Fault**

The safe stop 1 (SS1) function detected a fault. The safe stop function in the Motion Safety instance records the specific fault type in the attribute. Explicit messaging can be used to read the fault type information from the drive. For example, for SS1 Fault Type (Safe Stop Function object [class code 0x5A], safety instance 1 or 2, attribute ID 0x11C). The drive immediately disables torque, ignoring STO delay, if an SS1 fault is detected. If the SS1 Fault Type is reported as 1 (no fault), the SS1 fault was generated by the connected safety controller and reported to the drive over the safety connection.

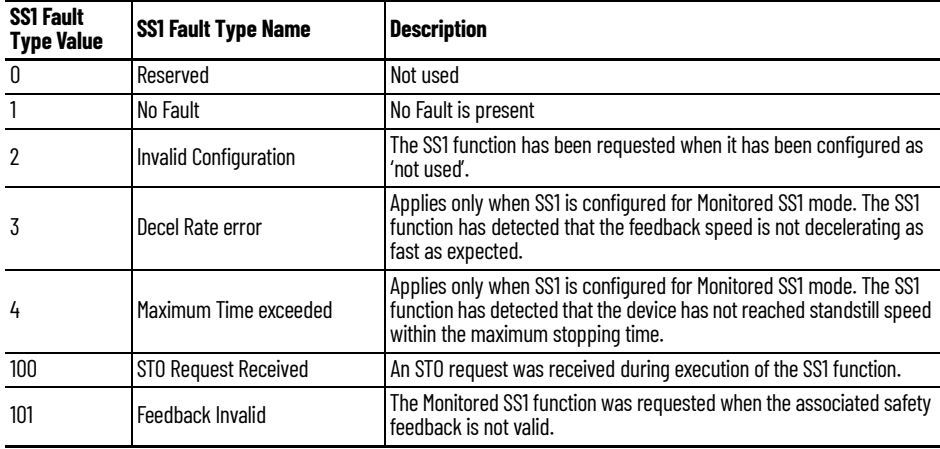

#### **Table 32 - SS1 Fault Types**

### <span id="page-74-1"></span>**SS2, SOS, SBC, SLS, SLP, and SDI Faults**

The Motion Safety instance in the 2198-*xxxx*-ERS4 drive does not support the SS2, SOS, SBC, SLS, SLP, and SDI safe stop/safety limit functions. If the drive reports one of these faults, then the fault was detected by the safety controller and reported to the drive over the safety output connection. Additional information for these faults must be obtained from the safety controller associated with the drive. In addition, the safety controller is responsible for issuing a torque disable request.

# <span id="page-75-0"></span>**Safety Feedback Faults**

When configured for safety feedback, the Motion Safety instance performs periodic diagnostics to make sure that the feedback device is operating correctly. Explicit messaging can be used to read the fault type information from the drive. For example, if an error is detected, the Safe Feedback object (class code 0x58) updates the Safe Feedback Fault Type attribute (attribute ID 0x09) with the reason for the fault. A safety feedback fault does not immediately result in torque disable of the drive. A safety feedback fault only causes a torque disable under these two conditions:

- SS1 is configured for Monitored SS1 mode
- SS1 request is received from the safety controller

**IMPORTANT** For dual-axis inverters, certain safety feedback faults detected on one axis can result in the same fault on the other axis. The following table indicates which faults are duplicated to the other axis when detected. When a safety feedback fault is duplicated to the other axis, check the feedback devices and associated wiring for both axes to determine if one or both axes triggered the fault.

#### **Table 33 - Safety Feedback Faults**

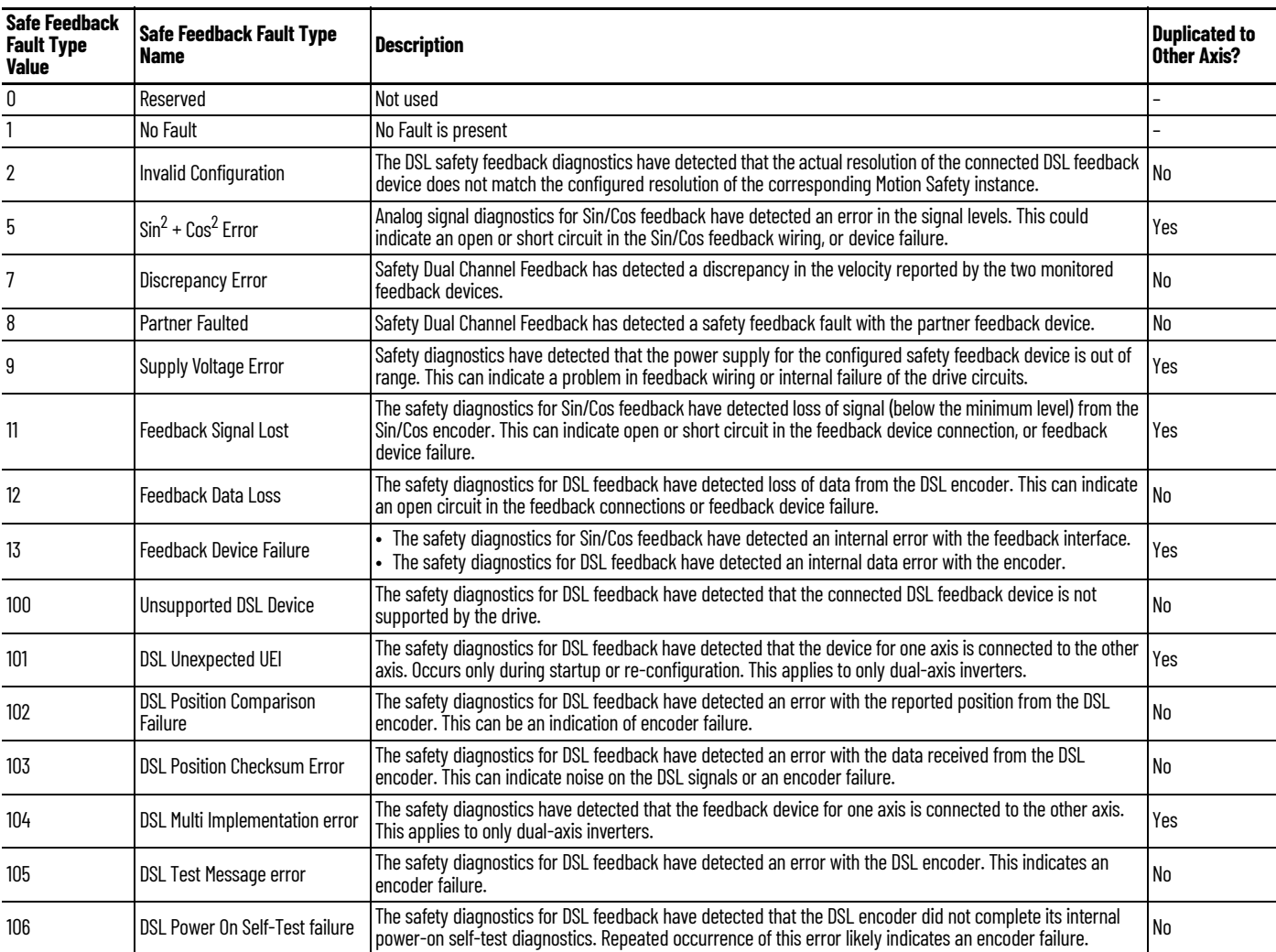

# <span id="page-76-1"></span>**Troubleshoot the Safety Function**

### <span id="page-76-0"></span>**Table 34 - Safe FLT S***xx* **Fault Codes**

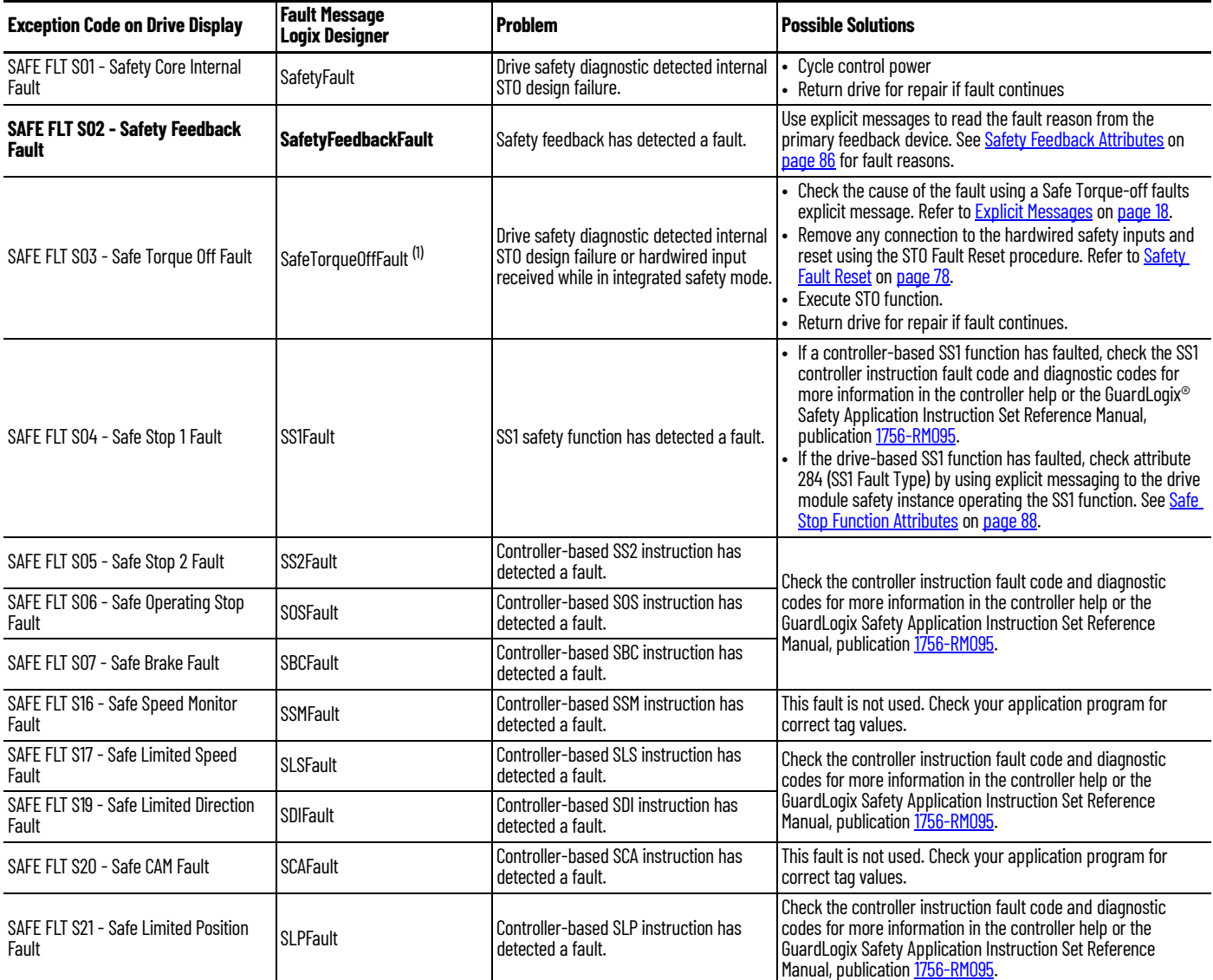

(1) Displayed in the Quick View Pane as Safety Fault.

#### **Table 35 - Init FLT Invalid Safety Firmware Fault Code**

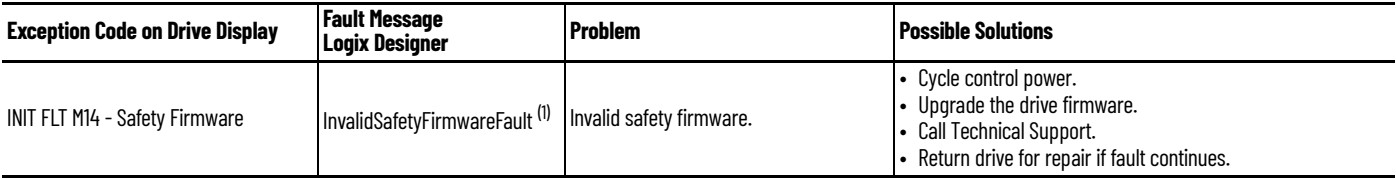

(1) Displayed in the Quick View Pane as Initialization Fault.

#### **Table 36 - SAFE FLT SFX Fault Code**

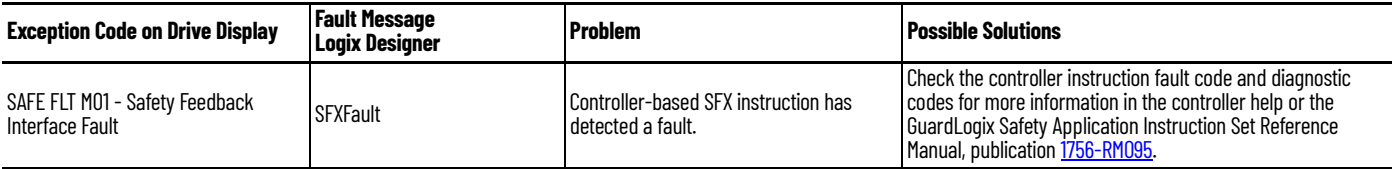

# <span id="page-77-1"></span><span id="page-77-0"></span>**Safety Fault Reset**

If the drive motion safety instance detects a fault, the input assembly tag *module*:SI.SafetyFault[*instance*] is set to 1. The associated *axis*.SafetyFault tag is also set to 1.

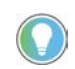

The words *module* and *instance* (italic) in these tag names represent the module and instance name assigned in the Logix Designer application.

A SafetyFault can result from the SS1 stopping function, STO function, safety feedback, or other safety diagnostics.

To clear (reset) the SafetyFault, the fault conditions must be removed first and then a transition from logic 0 to 1 of the *module*:SO.ResetRequest[*instance*] tag is required. It is only the 0 to 1 transition that clears the fault. For a dual-axis inverter, if each safety instance is faulted, you must clear both faults within the same safety cycle. To clear both faults in a dual-axis inverter, you must transition *module*:SO.ResetRequest1 and *module*:SO.ResetRequest2 from 0 to 1 within the same scan of your safety task.

To clear an axis fault associated with a SafetyFault, first clear the SafetyFault from the safety task of your application, then clear the axis fault using the MAFR command from the motion application.

*Faults after Download*

Whenever an axis is configured with Hiperface DSL feedback and the motion connection is closed, a SafetyFeedbackFault is generated.

When a single controller is used for motion and safety connections, and Hiperface DSL is the configured feedback type, a SafetyFeedbackFault is generated after program download due to DSL feedback signal loss. To clear the SafetyFeedbackFault, first clear the fault and then use the MAFR command to clear the axis fault.

When separate controllers are used for motion and safety connections, a SafetyFeedbackFault is generated after program download to the controller that manages the motion connection.

**IMPORTANT** Transition of the SO.STOOutput tag to logic 1 must always be executed prior to transition of the SO.ResetRequest tag to logic 1.

**IMPORTANT** All Kinetix 5700 inverter axes enter the faulted state if any STO function fault is detected. Refer to  $I$ able  $34$  on [page 77](#page-76-0) for integrated safety troubleshooting.

Refer to [Figure 37](#page-78-0) on [page 79](#page-78-0) for an understanding of the Kinetix 5700 STO state restart function.

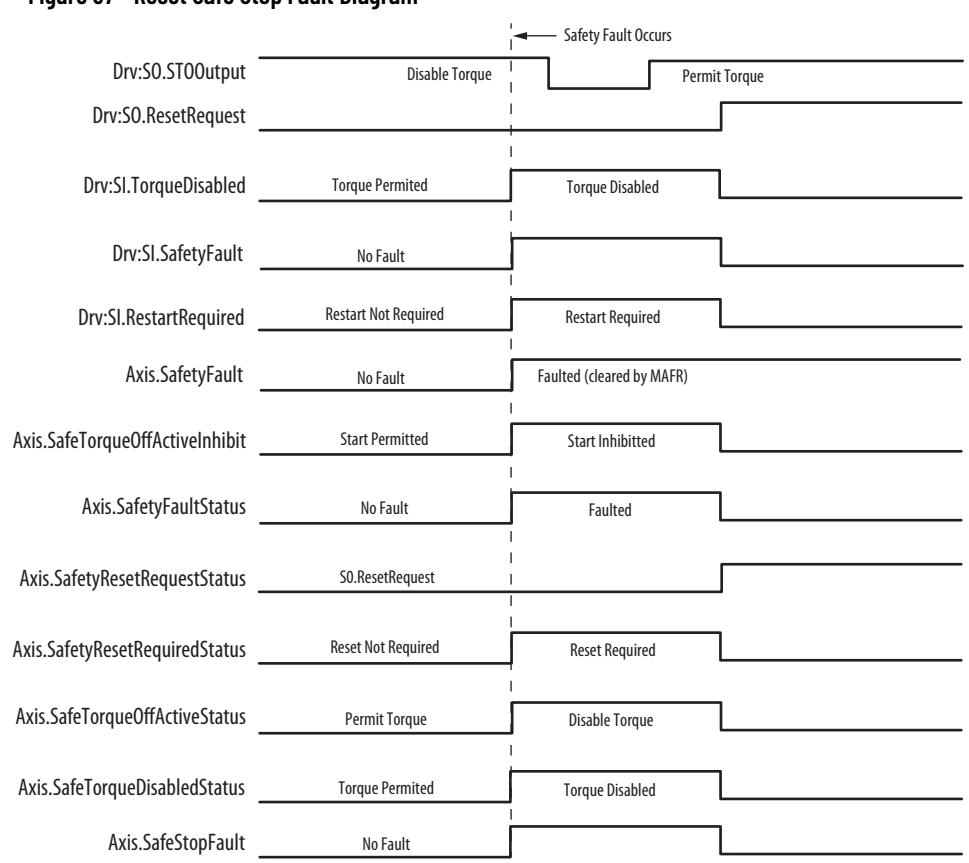

#### <span id="page-78-0"></span>**Figure 37 - Reset Safe Stop Fault Diagram**

# **Notes:**

# **Controller Tags and Safety Attributes**

Controller axis tags are used by the motion controller motion task to read the status of safety functions and coordinate motion. This appendix lists the motion controller tags that are associated with the safety instances and with safety functions operating in the safety task of the controller.

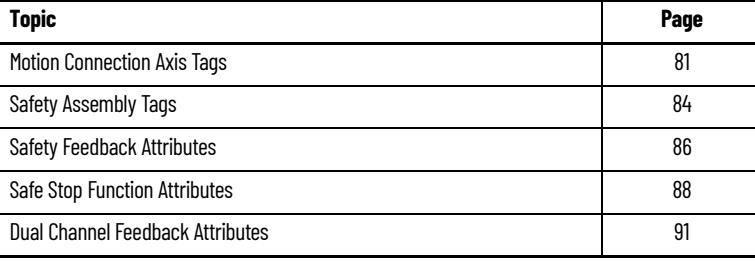

Safety attributes provide additional information not available through the tag structure. Attributes are read using explicit messages.

**IMPORTANT** The controller axis tags and the safety attributes read by using explicit messages must not be used in the operation of a safety function.

<span id="page-80-1"></span><span id="page-80-0"></span>**Motion Connection Axis Tags** This table provides motion-connection axis tag names that are updated to show safety instance status or controller-based safety function status.

<span id="page-80-2"></span>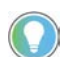

The words *module*, *instance*, and *axis* (italic) in these tag names represent the module, instance, and axis name assigned in the Logix Designer application.

#### **Table 37 - Motion Connection Axis Tags**

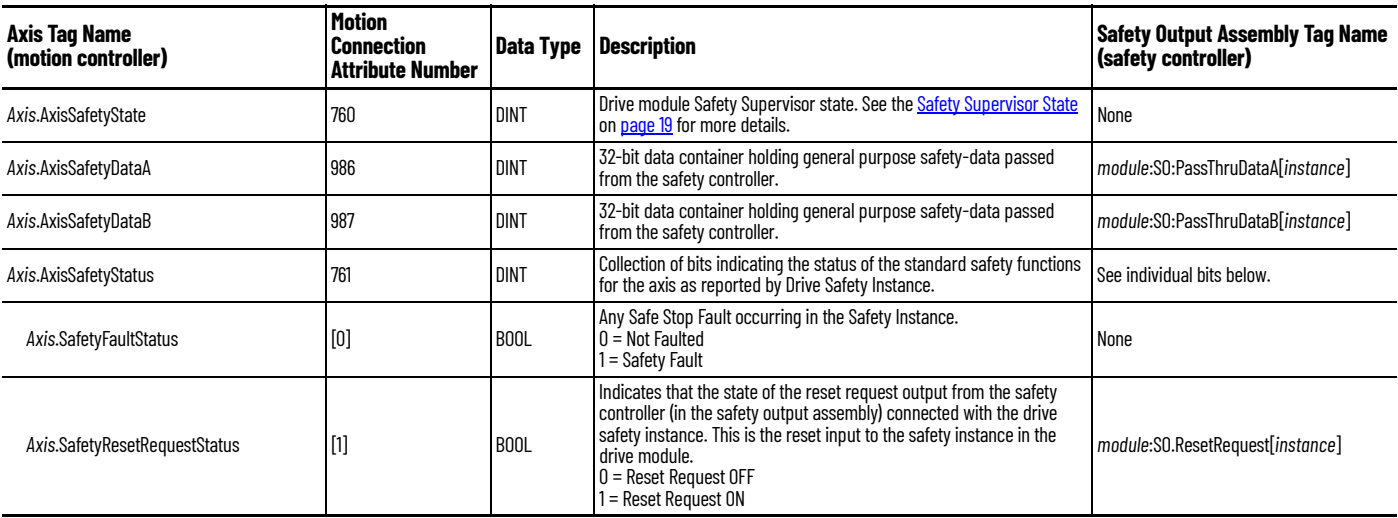

### **Table 37 - Motion Connection Axis Tags (Continued)**

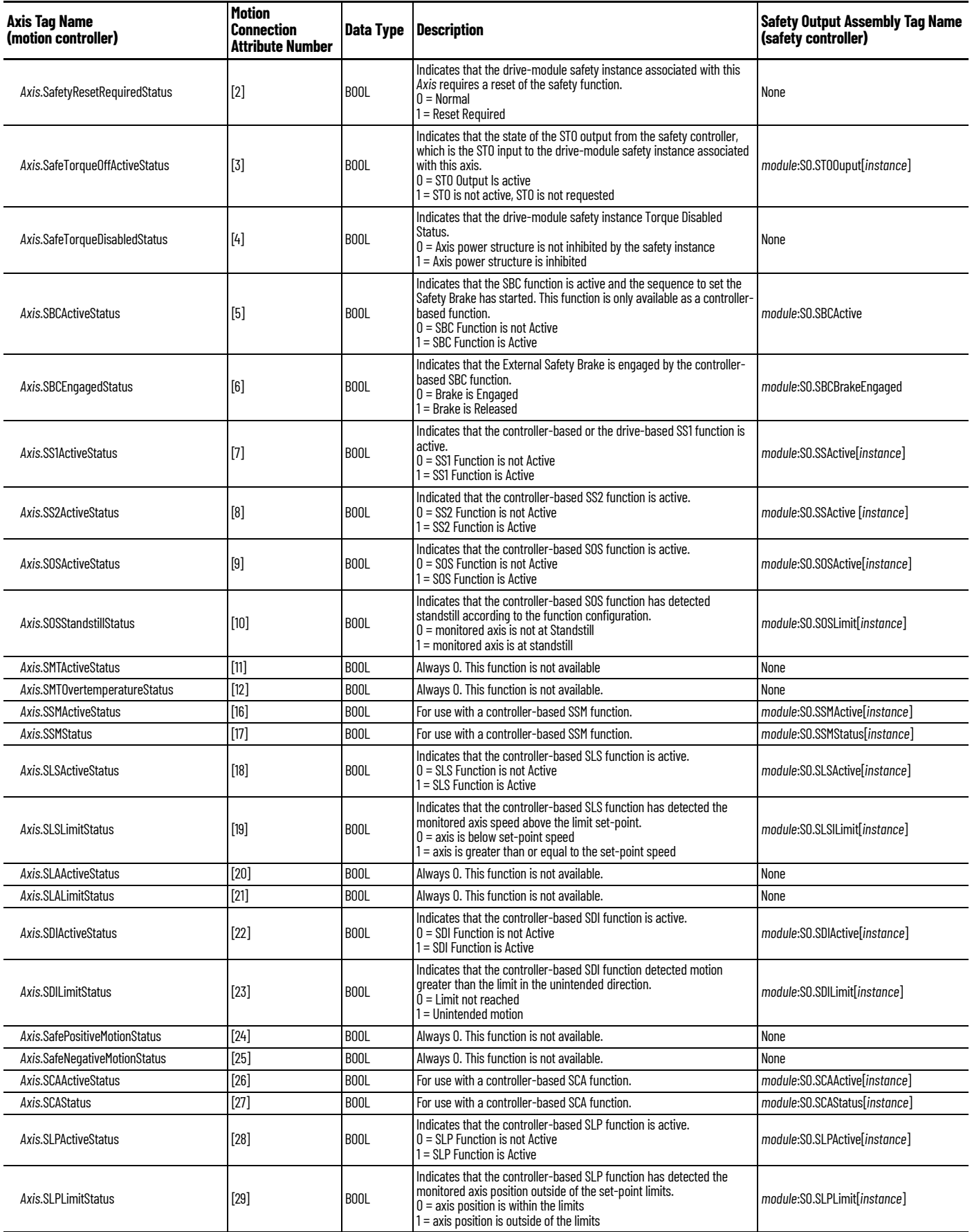

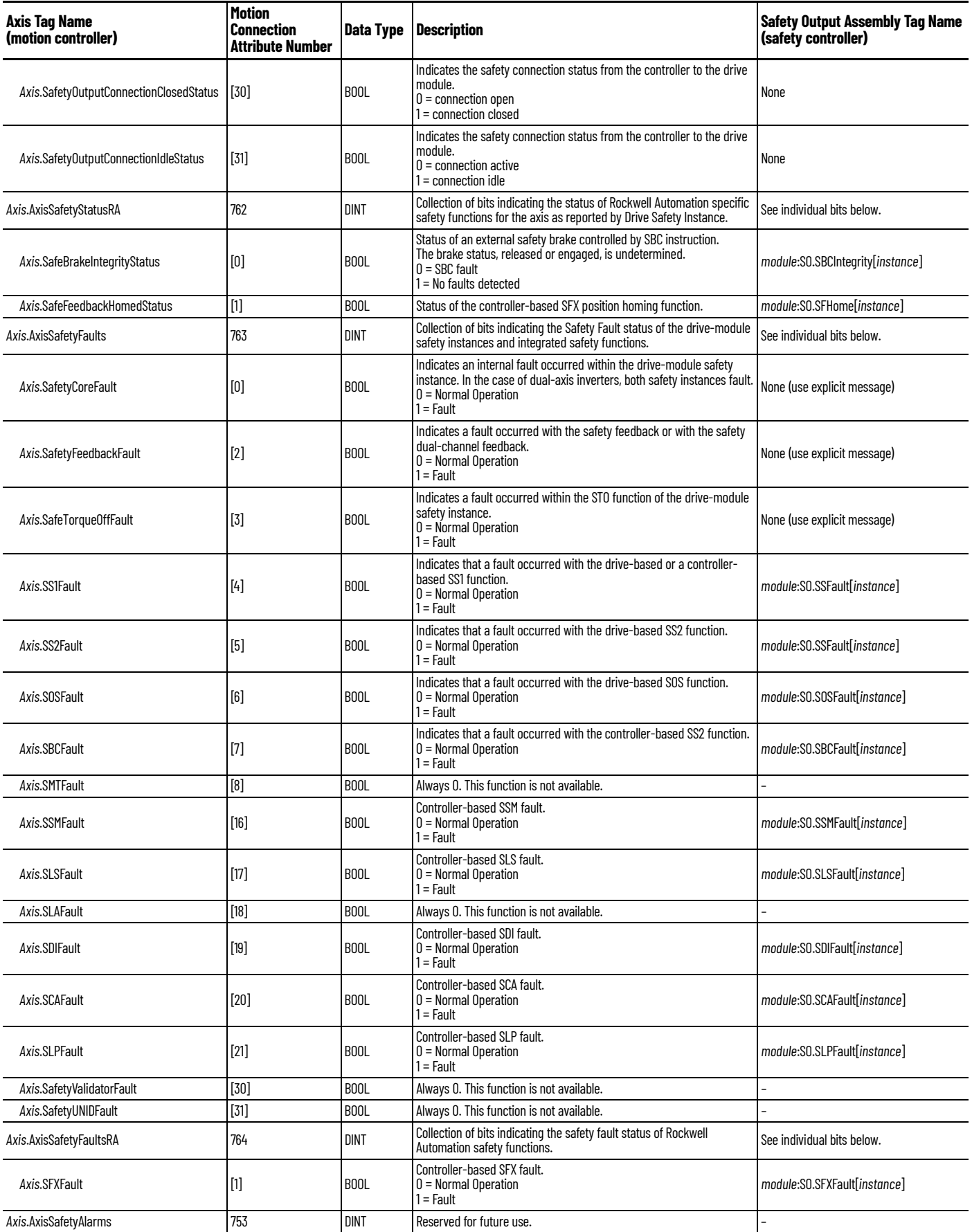

<span id="page-83-0"></span>**Safety Assembly Tags** Safety assembly tags are associated with a safety connection from a safety controller to a drive module. The data in these tags are communicated at the configured connection rate.

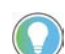

The words *module* and *instance* (italic) in these tag names represent the module and instance name assigned in the Logix Designer application.

<span id="page-83-1"></span>Data from the drive module to the safety controller is in the safety input assembly. Data from the safety controller to the drive module is in the safety output assembly.

#### **Safety Input Assembly Tag Name (input to safety controller) Type/ [bit] Description** module:SI.ConnectionStatus SINT Collection of bits listed below. module:SI.RunMode **and Connection 0** = idle 1 = Run Safety Connection 0 = idle 1 = Run *module*:SI.ConnectionFaulted [1] Safety Connection 0=normal 1= Faulted *module*:SI.FeedbackPosition[*instance*] DINT Primary Feedback Position from drive-module safety instance. Value is in feedback counts. *module*:SI.FeedbackVelocity[*instance*] REAL Primary Feedback Velocity from drive-module safety instance. Value is in revolutions/second. *module*:SI.SecondaryFeedbackPosition[*instance*] DINT Secondary Feedback Position from drive-module safety instance. Value is in position counts. *module*:SI.SecondaryFeedbackVelocity[*instance*] REAL Secondary Feedback Velocity from drive-module safety instance. Value is in revolutions/second. *module*:SI.StopStatus[*instance*] SINT Collection of bits listed below. *module*:SI.STOActive[*instance*] [0] Indicates STO function status.  $0 = ST0$  function not active 1 = STO function active *module*:SI.SBCActive[*instance*] [1] Always 0 *module*:SI.SS1Active[*instance*] [2] Indicates drive-based SS1 active status. 0 = SS1 function not active 1 = SS1 function active *module*:SI.SS2Active[*instance*] [3] Always 0 *module*:SI.SOSStandstill[*instance*] [4] Always 0 *module*:SI.SafetyFault[*instance*] [6] 1 = Safe Stop Fault present module:SI.RestartRequired[*instance*] 1 = Reset is required *module*:SI.SafeStatus[*instance*] SINT Collection of bits listed below. *module*:SI.TorqueDisabled[*instance*] [0] 0 = Torque Permitted 1 = Torque Disabled *module*:SI.BrakeEngaged[*instance*] [1] Always 0 *module*:SI.MotionStatus[*instance*] SINT Collection of bits listed below. *module*:SI.MotionPositive[*instance*]  $\begin{bmatrix} 0 \end{bmatrix}$  0 = no positive motion 1 = motion in positive direction *module*:SI.MotionNegative[*instance*]  $\begin{bmatrix} 1 \end{bmatrix}$  0 = no negative motion 1 = motion in negative direction *module*:SI.FunctionSupport[*instance*] SINT Collection of bits listed below. *module*:SI.PrimaryFeedbackValid[*instance*] [0] 0 = Primary Feedback not configured or Faulted 1 = Primary Feedback Value is valid *module*:SI.SecondaryFeedbackValid[*instance*] [1] Collection of bits listed below. *module*:SI.DiscrepancyCheckingActive[*instance*] [2] 1 = Feedback Velocity Discrepancy checking is active *module*:SI.SBCReady[*instance*] [3] Always 0 module:SI.SS1Ready[*instance*] [4]  $\begin{bmatrix} a_1 \end{bmatrix}$  **[4]**  $\begin{bmatrix} 0 \end{bmatrix}$  = Drive-based SS1 function is not configured or faulted

#### **Table 38 - Safety Input Assembly Tags**

*module*:SI.SS2Ready[*instance*] [5] Always 0 *module*:SI.SOSReady[*instance*] [6] Always 0

1 = Drive-based SS1 function is configured and ready for operation

### <span id="page-84-0"></span>**Table 39 - Safety Output Assembly Tags**

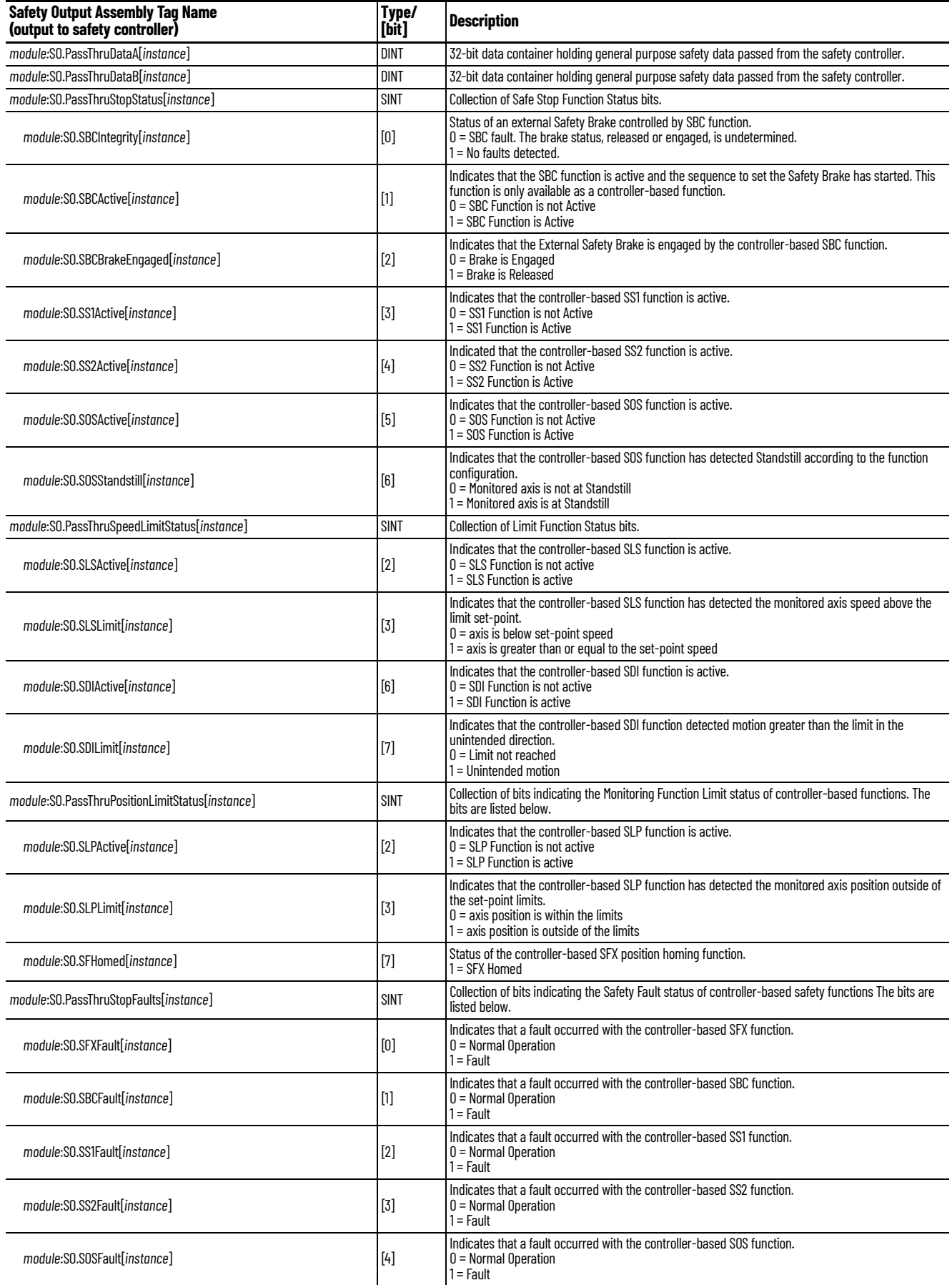

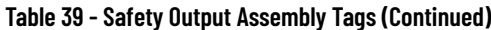

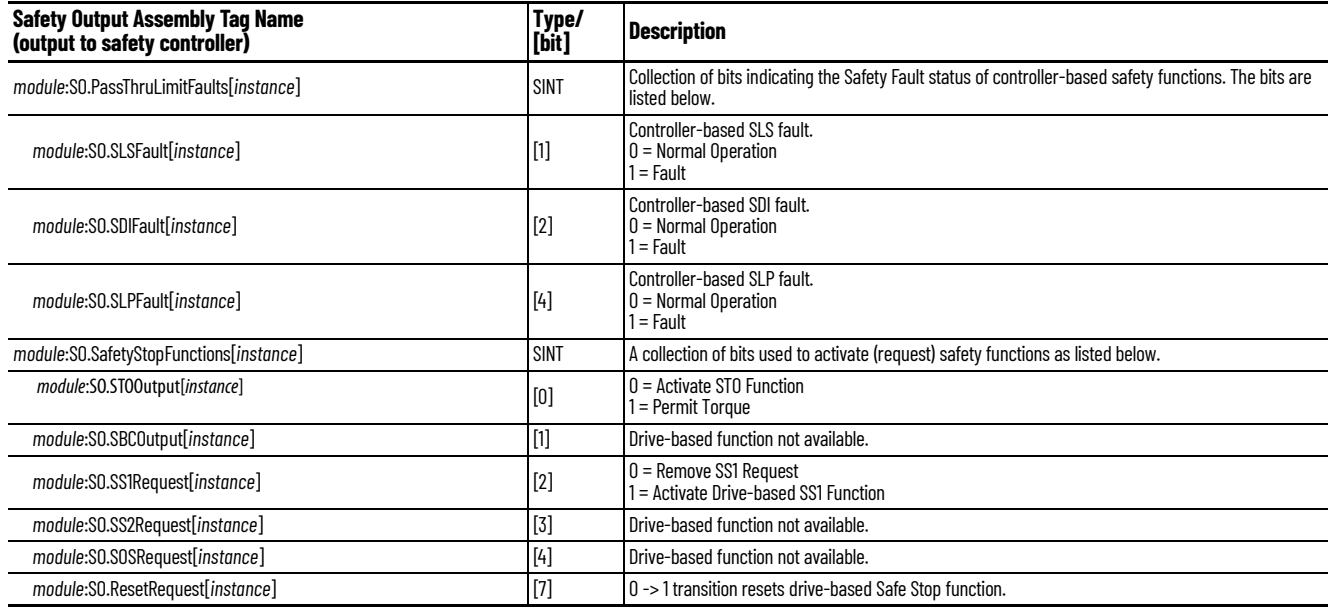

<span id="page-85-1"></span><span id="page-85-0"></span>**Safety Feedback Attributes** Safety feedback attributes provide configuration and status information for safety feedback. Single-axis drives (inverters) have two safety feedback instances and dual-axis drives have four safety feedback instances. Safety feedback attributes provide status and configuration data. All attributes can be read by using explicit messages. Attributes that can be written are indicated in [Table 41](#page-85-2). Configuration attributes can only be read using explicit messages.

**Table 40 - Safety Feedback Instance Numbers**

| <b>Safety Feedback</b><br><b>Instance</b> | Kinetix 5700 Drive         | <b>Motion Safety Category</b> | <b>Feedback</b>                         |  |
|-------------------------------------------|----------------------------|-------------------------------|-----------------------------------------|--|
| 1                                         | Single-axis inverters      | <b>Motion Safety</b>          | <b>DSL Hiperface</b>                    |  |
|                                           | Dual-axis inverters        | <b>Motion Safety 1</b>        |                                         |  |
| 2                                         | Single-axis inverters      | <b>Motion Safety</b>          | Sin/Cos, Endat Sin/Cos, or<br>Hiperface |  |
|                                           | Dual-axis inverters        | <b>Motion Safety 1</b>        |                                         |  |
| 3                                         |                            | Motion Safety 2               | <b>DSL Hiperface</b>                    |  |
| 4                                         | Dual-axis inverters (only) |                               | Sin/Cos, Endat Sin/Cos, or<br>Hiperface |  |

#### <span id="page-85-3"></span><span id="page-85-2"></span>**Table 41 - Safety Feedback Attributes (Class 0x58)**

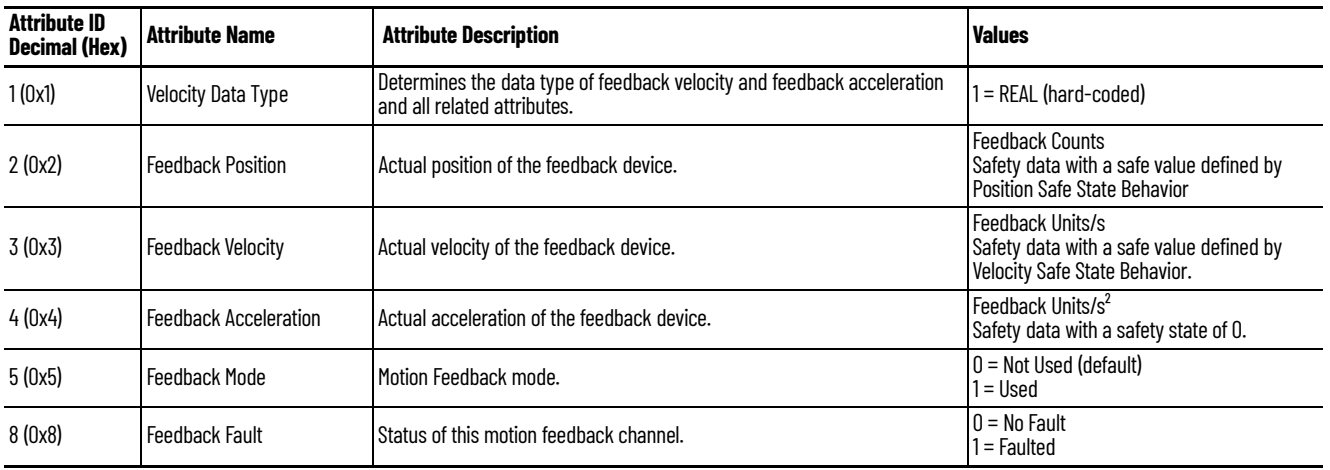

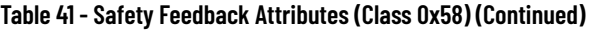

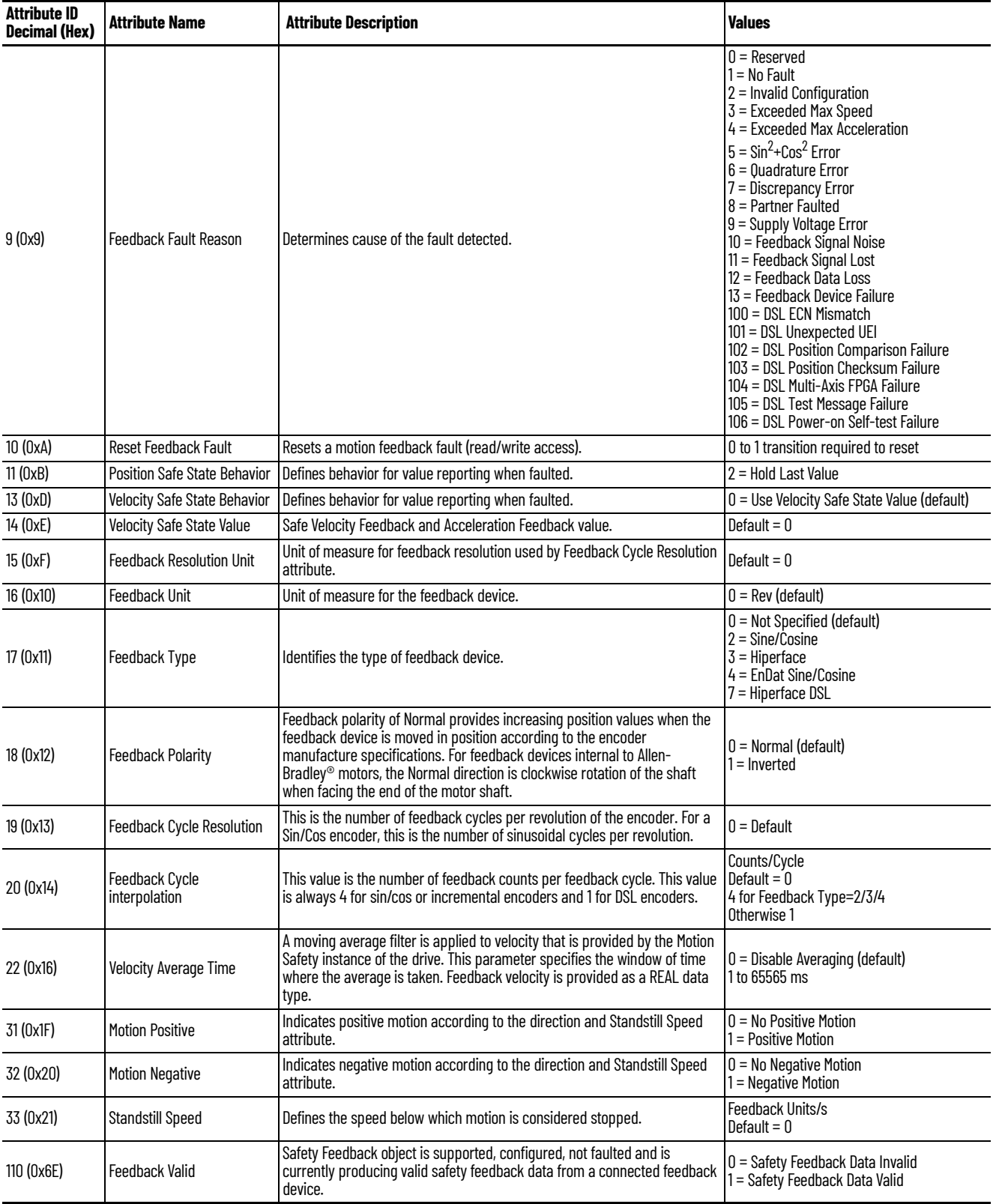

# <span id="page-87-1"></span><span id="page-87-0"></span>**Safe Stop Function Attributes**

Safe-stop function attributes provide configuration and status information for safety feedback.

Single-axis drives (inverters) have one safe-stop function instance and dualaxis drives have two safe-stop function instances. Safe-stop function attributes provide status and configuration data. All attributes can be read using explicit messages. Attributes that can be written are indicated in the table. Configuration attributes can be read but cannot be written using an explicit message.

**Table 42 - Safe Stop Function Instance Numbers**

<span id="page-87-2"></span>

| <b>Safe Stop Instance</b> | <b>Kinetix 5700 Drive</b> | <b>Motion Safety Category</b> |
|---------------------------|---------------------------|-------------------------------|
|                           | Single-axis inverters     | Motion Safety                 |
|                           | Dual-axis inverters       | Motion Safety 1               |
|                           | Dual-axis inverters       | Motion Safety 2               |

#### **Table 43 - Safe Stop Function Attributes (Class 0x5A)**

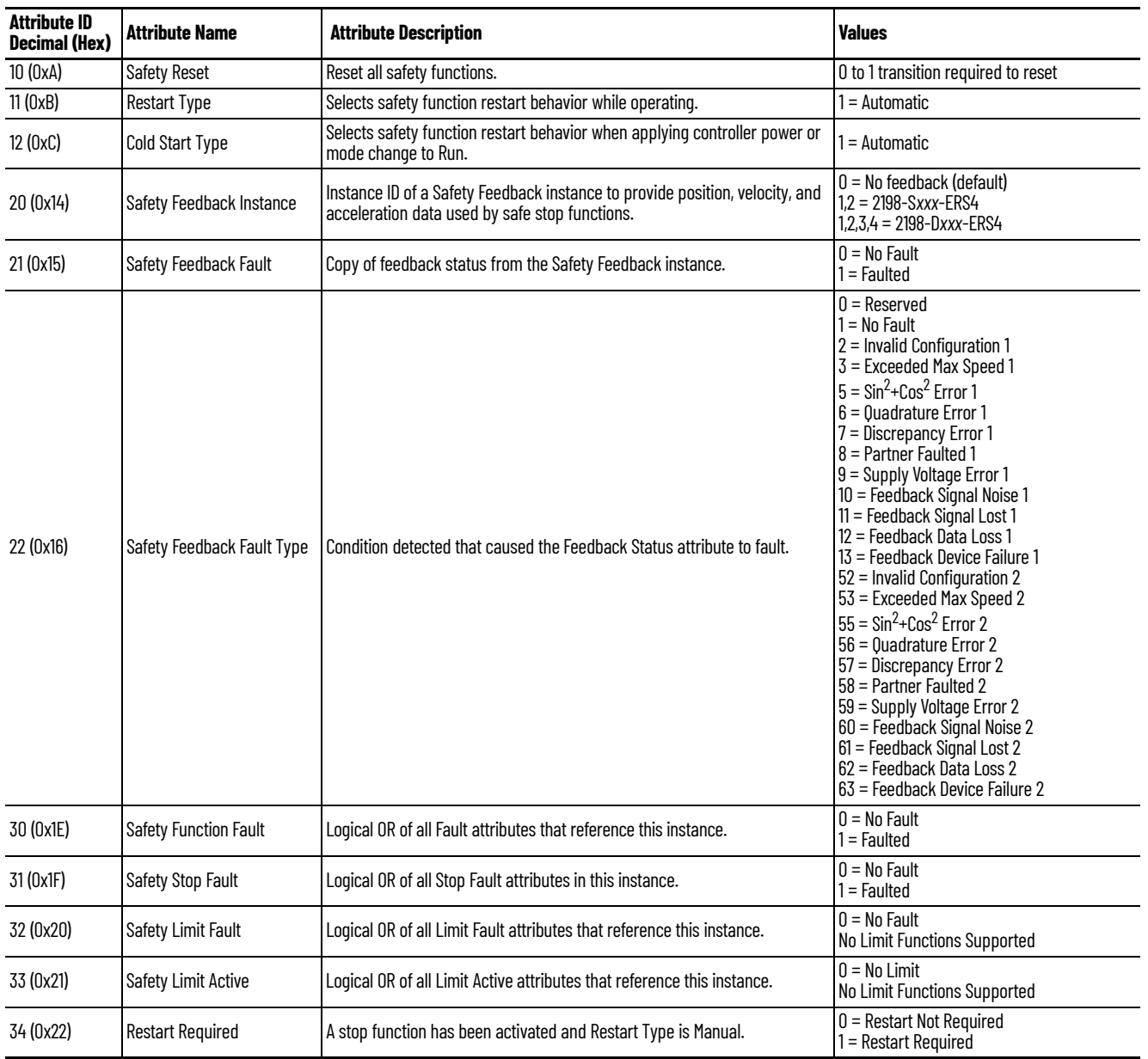

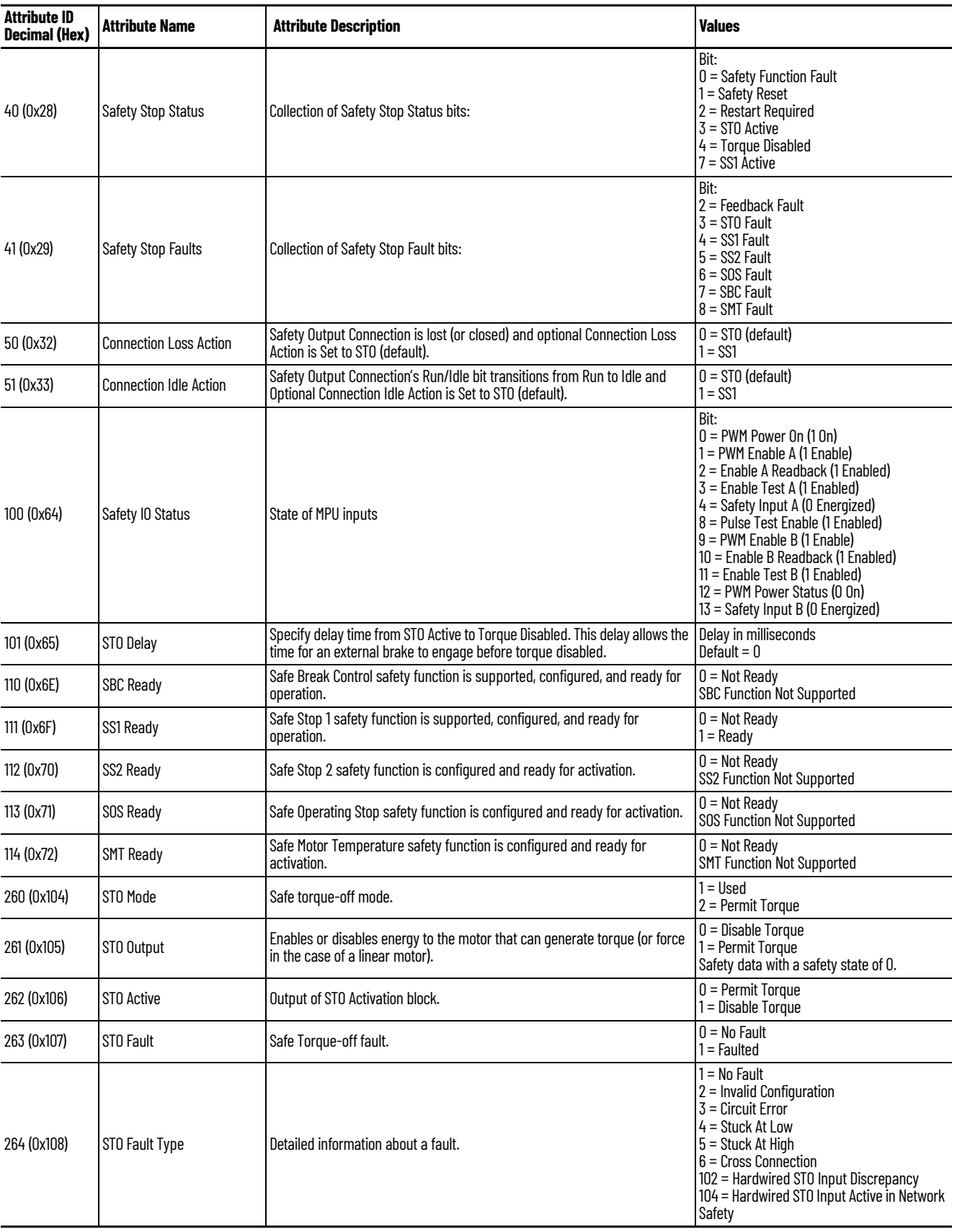

### **Table 43 - Safe Stop Function Attributes (Class 0x5A) (Continued)**

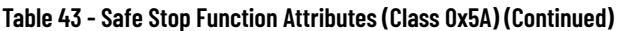

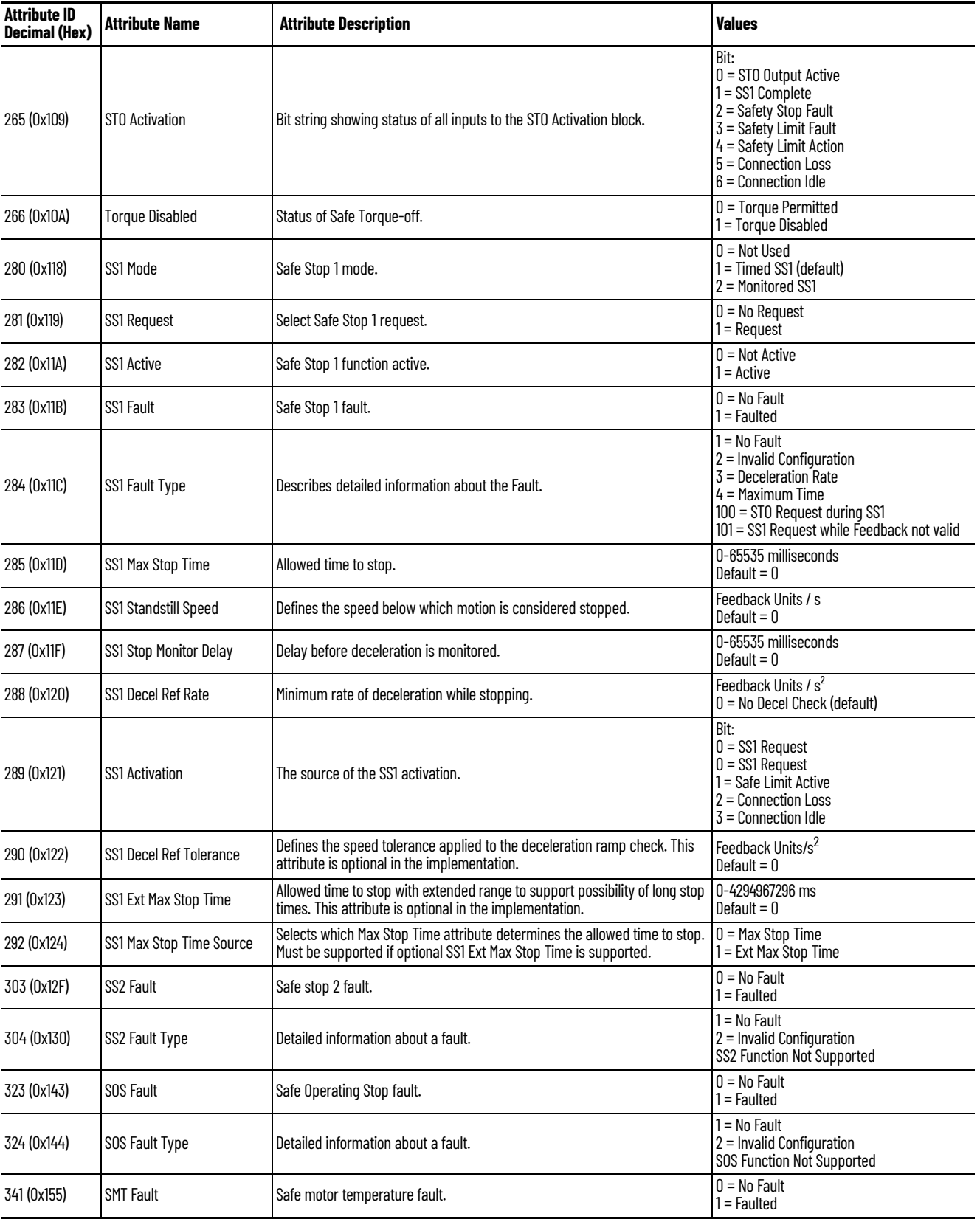

| <b>Attribute ID</b><br><b>Decimal (Hex)</b> | <b>Attribute Name</b> | <b>Attribute Description</b>        | <b>Values</b>                                                                    |
|---------------------------------------------|-----------------------|-------------------------------------|----------------------------------------------------------------------------------|
| 342 (0x156)                                 | <b>SMT Fault Type</b> | Detailed information about a fault. | $1 = No$ Fault<br>2 = Invalid Configuration<br><b>SMT Function Not Supported</b> |
| 363 (0x16B)                                 | <b>SBC Fault</b>      | Safe brake control fault.           | $0 = No$ Fault<br>1 = Faulted                                                    |
| 364 (0x16C)                                 | <b>SBC Fault Type</b> | Detailed information about a fault. | 1 = No Fault<br>$2$ = Invalid Configuration<br><b>SBC Function Not Supported</b> |

**Table 43 - Safe Stop Function Attributes (Class 0x5A) (Continued)**

# <span id="page-90-0"></span>**Dual Channel Feedback Attributes**

<span id="page-90-1"></span>These parameters are set by using the Logix Designer application only when dual-channel feedback is configured. These attributes cannot be individually set by using explicit messaging, but can be read by using a message command.

**Table 44 - Dual Channel Feedback Attributes (Class 0x59)**

| <b>Attribute ID</b><br>Decimal (Hex) | <b>Attribute Name</b>                           | <b>Attribute Description</b>                                                                                                    | <b>Values</b>                                                                            |
|--------------------------------------|-------------------------------------------------|----------------------------------------------------------------------------------------------------|------------------------------------------------------------------------------------------|
| 1(0x1)                               | Dual Channel Mode                               | Selects the mode for the two channels of the Safety Dual Channel Feedback                                                                                                    | $0 =$ Single Feedback<br>1 = Dual Velocity Check                                         |
| 2(0x2)                               | <b>Dual Channel Evaluation</b><br><b>Status</b> | Status of the Dual Channel evaluation.                                                                                                    | 0 = No Discrepancy<br>1 = Discrepancy Detected                                           |
| 3(0x3)                               | Discrepancy Time                                | The time limit at which the input discrepancy becomes an error.                                                                                                    | 0 = No Monitoring (default)<br>1 to 65535 ms                                             |
| 4(0x4)                               | Primary Feedback Instance                       | Instance ID of one of the pair of Safety Feedback instances that forms the<br>Safety Dual Channel Feedback (primary channel).                                                                                 | Default = $0$ , no pairing                                                               |
| 5(0x5)                               | Secondary Feedback<br>Instance                  | Instance ID of the second instance of the dual channel safety feedback pair<br>(secondary channel).                                                                                                    | Default = $0$ , no pairing                                                               |
| 6(0x6)                               | <b>Velocity Ratio</b>                           | Ratio of velocity from primary channel divided by velocity from secondary<br>channel.                                                                                                    | Positive REAL value                                                                      |
| 7(0x7)                               | <b>Velocity Discrepancy</b><br>Deadband         | Allowed difference for the channel.                                                                                                    | Default = 0, no Deadband                                                                 |
| 8(0x8)                               | <b>Velocity Discrepancy</b><br>Measured         | Measured velocity discrepancy.                                                                                                    | Feedback Units/s                                                                         |
| 9(0x9)                               | <b>Velocity Discrepancy Status</b>              | Status of the Dual Channel evaluation.                                                                                                    | 0 = No Discrepancy<br>l = Discrepancy Detected                                           |
| 110 (0x6E)                           | Discrepancy Checking<br>Active                  | Safety Dual Channel Feedback object is supported, configured for dual<br>channel operation, is actively checking primary and secondary feedback<br>data discrepancy, and no discrepancies have been detected. | $0 =$ Feedback Discrepancy Checking Inactive<br>I = Feedback Discrepancy Checking Active |

# **Notes:**

# **Safety Function Validation Checklist**

Use this appendix to validate your Drive Safety instructions. Each instruction has a checklist with test commands and results to verify for normal operation and abnormal operation scenarios.

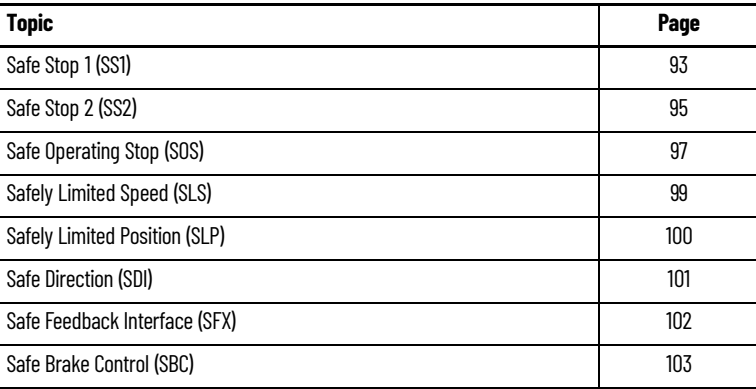

<span id="page-92-0"></span>**Safe Stop 1 (SS1)** Use this SS1 instruction checklist to verify normal operation and the abnormal operation scenarios.

> **IMPORTANT** Perform I/O verification and validation before validating your safety ladder program. SFX instruction must be verified within your application. When possible, use immediate operands for instructions to reduce the possibility of systematic errors in your ladder program. Instruction operands must be verified for your safety ladder program.

#### <span id="page-92-1"></span>**Table 45 - SS1 Instruction Checklist**

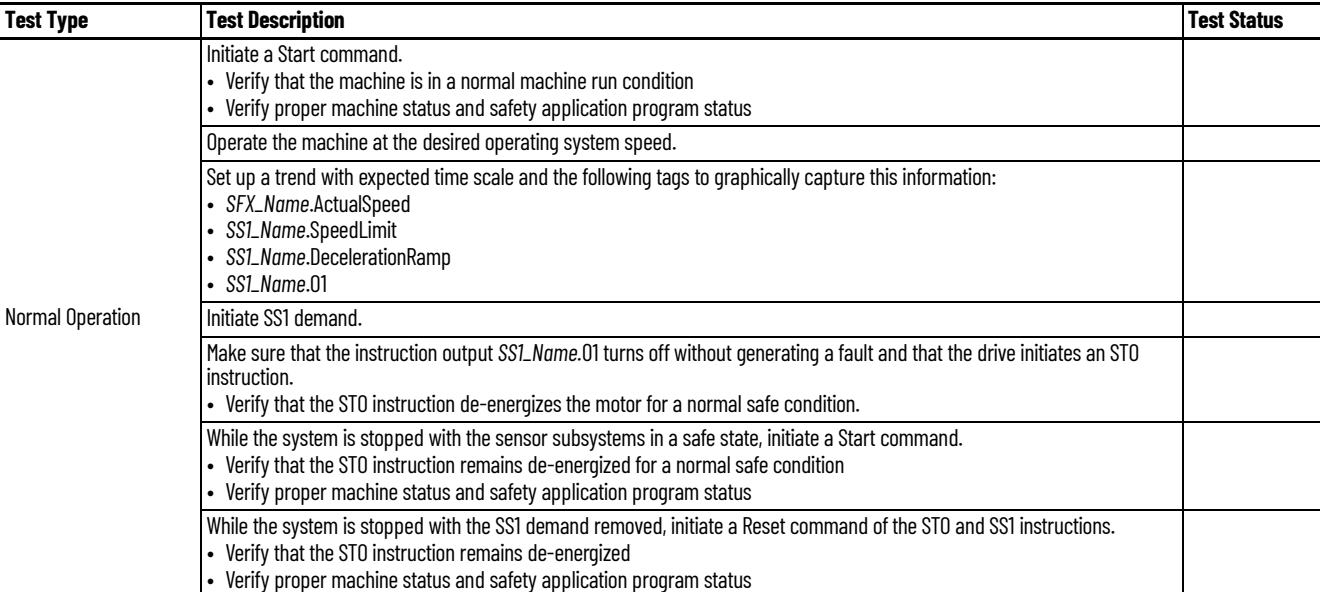

### **Table 45 - SS1 Instruction Checklist (Continued)**

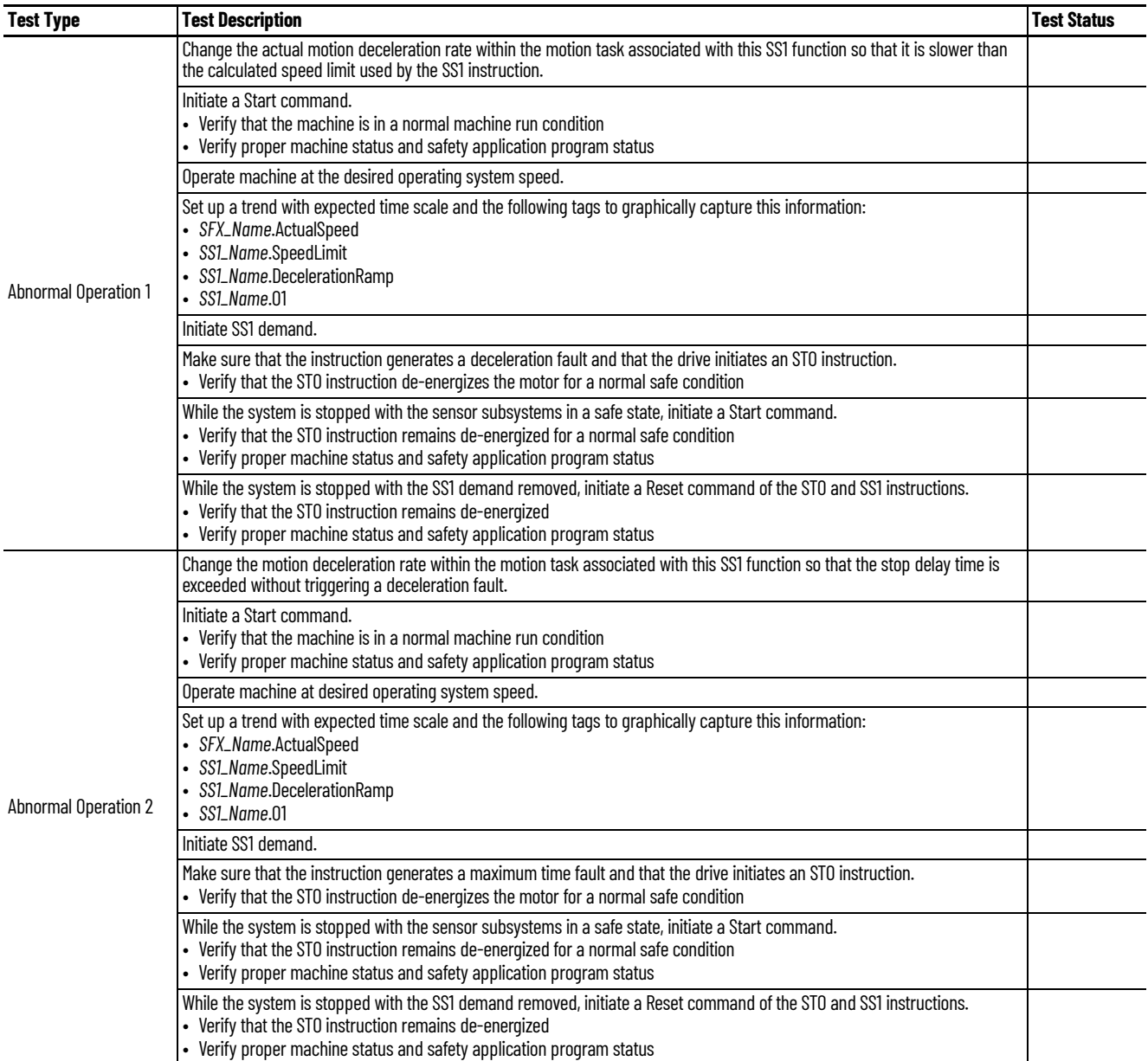

<span id="page-94-0"></span>**Safe Stop 2 (SS2)** Use this SS2 instruction checklist to verify normal operation and the abnormal operation scenarios.

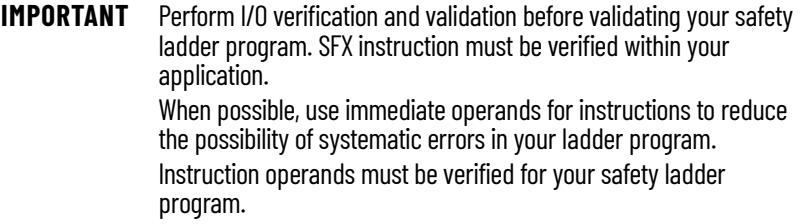

#### <span id="page-94-1"></span>**Table 46 - SS2 Instruction Checklist**

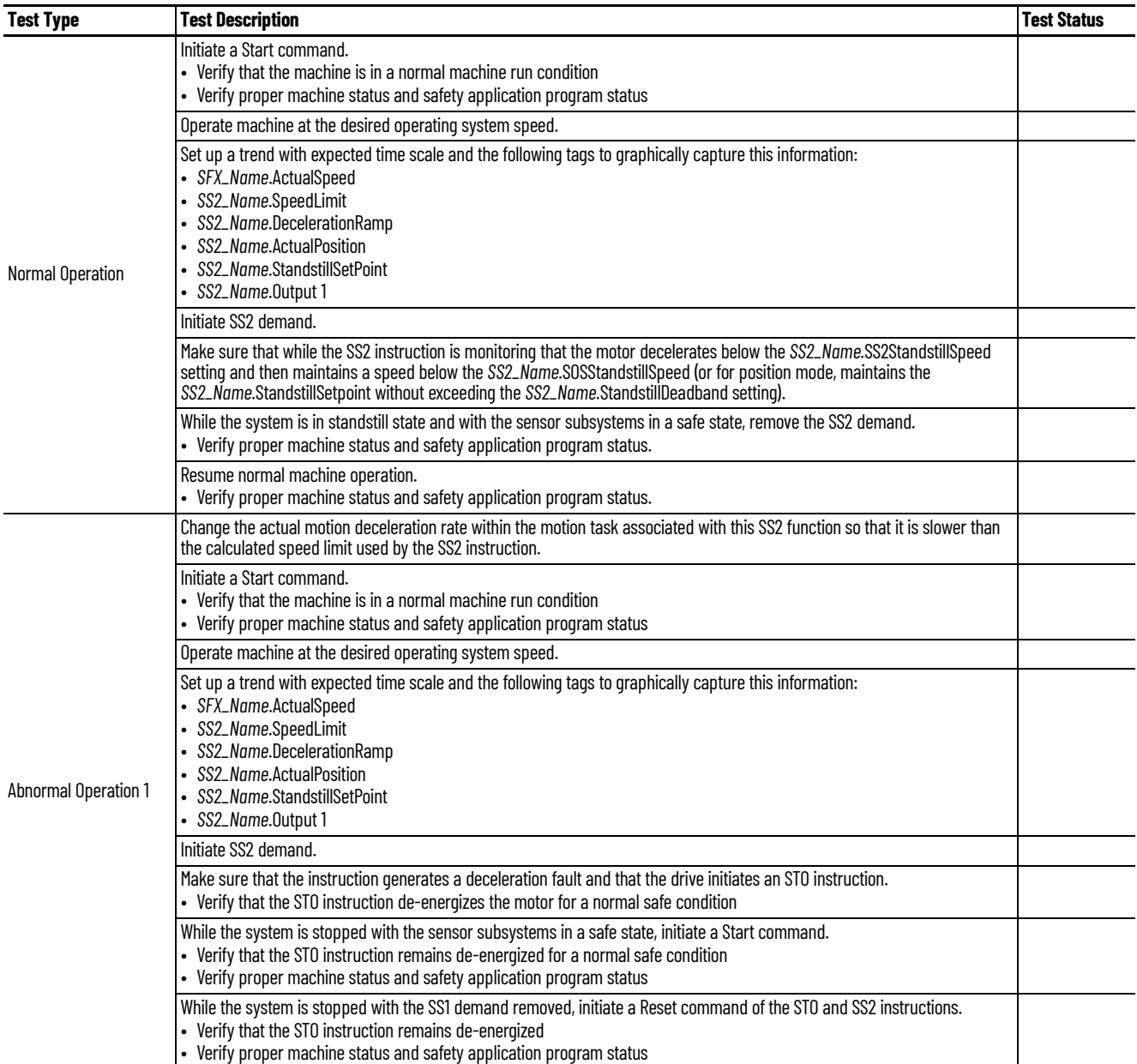

### **Table 46 - SS2 Instruction Checklist (Continued)**

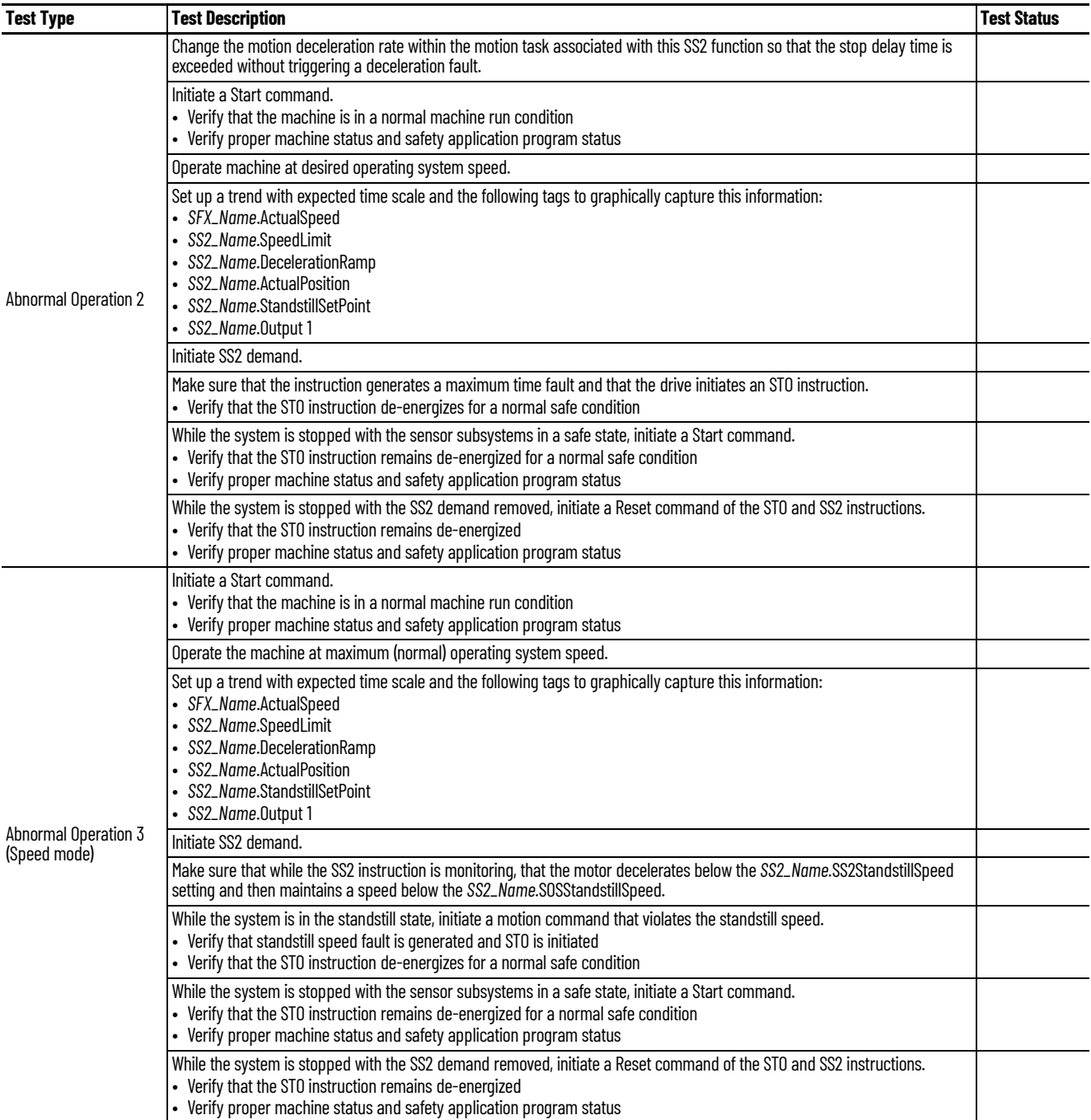

#### **Table 46 - SS2 Instruction Checklist (Continued)**

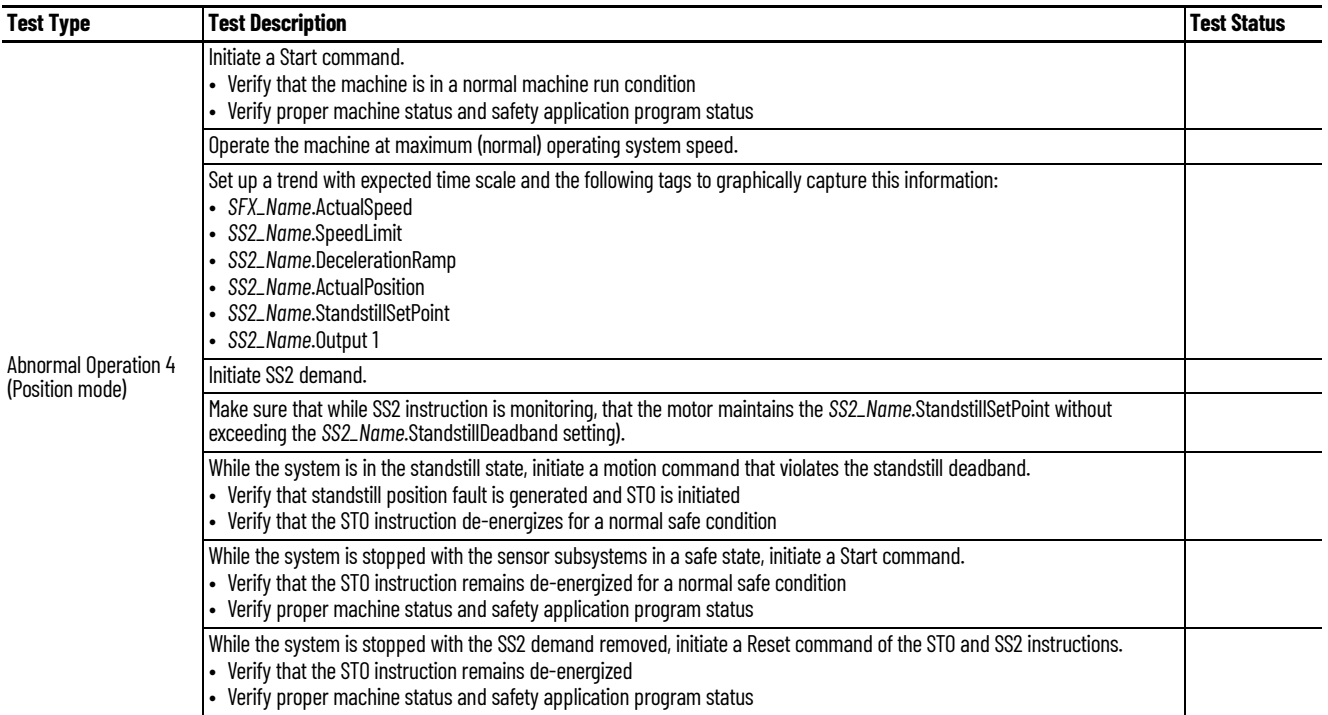

<span id="page-96-0"></span>**Safe Operating Stop (SOS)** Use this SOS instruction checklist to verify normal operation and the abnormal operation scenarios.

> **IMPORTANT** Perform I/O verification and validation before validating your safety ladder program. SFX instruction must be verified within your application. When possible, use immediate operands for instructions to reduce the possibility of systematic errors in your ladder program. Instruction operands must be verified for your safety ladder program.

#### <span id="page-96-1"></span>**Table 47 - SOS Instruction Checklist**

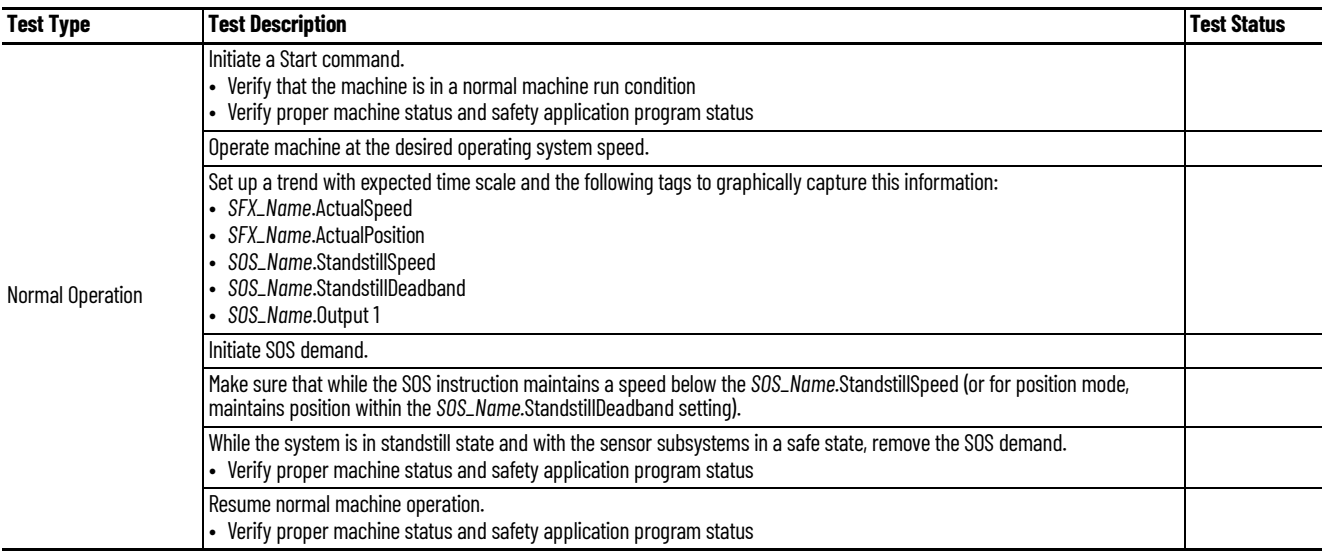

### **Table 47 - SOS Instruction Checklist (Continued)**

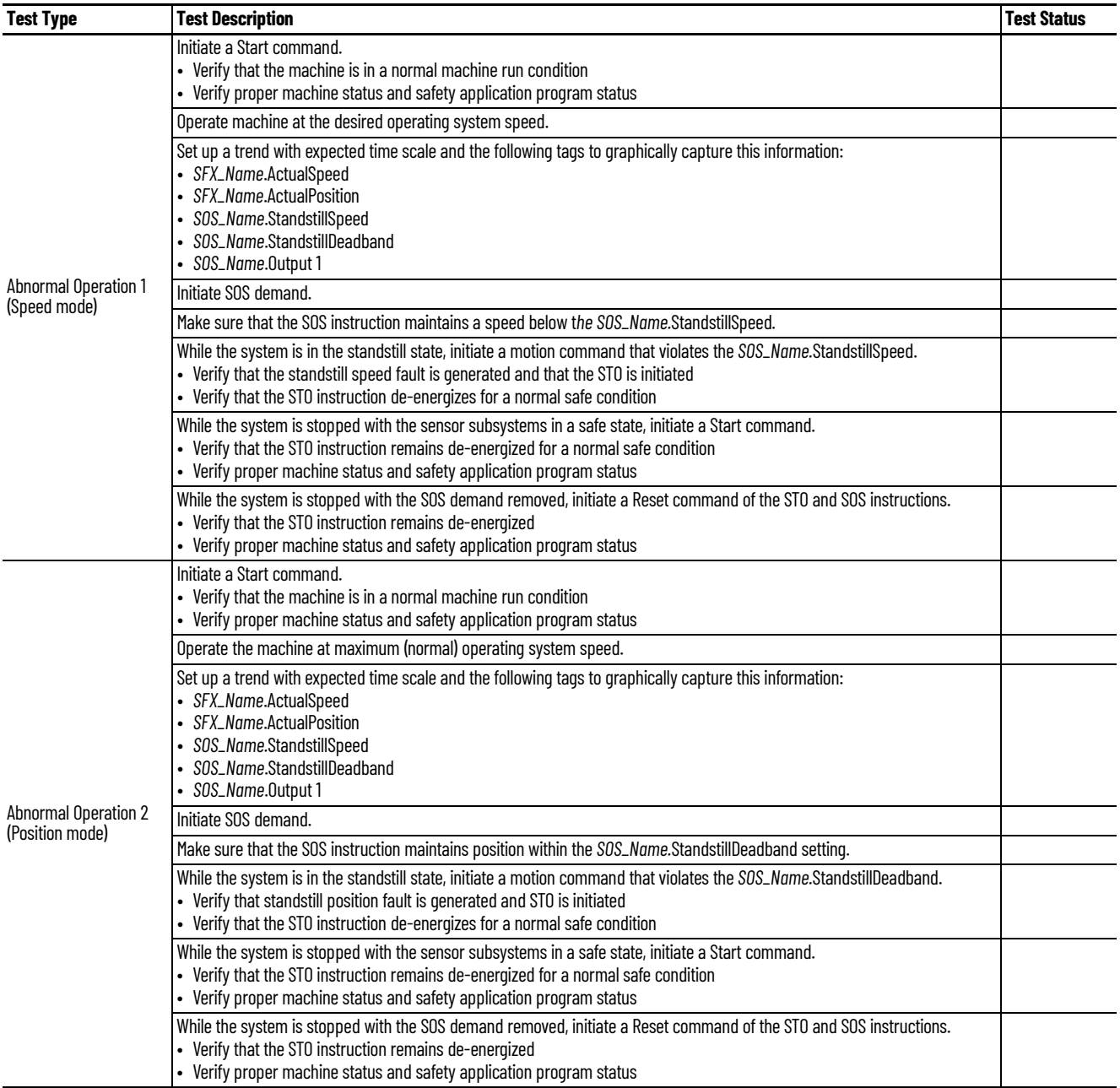

<span id="page-98-0"></span>**Safely Limited Speed (SLS)** Use this SLS instruction checklist to verify normal operation and the abnormal operation scenarios.

> **IMPORTANT** Perform I/O verification and validation before validating your safety ladder program. SFX instruction must be verified within your application. When possible, use immediate operands for instructions to reduce the possibility of systematic errors in your ladder program. Instruction operands must be verified for your safety ladder program.

#### <span id="page-98-1"></span>**Table 48 - SLS Instruction Checklist**

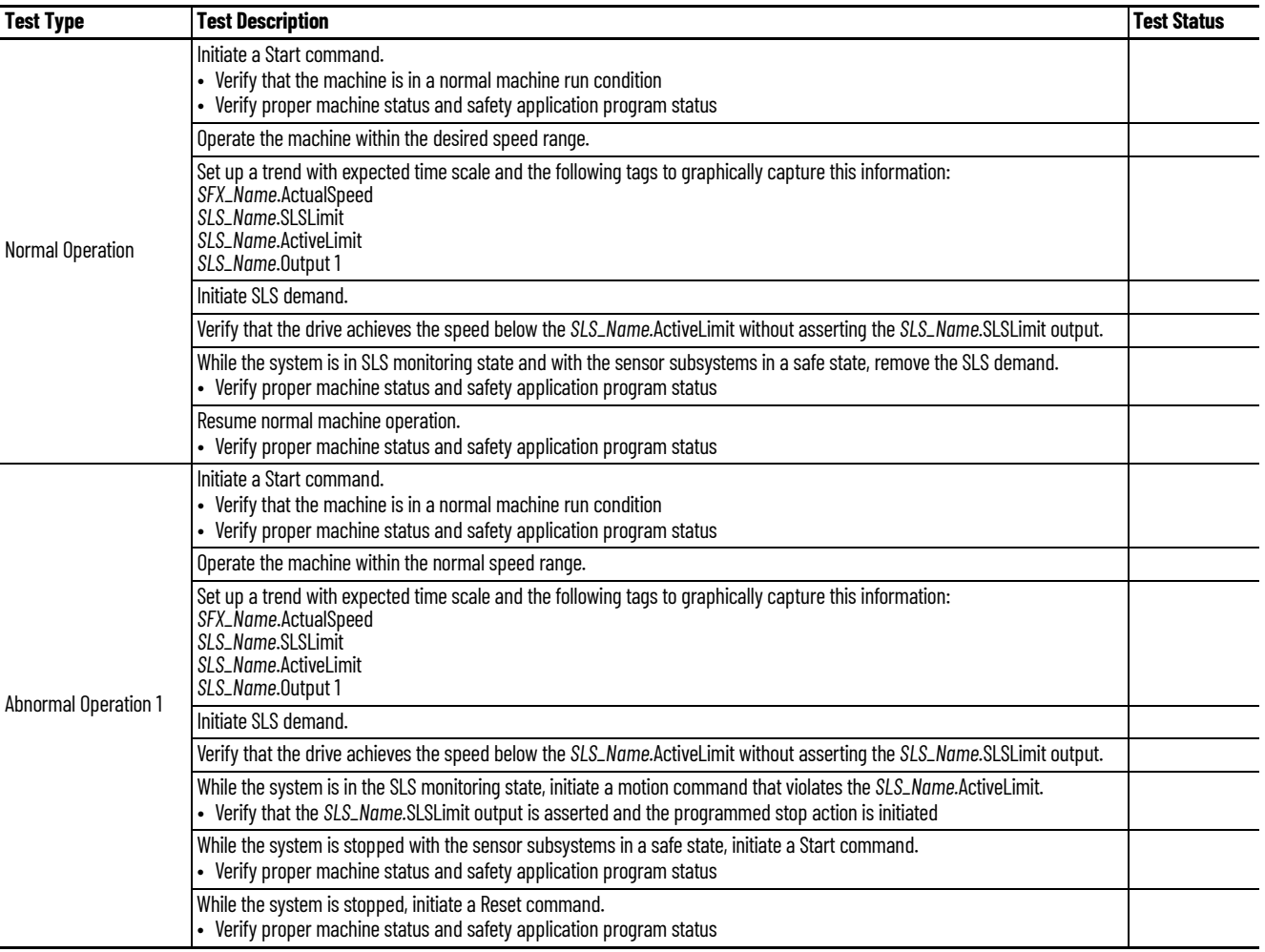

### <span id="page-99-0"></span>**Safely Limited Position (SLP)** Use this SLP instruction checklist to verify normal operation and the abnormal operation scenarios.

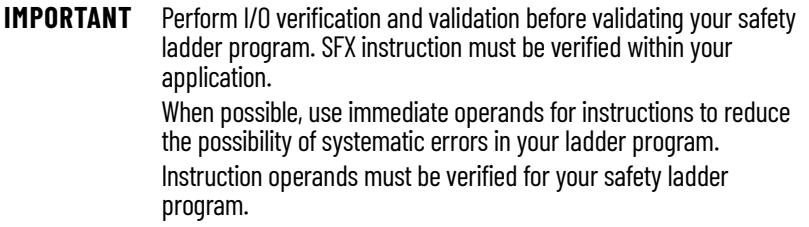

#### <span id="page-99-1"></span>**Table 49 - SLP Instruction Checklist**

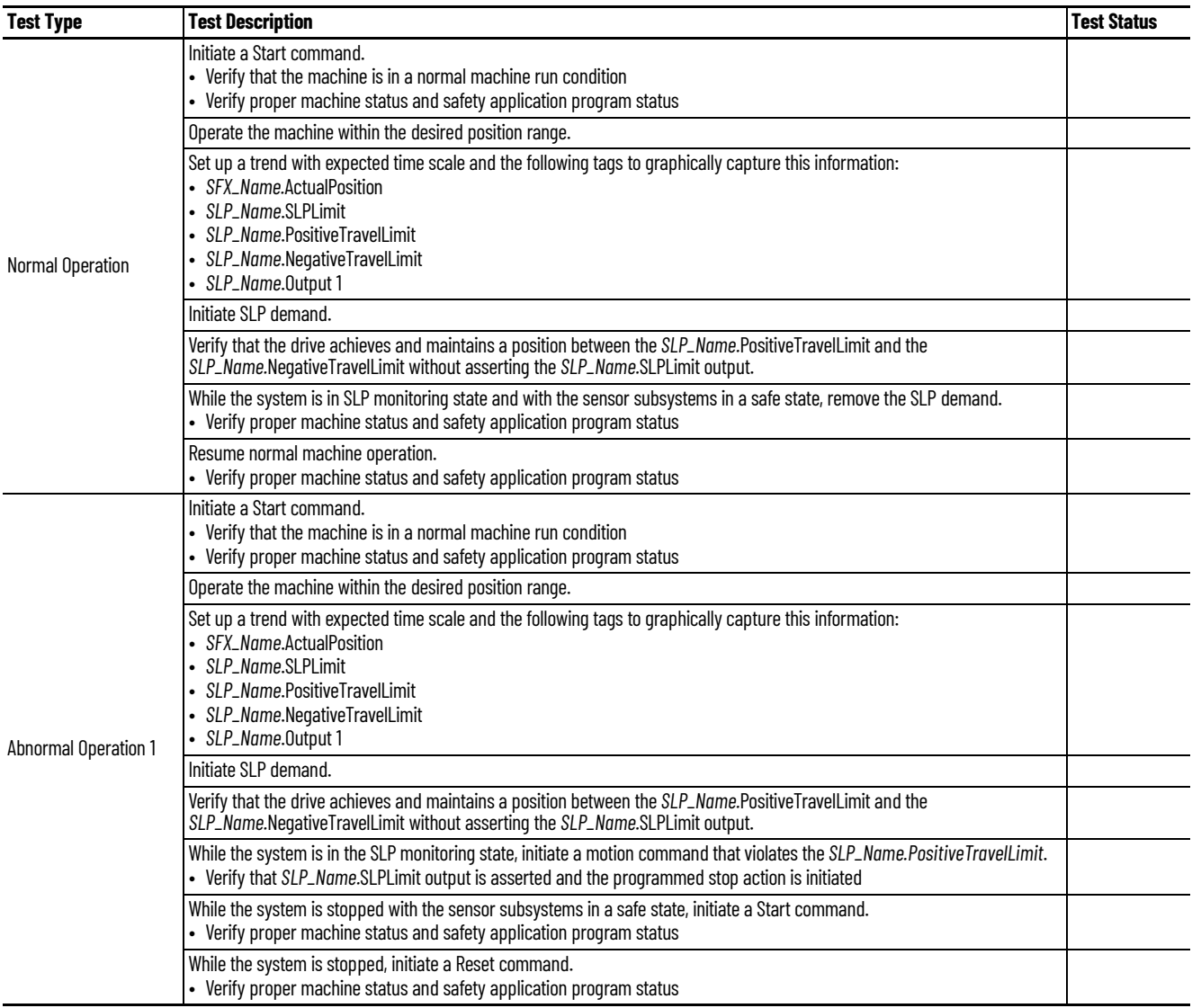

#### **Table 49 - SLP Instruction Checklist (Continued)**

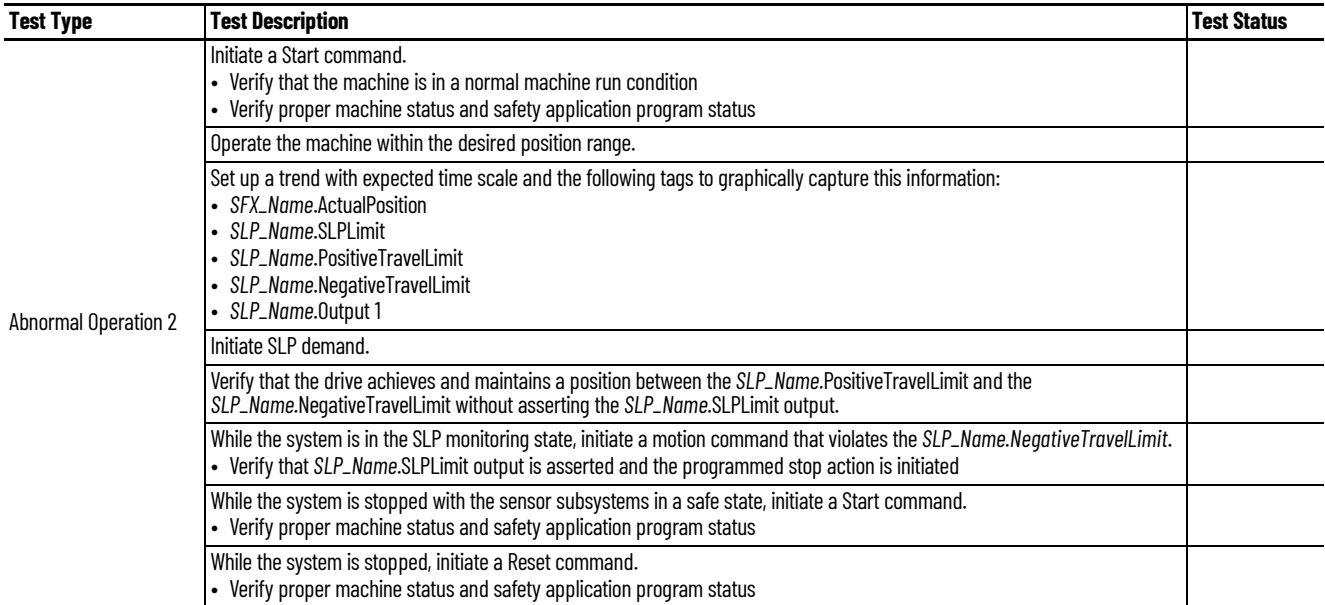

<span id="page-100-0"></span>**Safe Direction (SDI)** Use this SDI instruction checklist to verify normal operation and the abnormal operation scenarios.

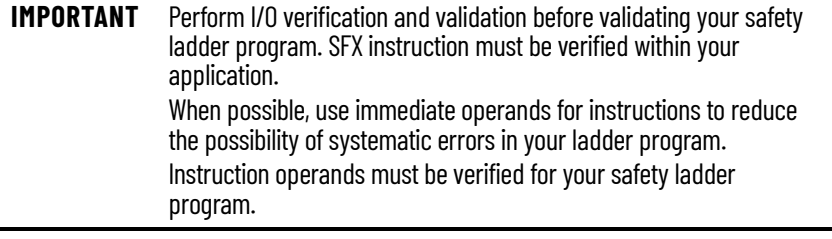

### <span id="page-100-1"></span>**Table 50 - SDI Instruction Checklist**

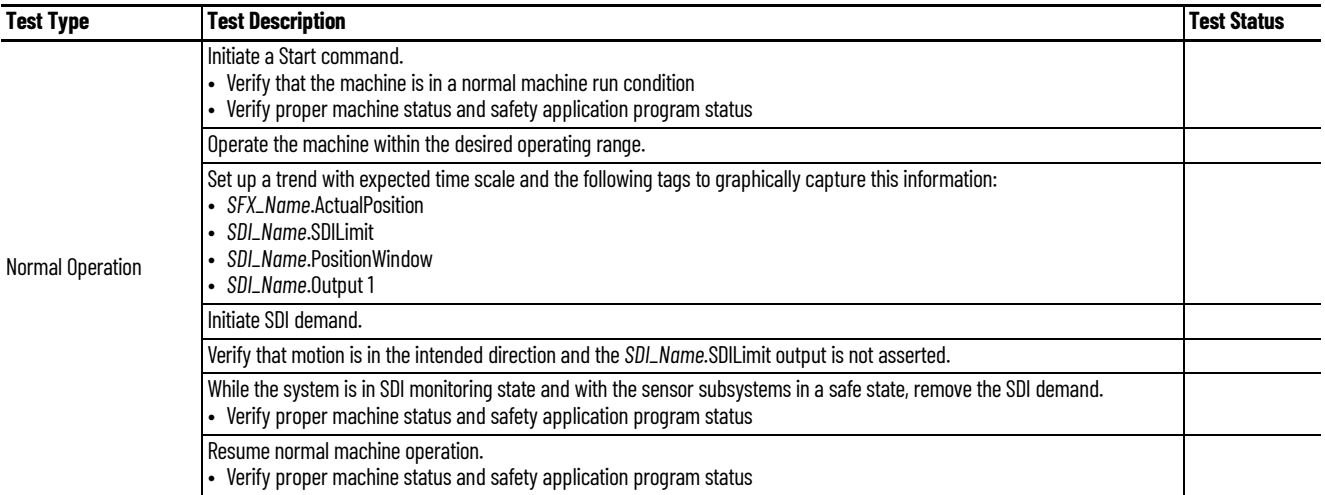

#### **Table 50 - SDI Instruction Checklist (Continued)**

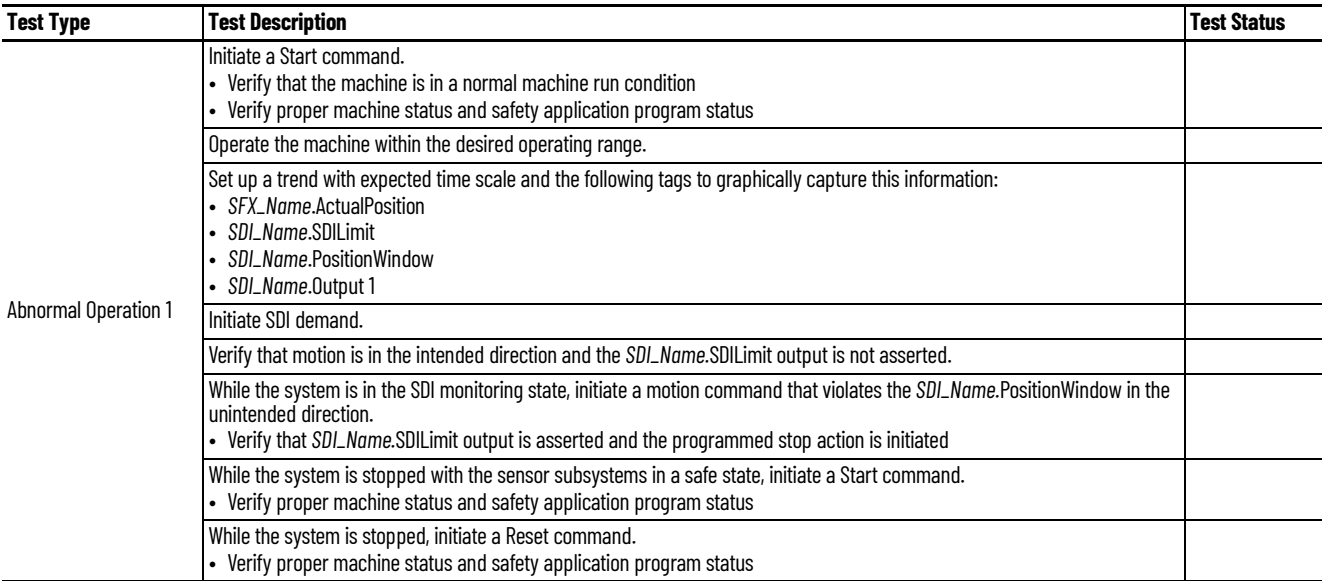

 $\sim$ 

# <span id="page-101-0"></span>**Safe Feedback Interface (SFX)**

Use this SFX instruction checklist to verify normal operation and the abnormal operation scenarios.

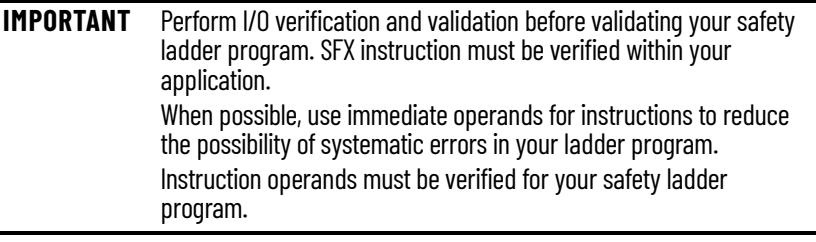

#### <span id="page-101-1"></span>**Table 51 - SFX Instruction Checklist**

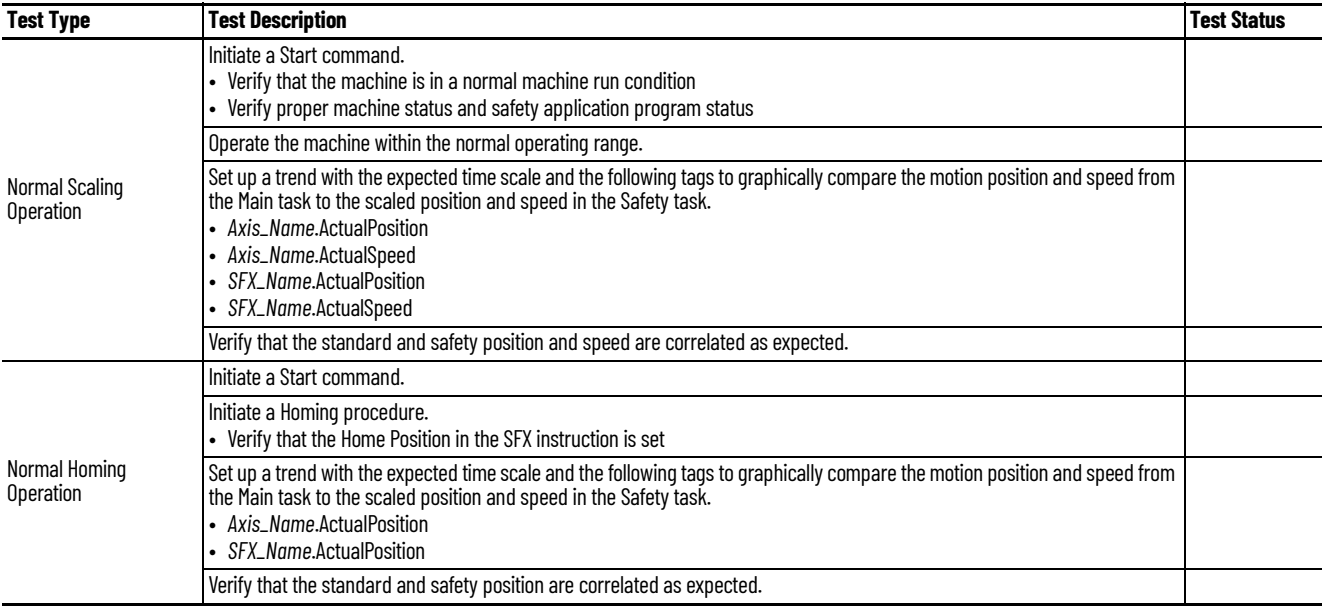

#### **Table 51 - SFX Instruction Checklist (Continued)**

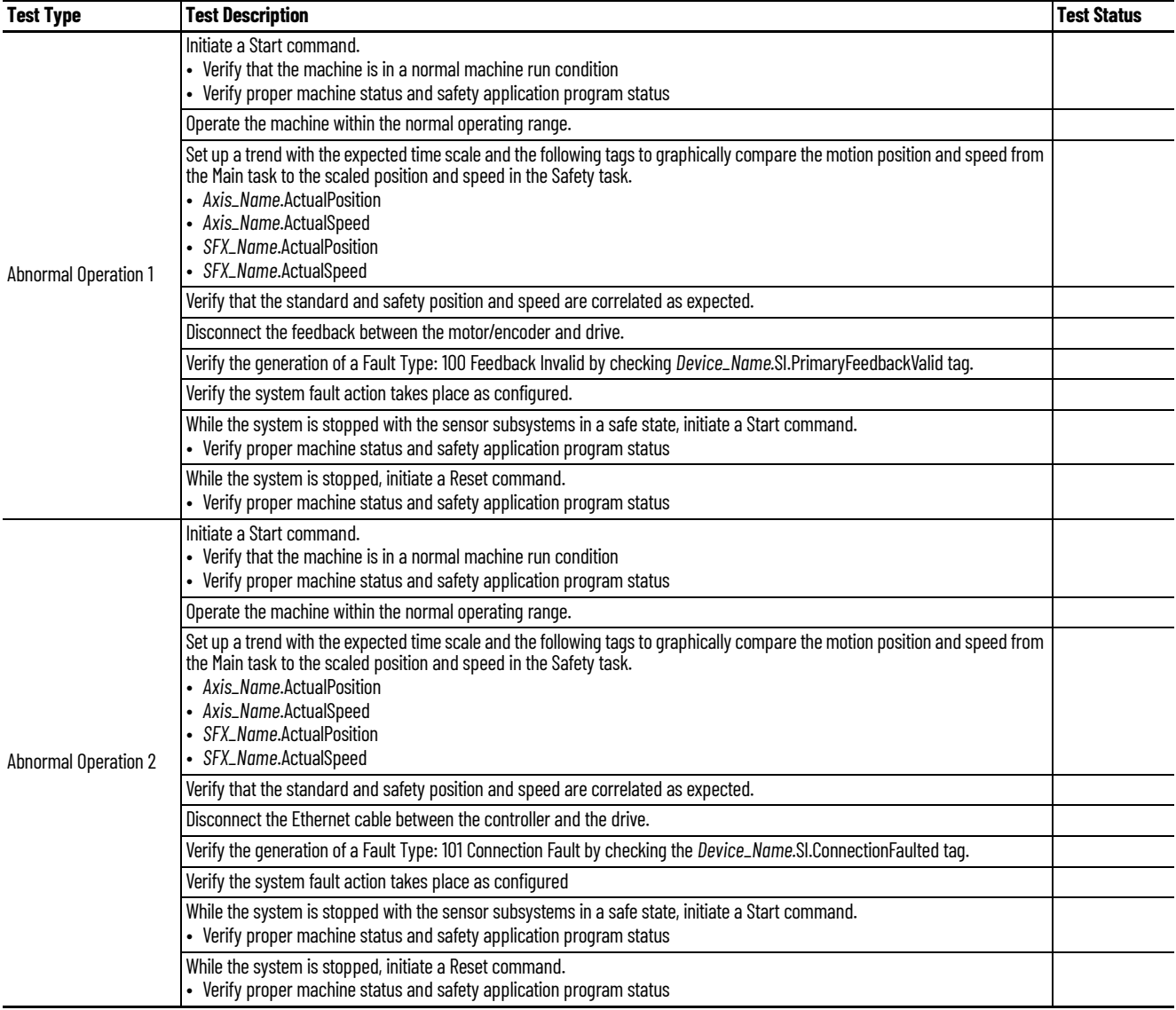

<span id="page-102-0"></span>**Safe Brake Control (SBC)** Use this SBC instruction checklist to verify normal operation and the abnormal operation scenarios.

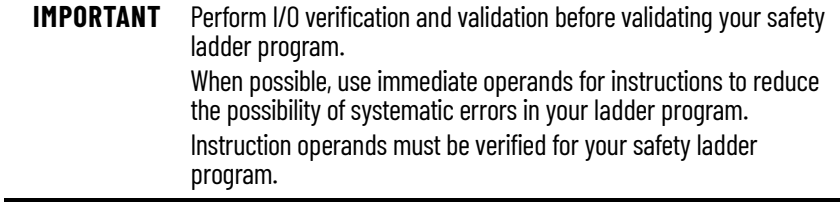

#### <span id="page-103-0"></span>**Table 52 - SBC Instruction Checklist**

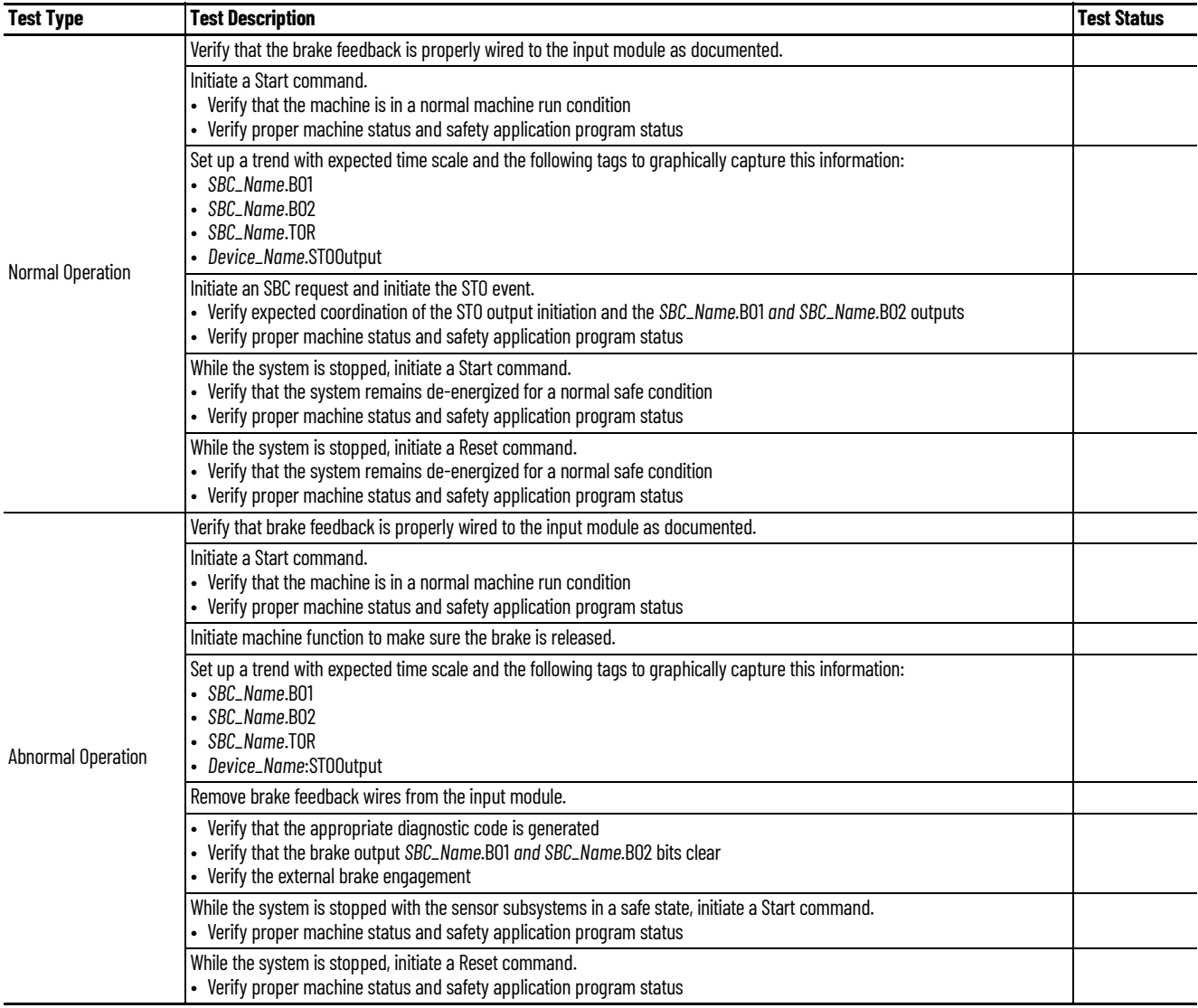

### **Numerics**

**1oo2**

definition [6](#page-5-0)

# **A**

**actions** [39](#page-38-0) **application req[uirements](#page-28-0)** [31](#page-30-0) **assembly tags** 29 input [84](#page-83-1) output [85](#page-84-0) **associated axes** [34](#page-33-0) **attributes** dual chan[nel feedback](#page-85-3) [91](#page-90-1) feedback 86 safe stop [88](#page-87-2) **axis tags** [17](#page-16-0) motion connection [81](#page-80-2)

# **C**

**category 3** stop category definitions [11](#page-10-0) **certification** application [requirements](#page-10-1) [31](#page-30-0) PL and SIL 11 TÜV Rheinland [10,](#page-9-0) [65](#page-64-0) user responsibilities [11](#page-10-2) **CIP** definition 6 **compatible sa[fety controllers](#page-5-1)** [13](#page-12-0)

### **configure**

action [39](#page-38-0) associated axes [34](#page-33-0) discrepancy checking [47](#page-46-0) discrepancy checking e[xample](#page-53-0) [48](#page-47-0) dual fee[dback example](#page-32-0) 54 general 33 hardwired [36](#page-35-0) module definition [35](#page-34-0) motion saf[ety instance](#page-35-0) [37](#page-36-0) networked 36 primary feedback [40](#page-39-0) primary feedback [example](#page-35-1) [51,](#page-50-0) [59](#page-58-0) safety connection 36 safety input [38](#page-37-0) safety output [38](#page-37-0) scaling [44](#page-43-0) scaling example [45,](#page-44-0) [46](#page-45-0) sec[ondary feedback](#page-48-0) [44](#page-43-1) STO 49 velocity average time [42](#page-41-0) velocity res[olution](#page-29-0) [44](#page-43-2) **controller tags** 30 **controller-based** instructions [65](#page-64-1) monitoring functions [9](#page-8-0) stopping functions [9](#page-8-1)

**D**

**decel rate fault** [27](#page-26-0) **discrepancy** checking [47](#page-46-0) checki[ng example](#page-31-0) [48](#page-47-0) **downloads** 32 **drive safety instructions** [65](#page-64-1) adding i[nstruction](#page-66-0) [66](#page-65-0) example 67 homing [70](#page-69-0) pass through data [68](#page-67-0) SFX [instruction](#page-65-1) [69](#page-68-0) tab 66 **drive-based stopp[ing functions](#page-8-2)** monitored [SS1](#page-8-2) 9 timed SS1 9 **DSL** definition [6](#page-5-2) **dual** channel feedback [attributes](#page-53-0) [91](#page-90-1) feedback example 54

**EN** definition [6](#page-5-3) **explicit messages** [18](#page-17-1)

**E**

## **F**

**fault** actions [39](#page-38-0) codes [77](#page-76-1) names [74](#page-73-2) **faults** [76,](#page-75-0) [77](#page-76-1) safety core [74](#page-73-3) SS1 75 SS2[,](#page-74-0) [SOS, SBC, SLS, SLP, SDI](#page-73-4) [75](#page-74-1) STO 74 **feedback** attributes [86](#page-85-3) types [62](#page-61-0)

# **G**

**general** [33](#page-32-0) **GuardLogix controllers** [9](#page-8-3), [23](#page-22-0)

# **H**

**hardwired** [36](#page-35-0) **HFT** de[finition](#page-69-0) [6](#page-5-4) **homing** 70

**IEC**

definition [6](#page-5-5)

**I**

**IEC 60204-1** [24](#page-23-0) **IEC 61508** [11,](#page-10-3) [23](#page-22-1) **IEC 61800-5-2** [11,](#page-10-4) [23](#page-22-2) **IEC 62061** [11](#page-10-5), [23](#page-22-3) **IGBT** definition 6 **input assembly tags** [18](#page-17-2)[,](#page-5-6) [84](#page-83-1) **integrated** STO [9](#page-8-4) STO mode STO state reset [78](#page-77-1) STO mode operation [29](#page-28-1) **ISO** definition [6](#page-5-7) **ISO 13849-1** [23](#page-22-4) **ISO 13849-1 CAT 3** stop category definitions [11](#page-10-0)

# **L**

**Logix Designer** controller tags [30](#page-29-0)

# **M**

**module definition** [35](#page-34-0) **monitored SS1** [9,](#page-8-2) [31](#page-30-1) definition [6](#page-5-8) drive based [24](#page-23-1) request r[emoved](#page-26-0) [28](#page-27-0) with fault 27 **motion** and safety [connection](#page-16-1) [16](#page-15-0) connection 17 connection axis tags [17](#page-16-0) connection tags 81 safety instances [14](#page-13-0)[,](#page-15-2) [16](#page-15-1)[,](#page-15-2) [37](#page-36-0) task [14,](#page-13-1) 16

# **N**

**networked** [36](#page-35-0)

# **O**

**out of box state** [20](#page-19-0) **output assembly tags** [18,](#page-17-3) [85](#page-84-0)

### **P**

**pass through** data [17](#page-16-2), [68](#page-67-0) **PCDC download** [32](#page-31-0) **PES** definition [6](#page-5-9) **PFH** definition 6 proof test[interval](#page-10-7) [11](#page-10-6) **PFH definition** 11 **PL** definition [6](#page-5-11)

#### **primary**

encoder [16](#page-15-3) feedback [40](#page-39-0) feedback example [51](#page-50-0)[,](#page-10-6) [59](#page-58-0) **proof test interval** 11

# **R**

**ramp monitor function** [25](#page-24-0) example [26](#page-25-0) **reaction time** [32](#page-31-1) **restore hardwired STO mode** [20](#page-19-1)

# **S**

**safe motion monitoring** [12](#page-11-0) configuration [13](#page-12-1) **safe stop function** assembly tags [29](#page-28-0) attributes 88 monitored [SS1 \(drive based\)](#page-87-2) [24](#page-23-1) timed SS1 (drive based) [23](#page-22-5) **safe torque-off** integrated STO mode [78](#page-77-1) out [of box state](#page-10-7) [20](#page-19-0) PFH 11 **safety** controllers [13](#page-12-0) core fault [74](#page-73-3) feedback [76](#page-75-0) feedbac[k faults](#page-14-0) [76](#page-75-0) function 15 input [38](#page-37-0) output [38](#page-37-0) reaction time [32](#page-31-1) supervi[sor state](#page-15-2) [19](#page-18-1) task [14](#page-13-1), 16 **safety connection** [18,](#page-17-4) [36](#page-35-1) input assembly tags [18](#page-17-2) [output assembly tags](#page-103-0) [18](#page-17-3) **SBC** 104 fault [75](#page-74-1) val[idation checklist](#page-43-0) [104](#page-103-0) **scaling** 44 example [45](#page-44-0)[,](#page-69-1) [46](#page-45-0) SFX 70 **SDI** [101](#page-100-1) fault [75](#page-74-1) validation checklist [101](#page-100-1) **secondary** encoder [16](#page-15-3) feedback [44](#page-43-1) **SFX** [15](#page-14-1), [102](#page-101-1) instruction [69](#page-68-0) scaling [70](#page-69-1) validation checklist [102](#page-101-1) **SIL rating** definition [6](#page-5-12) feedback types [62](#page-61-0) monitored SS1 [31](#page-30-1) [timed SS1](#page-99-1) [31](#page-30-1) **SLP** 100 fault [75](#page-74-1) validation checklist [100](#page-99-1)

**SLS** [99](#page-98-1) fault [75](#page-74-1) [validation checklist](#page-96-1) [99](#page-98-1) **SOS** 97 fault [75](#page-74-1) v[alidation checklist](#page-92-1) [97](#page-96-1) **SS1** [15](#page-14-0), 93 fault [75](#page-74-0) validation checklist [93](#page-92-1) **SS1-r** definition [6](#page-5-13) **SS1-t** [definition](#page-94-1) [6](#page-5-14) **SS2** 95 fault [75](#page-74-1) [validation checklist](#page-48-0) [95](#page-94-1) **STO** 49 fault [74](#page-73-4) integrated 9 restore h[ardwired mode](#page-30-2) [20](#page-19-1) SIL rating 31 state reset [78](#page-77-1) **stop** category 0 [24](#page-23-2) category 1 [15](#page-14-2)

## **T**

**timed** SS1 [9](#page-8-2), [31](#page-30-1) SS1 (drive bas[ed\)](#page-5-15) [23](#page-22-5) SS1 definition 6 **timing diagram** decel rate fault [27](#page-26-0) monitored SS1 [25](#page-24-1) request r[emoved](#page-23-3) [28](#page-27-0) timed SS1 24 **troubleshooting** [77](#page-76-1)

# **V**

**validation checklist** [93](#page-92-1), [95](#page-94-1), [97](#page-96-1), [99,](#page-98-1) [100](#page-99-1), [101](#page-100-1), [102](#page-101-1), [104](#page-103-0) **velocity** average time [42](#page-41-0) resolution [44](#page-43-2)

# **W**

**website**

product downloads [32](#page-31-0)

# **Rockwell Automation Support**

Use these resources to access support information.

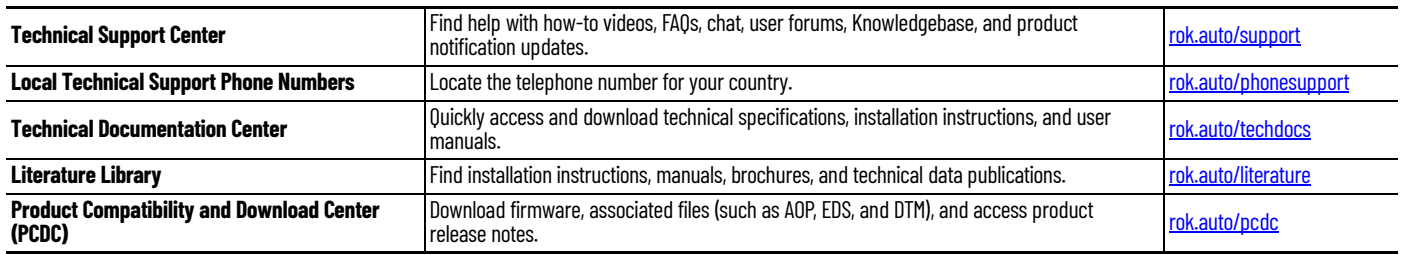

# **Documentation Feedback**

Your comments help us serve your documentation needs better. If you have any suggestions on how to improve our content, complete the form at [rok.auto/docfeedback](https://rok.auto/docfeedback).

Allen-Bradley, CompactLogix, ControlLogix, expanding human possibility, GuardLogix, Integrated Architecture, Kinetix, Logix 5000, POINT Guard I/O, Rockwell Automation, Stratix, and Studio 5000 Logix Designer are trademarks of Rockwell Automation, Inc.

EtherNet/IP, CIP, CIP Safety, and CIP Motion are trademarks of ODVA, Inc.

Trademarks not belonging to Rockwell Automation are property of their respective companies.

Rockwell Automation maintains current product environmental compliance information on its website at [rok.auto/pec](https://rok.auto/pec).

Rockwell Otomasyon Ticaret A.Ş. Kar Plaza İş Merkezi E Blok Kat:6 34752, İçerenköy, İstanbul, Tel: +90 (216) 5698400 EEE Yönetmeliğine Uygundur

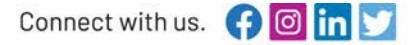

#### rockwellautomation.com -

expanding human possibility®

AMERICAS: Rockwell Automation, 1201 South Second Street, Milwaukee, WI 53204-2496 USA, Tel: (1) 414.382.2000, Fax: (1) 414.382.4444 EUROPE/MIDDLE EAST/AFRICA: Rockwell Automation NV, Pegasus Park, De Kleetlaan 12a, 1831 Diegem, Belgium, Tel: (32) 2 663 0600, Fax: (32) 2 663 0600, Fax: (32) 2 663 0640 ASIA PACIFIC: Rockwell Automation, Level 14, Core F, Cyberport 3, 100 Cyberport Road, Hong Kong, Tel: (852) 2887 4788, Fax: (852) 2508 1846 UNITED KINGDOM: Rockwell Automation Ltd. Pitfield, Kiln Farm Milton Keynes, MK11 3DR, United Kingdom, Tel: (44)(1908) 838-800, Fax: (44)(1908) 261-917

Publication 2198-RM001E-EN-P - August 2022<br>Supersedes Publication 2198-RM001D-EN-P - March 2022